## <span id="page-0-0"></span>**Sistem Informasi Manajemen Peternakan Kelinci Berbasis** *Mobile*

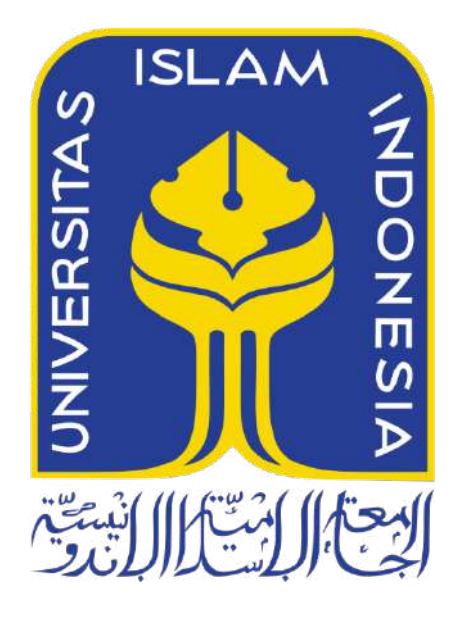

Disusun Oleh:

N a m a NIM

: Refo Tri Putra : 19523184

**PROGRAM STUDI INFORMATIKA – PROGRAM SARJANA FAKULTAS TEKNOLOGI INDUSTRI UNIVERSITAS ISLAM INDONESIA 2023**

# <span id="page-1-0"></span>**Sistem Informasi Manajemen Peternakan Kelinci Berbasis** *Mobile*

## **TUGAS AKHIR**

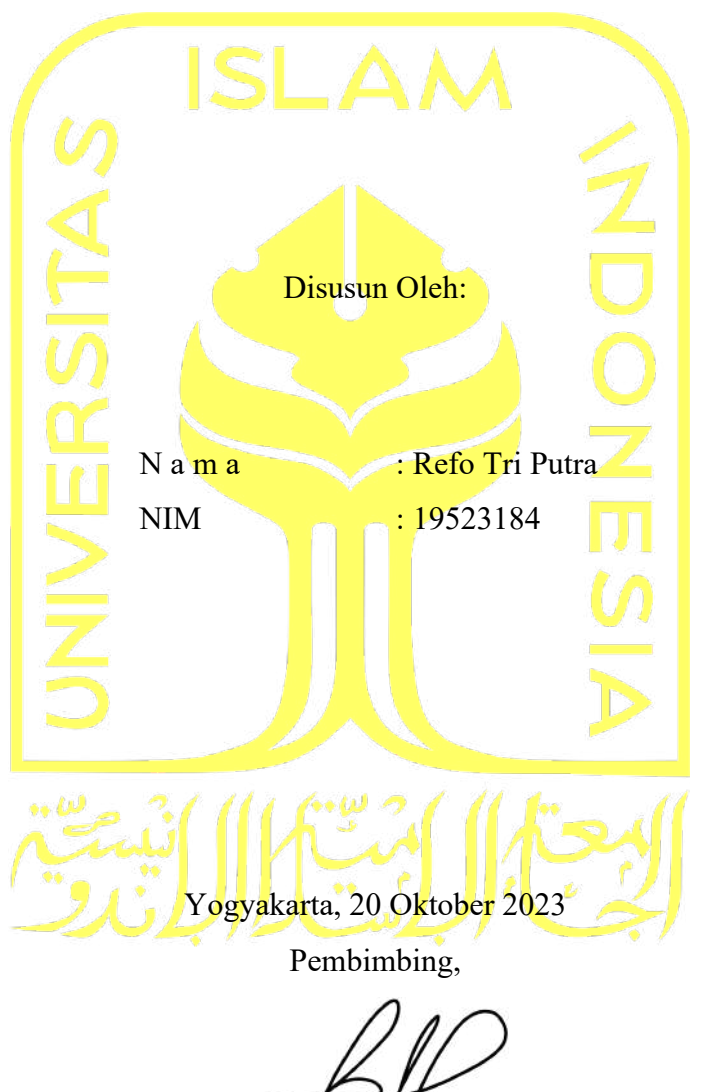

(Sheila Nurul Huda, S.Kom., M.CS.)

#### **HALAMAN PENGESAHAN DOSEN PENGUJI**

# <span id="page-2-0"></span>**Sistem Informasi Manajemen Peternakan Kelinci Berbasis** *Mobile*

## **TUGAS AKHIR**

Telah dipertahankan di depan sidang penguji sebagai salah satu syarat untuk memperoleh gelar Sarjana Komputer dari Program Studi Informatika – Program Sarjana di Fakultas Teknologi Industri Universitas Islam Indonesia Yogyakarta, 2 November 2023 Tim Penguji Sheila Nurul Huda, S.Kom., M.CS. Dr. Ahmad Luthfi, S.Kom., M.Kom. Andhika Giri Persada, S.Kom., M.Eng. Mengetahui, Ketua Program Studi Informatika – Program Sarjana<br>
Ketua Sistem *II*<br>
Pakultas Teknologi Industri<br>
Sistem University *MPakultas Teknologi Industri* Universitas Islam Indonesia GYAKARTA  $\frac{1}{2}$ 

#### **HALAMAN PERNYATAAN KEASLIAN TUGAS AKHIR**

<span id="page-3-0"></span>Yang bertanda tangan di bawah ini:

Nama : Refo Tri Putra NIM : 19523184

Tugas akhir dengan judul:

## **Sistem Informasi Manajemen Peternakan Kelinci Berbasis** *Mobile*

Menyatakan bahwa seluruh komponen dan isi dalam tugas akhir ini adalah hasil karya saya sendiri. Apabila di kemudian hari terbukti ada beberapa bagian dari karya ini adalah bukan hasil karya sendiri, tugas akhir yang diajukan sebagai hasil karya sendiri ini siap ditarik kembali dan siap menanggung risiko dan konsekuensi apapun.

Demikian surat pernyataan ini dibuat, semoga dapat dipergunakan sebagaimana mestinya.

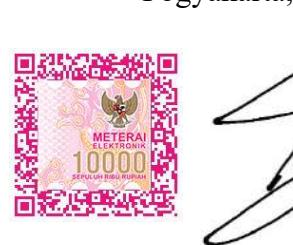

Yogyakarta, 20 Oktober 2023

(Refo Tri Putra)

#### **HALAMAN PERSEMBAHAN**

<span id="page-4-0"></span>Segala puji syukur kepada Allah SWT dan atas dukungan dan do'a dari orang tercinta, akhirnya Skripsi ini dapat diselesaikan dengan baik. Oleh karena itu, saya ucapkan terimakasih kepada:

- 1. Allah SWT, karena karena karunia dan atas izinnya maka skripsi ini dapat dibuat
- 2. Almarhumah Ibunda Purwaningsih yang telah berjasa memberikan dukungan moral maupun material serta do'a yang paling khusuk.
- 3. Ayahanda Slamet Riyadi yang selalu menyemangati dan memberikan nasihat untuk menyelesaikan skripsi.
- 4. Kakak-kakak saya tercinta Raymon Purwa Putra dan Randall Dwi Putra, yang selalu memberi semangat serta memberi dukungan moril dan material. Sehingga peneliti dapat menyelesaikan skripsi ini.
- 5. Skripsi ini saya persembahkan kepada Dosen Pembimbing Sheila Nurul Huda yang telah memberikan bantuan, doa, dan dukungan sehingga peneliti dapat menyelesaikan karya skripsi ini.
- 6. Teman-teman kost anak baik, yang selalu menemani peneliti ketika peneliti sedang mengerjakan skripsi.
- 7. Sahabat sahabatku Guntur Darmawan, Abiel Aditya Pratama, Ilham Aunnawwar Hastantri, Agastian Rizki Hermawan, dan Rusydi Nurdin, yang selalu membantu peneliti dalam memberikan masukan dan saran dalam penyusunan skripsi ini.
- 8. Terimakasih untuk Micgha Risqi Yunian Maharani, yang selalu membantu peneliti secara moral dan material, serta selalu menemani peneliti dalam penyusunan skripsi ini.

## **HALAMAN MOTO**

<span id="page-5-0"></span>"Orang yang paling aku sukai adalah dia yang menunjukan kesalahanku" (Umar bin Khatab)

"Maka sesungguhnya dibalik kesulitan ada kemudahan"

(Qs. Al–Insyirah: 5)

#### **KATA PENGANTAR**

#### <span id="page-6-0"></span>*Assalamu'laikum Warahmatullahi Wabarakatuh*

Puji dan syukur atas kehadirat Allah SWT yang telah memberikan rahmat serta hidayahNya serta tak lupa sholawat serta salam saya panjatkan kepada Nabi Muhammad SAW sehingga saya dapat menyelesaikan laporan tugas akhir yang berjudul "Sistem Informasi Manajemen Peternakan Kelinci Berbasis *Mobile*". Penyusunan tugas akhir dilakukan sebagai syarat kelulusan guna menempuh gelar sarjana pada Program Studi Informatika Sarjana, Fakultas Teknologi Industri, Universitas Islam Indonesia. Dalam proses penyusunan tugas akhir ini banyak pengetahuan dan pengalaman baru yang saya dapatkan serta kesulitan yang saya temui semoga dapat menjadi pelajaran untuk kedepannya. Terima kasih untuk dukungan, bimbingan, doa, dan motivasi dari berbagai pihak dengan itu laporan tugas akhir ini bisa selesai dengan baik dan benar. Masih terdapat kesalahan dan kekurangan dalam penyusunan yang penulis lakukan, maka dari itu penulis membuka ruang untuk segala kritik dan saran yang dapat berguna kedepannya. Harapannya untuk kedepan semoga laporan tugas akhir ini dapat bermanfaat dan berguna untuk semua pihak dan kepada Program Studi Informatika. *Wassalamu'alaikum Warahmatullahi Wabarakatuh*

Yogyakarta, 20 Oktober 2023

(Refo Tri Putra)

#### **SARI**

<span id="page-7-0"></span>Peternakan merupakan sektor perekonomian Indonesia yang memberikan kontribusi besar pada perekonomian Indonesia. Peternakan kelinci memiliki peluang bisnis yang cukup besar. Namun dalam pengelolaan peternakan kelinci tersebut, masih terdapat beberapa kendala pencatatan tanggal lahir hewan, pencatatan keterangan hewan setiap individunya, masih menggunakan sistem manual. Selain itu, informasi tentang penyakit kelinci dan berita kelinci adalah salah satu hal terpenting yang harus diketahui oleh setiap kolektor kelinci agar tidak ketinggalan berita kelinci. Saat ini fasilitas tersebut jarang ditemui di Indonesia. Dengan perkembangan teknologi saat ini, menawarkan inovasi inovasi pada sektor peternakan. Digitalisasi peternakan adalah sebuah model peternakan dengan dengan mengubah dokumen dan arsip ke format digital. Maka teknologi informasi yang akan diterapkan pada peternakan kelinci, harus mencapai tujuan tersebut. Sistem Informasi Manajemen (SIM), dapat mengolah data dan memprosesnya menjadi sebuah informasi untuk untuk mendukung kegiatan operasional, manajemen, dan fungsi pengambilan keputusan dari suatu organisasi. SIM sudah mengalami perkembangan dari yang sebelumnya pengolahan data hanya pada komputer sampai pada perangkat lain seperti *handphone/smartphone*. Kepemilikan perangkat *smartphone* di Indonesia melebihi perangkat komputer, sedangkan untuk sistem operasi pada *smartphone* yang memiliki pangsa pasar paling besar di Indonesia adalah android. Maka SIM yang dikembangkan dapat diterapkan pada *smartphone*. Maka permasalahan yang dirumuskan pada penelitian ini adalah bagaimana merancang sistem informasi manajemen yang dapat mendukung proses pendataan kelinci, pendataan perawatan kelinci, pendataan kawinkan kelinci, dan pembukuan keuangan berbasis *mobile*. Metode yang dipilih dalam pengembangan sistem ini adalah *waterfall.* Untuk menguji sistem yang telah dikembangkan dilakukan *functional testing* dan juga *usability testing*. Pada tahap *functional testing* mayoritas fungsionalitas sistem berhasil dieksekusi. Pada tahap *usability testing,* pengujian dilakukan dengan menggunakan *System Usability Scale* (SUS). Skor SUS yang didapat dari sistem yang dikembangkan adalah 72,5. Sistem yang dikembangkan sudah *acceptable,* dan sudah *ok.*  Sistem sudah berhasil memenuhi kebutuhan peternak kelinci dan mudah untuk digunakan. Hal tersebut berdasarkan analisis skor SUS yang diperoleh.

Kata kunci: aplikasi *mobile,* peternakan.

#### **GLOSARIUM**

<span id="page-8-0"></span>Glosarium memuat daftar kata tertentu yang digunakan dalam laporan dan membutuhkan penjelasan, misalnya kata serapan yang belum lazim digunakan. Urutkan sesuai abjad. Contoh penulisannya seperti di bawah ini:

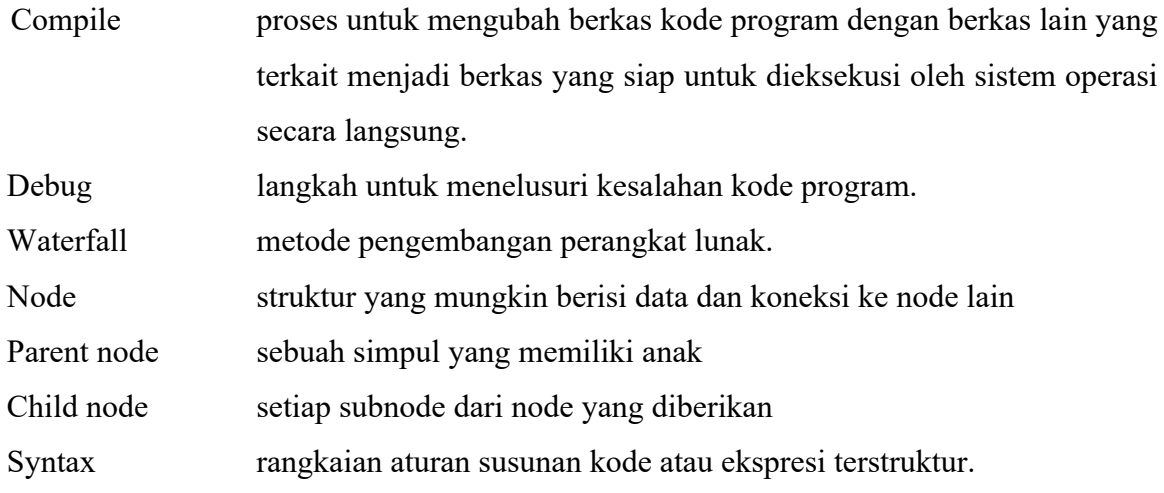

## **DAFTAR ISI**

<span id="page-9-0"></span>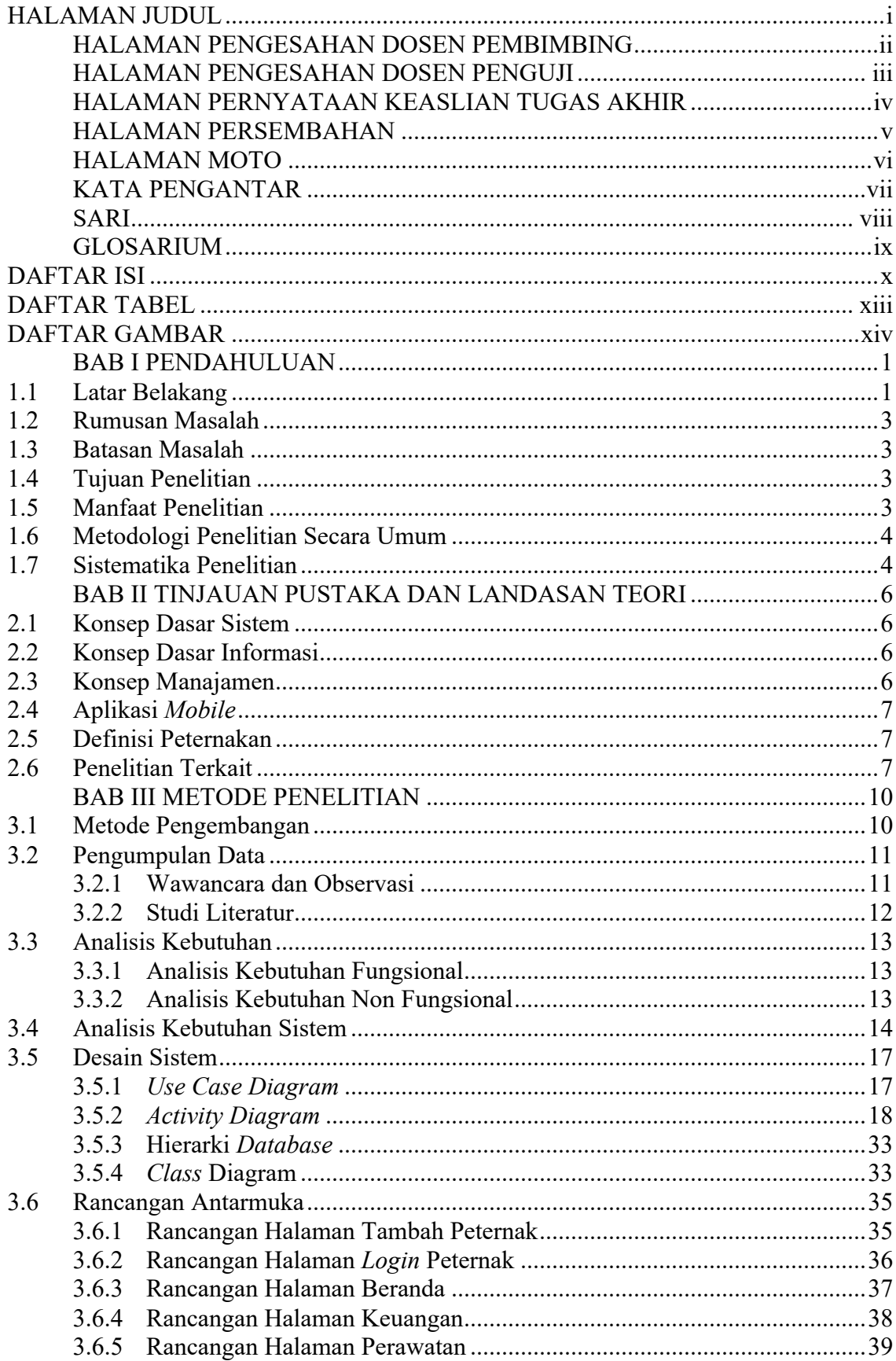

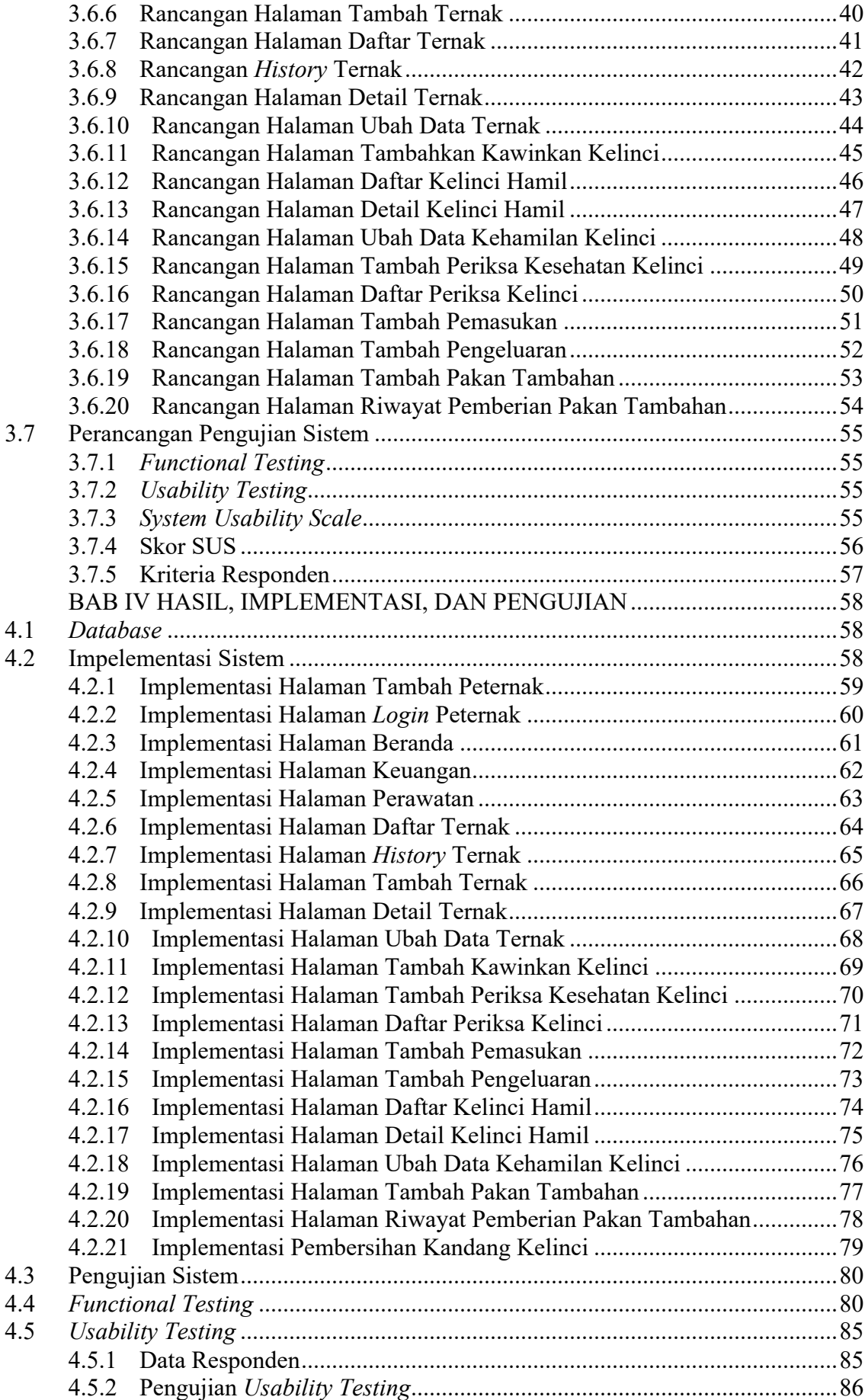

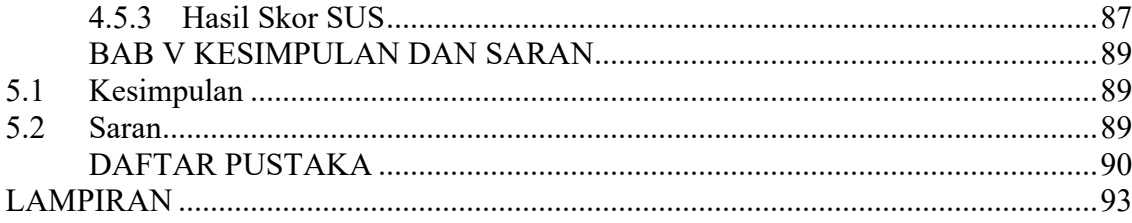

## **DAFTAR TABEL**

<span id="page-12-0"></span>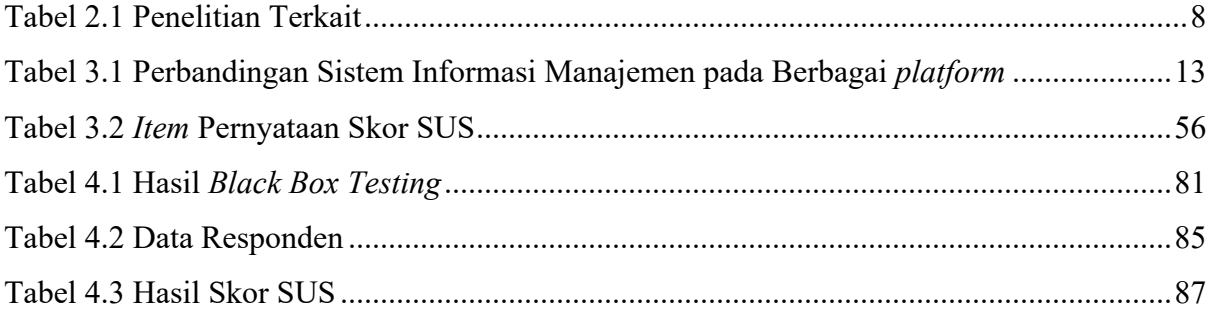

## **DAFTAR GAMBAR**

<span id="page-13-0"></span>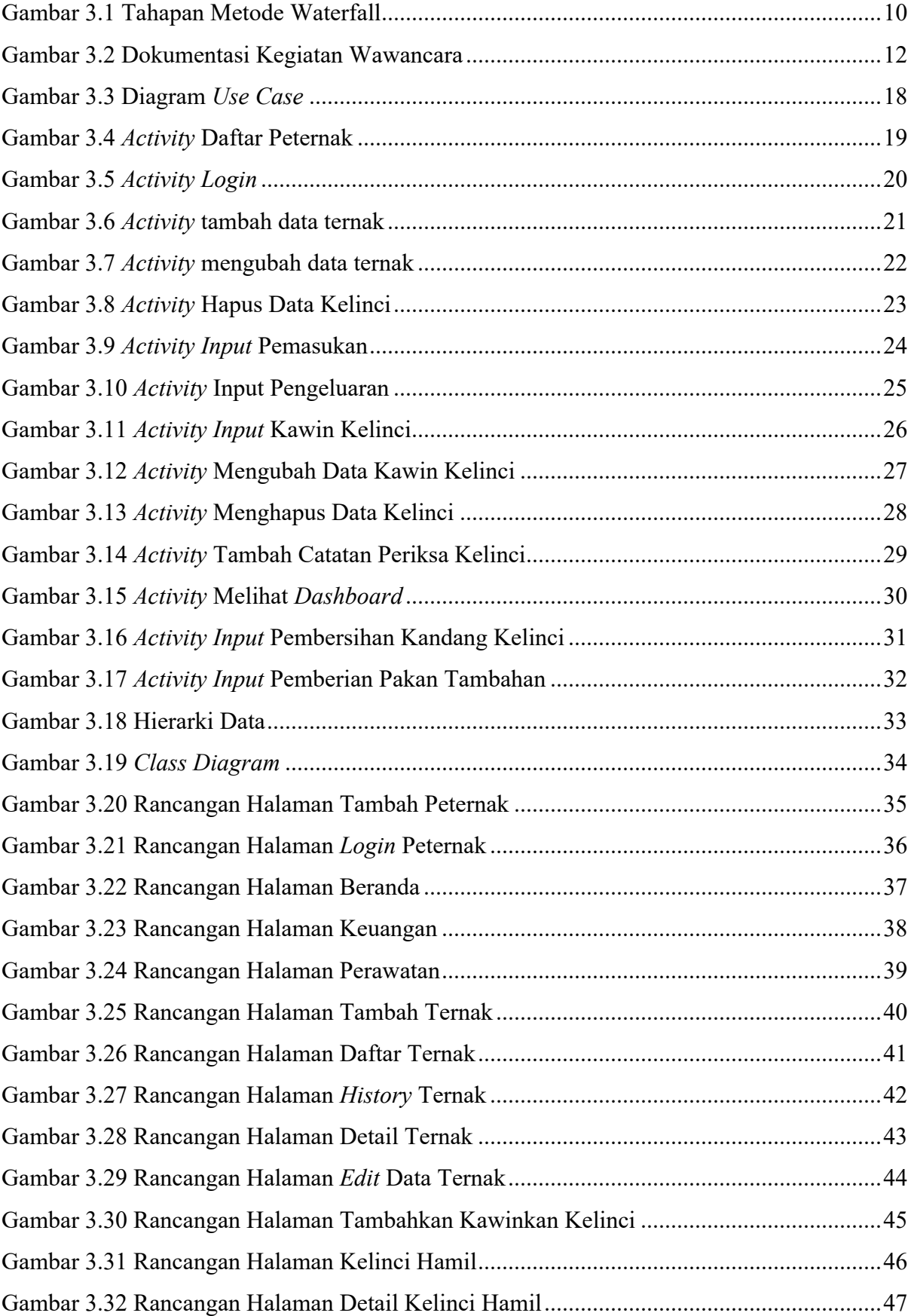

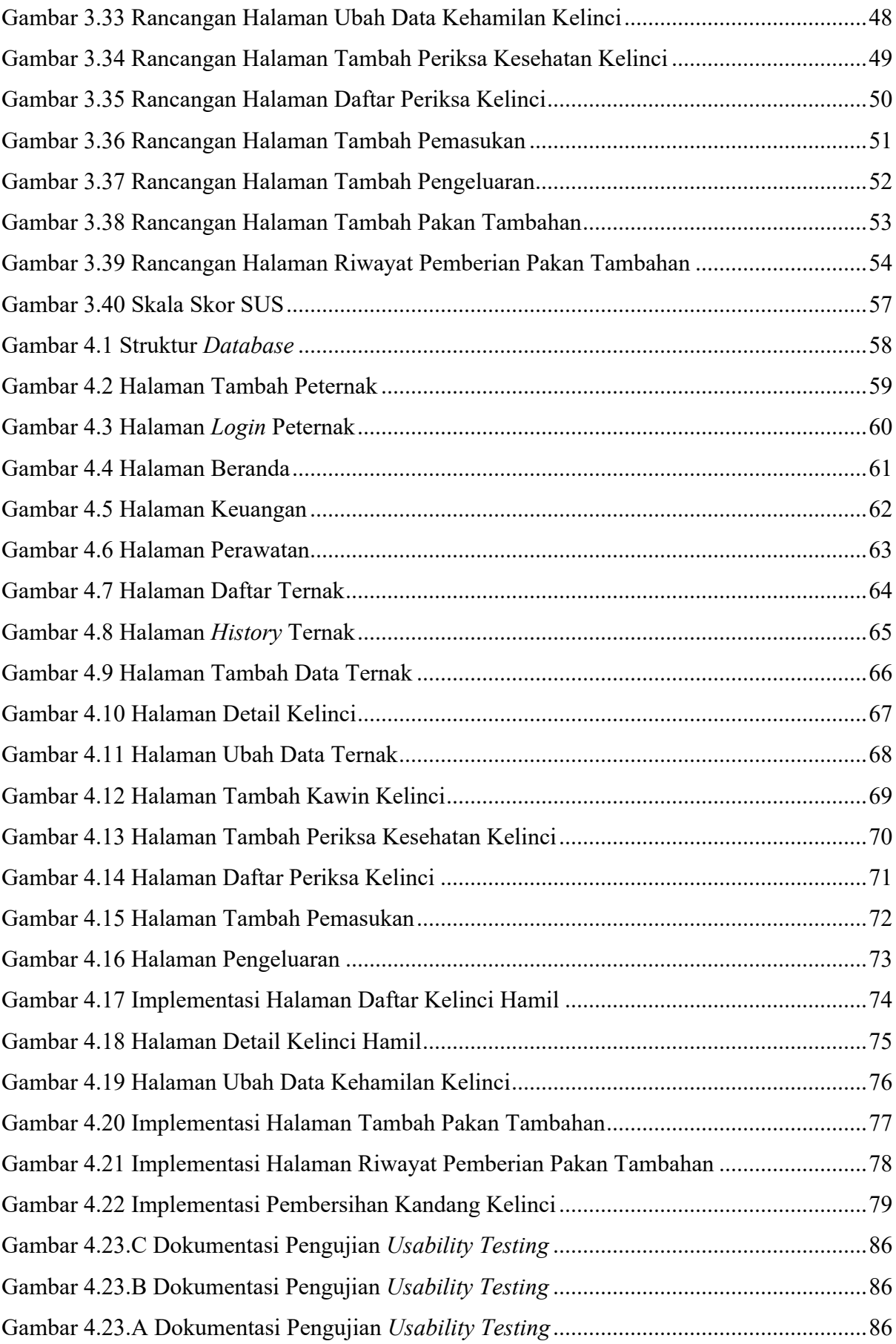

## **BAB I PENDAHULUAN**

#### <span id="page-15-1"></span><span id="page-15-0"></span>**1.1 Latar Belakang**

Subsektor peternakan merupakan salah satu subsektor yang memberikan kontribusi pada perekonomian nasional serta mampu menyerap tenaga kerja secara signifikan, sehingga dapat diandalkan dalam upaya perbaikan perekonomian nasional. Hal tersebut tergambar dari hasil Sensus Pertanian 2013 (ST2013) bahwa jumlah rumah tangga peternakan di Indonesia mencapai 13,56 juta rumah tangga (Statistik, 2022). Berdasarkan data, kontribusi sub sektor peternakan pada Produk Domestik Bruto (PDB) nasional tahun 2017 adalah sebesar 1,57% dan berkontribusi sebesar 15,87% (Borman et al., 2020). Kontribusi ini tidak hanya berasal dari satu peternakan saja, melainkan beberapa usaha peternakan. Usaha peternakan ini meliputi beberapa peternakan seperti peternakan unggas, sapi, domba, kambing, kuda dan kelinci. Jumlah produksi yang dihasilkan tiap usaha peternakan tersebut juga tidak sama, berdasarkan data yang disediakan oleh BPS pada tahun 2021 jumlah produksi ternak paling besar adalah pada usaha peternakan unggas, terutama pada ayam ras pedaging. Jumlah produksi ayam ras pedaging pada tahun 2021 sendiri dapat mencapai angka 3,01 miliar ekor. Sedangkan untuk produksi peternakan kelinci pedaging yaitu 1,2 juta ekor. (Statistik, 2022).

Potensi peternakan kelinci di Indonesia memiliki peluang bisnis yang cukup besar. Peluang ternak kelinci dapat dilakukan oleh siapa saja, baik pria maupun wanita. Usaha ini tidak membutuhkan kemampuan khusus dalam menjalaninya (Muhammad, 2017). Hal ini didukung oleh data yang disediakan oleh kementrian pertanian dan Badan Pusat Statiska jumlah produksi kelinci mengalami kenaikan tiap tahunnya sejak tahun 2015, dimana pada tahun 2015 produksi kelinci dalam negeri berjumlah 1.102.964 pada tahun 2021 produksi kelinci meningkat menjadi 1.202.571 ekor (Statistik, 2022). Hal ini dikarenakan terdapat beberapa kendala yang dihadapi peternak kelinci dalam memelihara atau perawatan kelinci tersebut. Beberapa kendala yang dihadapi seperti: kelengahan dalam menjaga sanitasi kandang, pemberian pakan berkualitas jelek, volume pakan kurang, air minum kotor atau kurang, kekurangan zat nutrisi, tertular kelinci lain yang menderita sakit, perubahan cuaca, dan ketidaktahuan mengenai penyakit kelinci (Hakim & Astuti, 2016). Kendala lain yang dihadapi peternak kelinci seperti, pencatatan tanggal lahir hewan, pencatatan keterangan hewan setiap individunya, masih menggunakan sistem manual. Selain itu, informasi tentang penyakit kelinci dan berita kelinci adalah salah satu hal terpenting yang harus diketahui oleh setiap kolektor kelinci agar tidak ketinggalan berita kelinci. Saat ini fasilitas tersebut jarang ditemui di Indonesia (Muhammad, 2017). Maka diperlukan sebuah inovasi untuk membantu para peternak kelinci dalam menyelesaikan permasalahan tersebut. Inovasi terkini dalam peternakan adalah pemanfaatan teknologi informasi, khususnya digitalisasi peternakan. Tujuannya adalah untuk meningkatkan efisiensi dan optimalisasi di berbagai aspek seperti penyimpanan data, pengelolaan data, pemantauan, evaluasi, keamanan, akurasi, dan pengambilan keputusan. Digitalisasi melibatkan pengubahan dokumen dan arsip ke dalam format digital (Mahardika, 2015). Maka teknologi informasi yang akan diterapkan pada peternakan kelinci, harus mencapai tujuan tersebut. Sistem Informasi Manajemen (SIM) adalah sistem terpadu yang menyediakan informasi untuk mendukung kegiatan operasional, manajemen, dan fungsi pengambilan keputusan dari suatu organisasi. Sistem Informasi Manajemen dapat melakukan pemrosesan data, kemudian mengubahnya menjadi informasi. Pemrosesan data atau pengolahan data sudah mengalami perkembangan. Pada generasi pertama pengolahan data dilakukan pada *desktop*, namun pada generasi kini, pengolahan data telah tersedia diberbagai perangkat seperti contohnya *handphone/smartphone* (Rusdiana et al., 2014).

Di Indonesia, *handphone/smartphone* memiliki peranan yang sangat penting. Hal ini dapat dilihat dari persentase kepemilikan perangkat, dimana persentase pengguna komputer dan *laptop* adalah sebanyak 25,72%, dan persentase kepemilikan *smartphone* atau tablet adalah sebanyak 50.08%. Oleh karena itu akses teknologi informasi pada saat ini lebih cenderung menggunakan *smartphone* atau tablet karena bersifat mudah untuk dibawa kemana-mana ketika beraktivitas (Hartono & Yektyastuti, 2018). Sistem operasi dengan pangsa pasar paling besar pada perangkat *smartphone* adalah android. Total pengguna android di Indonesia yakni 41 juta pengguna atau sama dengan 94% dari total pangsa pasar. Sementara iOS di Indonesia hanya digunakan 2,8 juta pengguna atau sebesar 6% (Anam & Anggraini, 2020). Maka dari itu digitalisasi peternakan ini dapat didukung dengan menerapkan SIM pada perangkat yang banyak digunakan oleh masyarakat. Oleh karena itu solusi yang ditawarkan oleh peneliti adalah mengembangkan sebuah sistem informasi manajemen untuk peternak kelinci pada perangkat *smartphone* berbasis android. Dimana sistem yang dikembangkan dapat melakukan pencatatan, baik itu berupa pencatatan data ternak kelinci, ataupun perawatan terhadap ternak yang dimiliki, dengan tujuan mempermudah dalam melakukan monitoring dalam beternak. yang kemudian diubah menjadi sebuah informasi untuk menentukan kualitas kesehatan kelinci dari ternak kelinci yang dimiliki.

Penelitian ini bertujuan untuk mengembangkan sistem informasi manajemen untuk membantu peternak kelinci dalam memecahkan permasalahan yang sudah dipaparkan di atas. Pengembangan sistem ini diharapkan dapat membantu peternak dengan menyediakan informasi yang bertujuan agar mempermudah peternak dalam pengambilan keputusan. Sistem yang dikembangkan akan menyesuaikan dengan spesifikasi perangkat yang dimiliki oleh peternak tersebut.

#### <span id="page-17-0"></span>**1.2 Rumusan Masalah**

Berdasarkan konteks yang telah disajikan sebelumnya, maka rumusan masalah dalam penelitian ini adalah bagaimana merancang sistem informasi manajemen yang dapat mendukung proses pendataan kelinci, pendataan perawatan kelinci, pendataan kawinkan kelinci, dan pembukuan keuangan berbasis *mobile*.

#### <span id="page-17-1"></span>**1.3 Batasan Masalah**

Batasan masalah dalam penelitian ini adalah sebagai berikut:

- a. Peternak yang menjadi sasaran adalah peternak yang memiliki *smartphone* dengan sistem operasi android serta memiliki pemahaman terhadap perangkat tersebut
- b. Peternakan yang menjadi sasaran adalah peternakan yang sudah berdiri minimal 3 tahun.
- c. Sistem diakses oleh pihak pemilik peternakan atau pengurus peternakan.

#### <span id="page-17-2"></span>**1.4 Tujuan Penelitian**

Tujuan dari penelitian ini adalah dapat menyajikan sistem informasi manajemen peternakan kelinci yang diakses melalui perangkat *mobile* sehingga dapat membantu pihak peternak untuk mendapatkan informasi, serta dapat memaksimalkan pencatatan terdahulu yang masih menggunakan cara manual mengakibatkan hilangnya data pada peternakan tersebut.

#### <span id="page-17-3"></span>**1.5 Manfaat Penelitian**

Manfaat dari penelitian ini adalah sebagai berikut:

- a. Sistem informasi pendataan peternakan agar dapat membantu peternak dalam mendapatkan informasi terbaru terkait peternakan tersebut.
- b. Peternak dapat membuat keputusan berdasarkan informasi yang disediakan oleh sistem.

#### <span id="page-18-0"></span>**1.6 Metodologi Penelitian Secara Umum**

Berikut adalah tahapan-tahapan pada penelitian ini:

a. Studi literatur

Pada tahap ini, penulis melakukan pengumpulan informasi dan referensi guna mengatasi masalah yang menjadi fokus penelitian.

b. Pengumpulan data

Langkah ini bertujuan untuk mendapatkan data yang diperlukan dalam penelitian. Pengumpulan data dilakukan melalui wawancara dengan pihak terkait

c. Analisis kebutuhan

Pada tahap ini, penulis menganalisis kebutuhan sistem yang akan dikembangkan berdasarkan data yang telah terkumpul sebelumnya.

d. Perancangan sistem

Data yang diperoleh dari tahap sebelumnya menjadi dasar untuk merancang sistem yang akan dikembangkan.

e. Pengembangan sistem

Sistem yang telah dirancang akan dikembangkan sesuai dengan hasil perancangan pada tahap-tahap sebelumnya.

f. Pengujian sistem

Setelah sistem selesai dikembangkan, pengujian dilakukan untuk memastikan fungsionalitas dari sistem yang baru saja dibangun.

#### <span id="page-18-1"></span>**1.7 Sistematika Penelitian**

Sistematika penulisan dalam penyusunan laporan tugas akhir ini terdiri dari beberapa bab, yang mencakup gambaran dari keseluruhan masalah dan penyelesainnya. Berikut sistematika penulisan yang terbagi dalam 5 bab:

a. BAB I PENDAHULUAN

Pada bab ini berisi pembahasan latar belakang masalah, rumusan masalah, batasan masalah, tujuan penelitian, manfaat penelitian, metodologi penelitian, dan sistematika penulisan.

### b. BAB II LANDASAN TEORI

Pada bab ini berisi pembahasan mengenai tinjauan terhadap penelitian yang pernah ada berhubungan dengan apa yang akan dirancang dan diimplementasikan serta teori dasar yang digunakan berhubungan dengan sistem dalam mengimplementasikan sistem informasi manajemen untuk meningkatkan kualitas kelinci pada peternak.

#### c. BAB III METODOLOGI

Bab ini berisi uraian tentang analisis, desain dan pengembangan sistem informasi manajemen untuk meningkatkan kualitas kelinci pada peternak.

d. BAB IV HASIL, IMPLEMENTASI, DAN PENGUJIAN

Bab ini akan membahas tentang pengimplementasian sistem serta membahas evaluasi dan pengujian sistem.

#### e. BAB V KESIMPULAN DAN SARAN

Bab ini merupakan bab terakhir yang akan membahas kesimpulan dan saran terhadap penelitian yang telah dilaksanakan pada tugas akhir

#### **BAB II**

#### **TINJAUAN PUSTAKA DAN LANDASAN TEORI**

#### <span id="page-20-1"></span><span id="page-20-0"></span>**2.1 Konsep Dasar Sistem**

Sistem terdiri dari struktur dan proses. Struktur sistem terdiri dari elemen-elemen yang membentuk sistem, dan proses sistem menggambarkan bagaimana setiap elemen sistem bekerja untuk mencapai tujuannya. Setiap sistem merupakan bagian dari sistem lain yang lebih besar dan terdiri dari berbagai sistem yang lebih kecil yang disebut subsistem. Oleh karena itu, sistem merupakan kumpulan dari beberapa bagian yang saling berhubungan dan bekerja sama membentuk suatu kesatuan untuk mencapai tujuan sistem. Tujuan suatu sistem adalah untuk mencapai tujuan dan sasaran dalam kerangka yang sempit (Rusdiana et al., 2014).

#### <span id="page-20-2"></span>**2.2 Konsep Dasar Informasi**

Informasi adalah data atau benda yang terlebih dahulu diolah agar dapat disusun dan dikategorikan dengan baik sehingga mempunyai arti bagi penerimanya, kemudian menjadi pengetahuan tentang suatu hal tertentu bagi penerimanya dan memungkinkan penerimanya mengambil keputusan yang tepat. Hal ini dikarenakan informasi membantu seseorang memahami situasi atau masalah dengan lebih baik. Dengan memiliki informasi yang tepat, seseorang dapat memiliki pengetahuan yang lebih baik tentang apa yang terjadi(Rusdiana et al., 2014).

#### <span id="page-20-3"></span>**2.3 Konsep Manajamen**

Manajemen adalah sebuah proses yang meliputi perencanaan, pengorganisasian, pengarahan serta pengawasan aktivtias-aktivitas pelayanan bimbingan dan konseling serta penggunaan daya lainnya, demi mencapai tujuan yang sebelumnya telah ditetapkan (Rusdiana et al., 2014). Terdapat 4 fungsi utama pada manajemen yaitu:

- a. **Perencanaan:** Menetapkan tujuan dan mengambil langkah-langkah strategis untuk mencapainya. Perencanaan yang baik membantu manajer mengetahui apa yang harus dilakukan dan cara melakukannya.
- b. **Pengorganisasian:** Ini melibatkan pengelompokan alat, tugas, tanggung jawab, dan wewenang individu atau kelompok. Tujuannya adalah menciptakan keteraturan dan tujuan yang jelas dalam pelaksanaan tugas.
- c. **Pengarahan:** Setelah perencanaan, pengarahan adalah tentang memberikan instruksi, perintah, dan petunjuk kepada orang lain. Untuk sukses dalam pengarahan, kepemimpinan yang baik, kerjasama, dan menghindari konflik sangat penting.
- d. **Pengendalian:** Pengendalian berfokus pada memastikan bahwa tugas dilaksanakan sesuai dengan arahan dan mencapai tujuan yang diharapkan. Ini melibatkan motivasi, evaluasi proses, dan penentuan gaya kepemimpinan yang sesuai.

#### <span id="page-21-0"></span>**2.4 Aplikasi** *Mobile*

Aplikasi seluler adalah aplikasi perangkat lunak yang dirancang untuk berjalan pada perangkat seluler seperti smartphone dan tablet komputer. Ini merupakan hasil dari inovasi teknologi baru-baru ini. Aplikasi seluler muncul karena adanya perpaduan antara media, teknologi informasi, internet, dan teknologi canggih. Selain itu, selama bertahun-tahun, telekomunikasi seluler telah menjadi subjek penelitian oleh produsen perangkat seluler, penyedia layanan seluler, pengembang aplikasi, dan banyak peneliti di bidang teknologi informasi (TI) dan sistem informasi (SI). Namun, area yang paling menarik untuk penelitian adalah evolusi aplikasi seluler(Phongtraychack & Dolgaya, 2018).

#### <span id="page-21-1"></span>**2.5 Definisi Peternakan**

Peternakan adalah kegiatan mengembangbiakkan dan merawat hewan ternak dengan tujuan memperoleh keuntungan. Tujuan peternakan berfokus pada mencari keuntungan melalui penggunaan prinsip-prinsip manajemen dalam produksi yang telah dioptimalkan. Ada dua kelompok utama dalam peternakan, yaitu hewan besar seperti sapi, kerbau, dan kuda, serta hewan kecil seperti ayam dan kelinci. Tujuan peternakan dapat beragam, mulai dari tujuan komersial yang menghasilkan keuntungan hingga tujuan pemanfaatan sumber daya atau waktu luang. Dalam kasus tujuan komersial, prinsip-prinsip ekonomi, akuntansi, dan manajemen harus diterapkan, sementara dalam tujuan pemanfaatan sumber daya, modal yang ditanamkan tetap menjadi pertimbangan penting(Bahtiar, 2020).

#### <span id="page-21-2"></span>**2.6 Penelitian Terkait**

Penyusunan skripsi ini melihat dan meninjau beberapa penelitian sebelumnya, dengan tujuan untuk menggali informasi yang akan digunakan peneliti dalam penyusunan skripsi ini. Dalam penyusunan skripsi ini peneliti mengumpulkan beberapa jurnal penelitian terkait sistem informasi manajemen peternakan. Berikut adalah beberapa referensi untuk dipertimbangkan dalam mengembangkan sistem informasi manajemen peternakan kelinci, berikut diantaranya:

(Muhammad, 2017), Skripsi tersebut membahas mengenai pemembuatan sebuah sistem informasi manajemen untuk peternakan kelinci berbasis *web*. Sistem yang dikembangkan ini berbasis *web* sehingga membutuhkan akses internet untuk menjalankannya. Sistem ini dikembangkan dengan menggunakan bahasa HTML5, CSS, Javascript, PHP dan menggunakan *database* MySQL. Fitur yang tersedia pada sistem ini seperti, melihat *pedigree* kelinci yang dihasilkan, pencatatan informasi terkait kelinci yang sedang diternakkan, dan memberikan informasi terkait peternakan kelinci tersebut. Sistem ini dikembangkan dengan bertujuan untuk memberi kemudahan dalam pengolahan data manajemen kelinci dan perkawinan kelinci serta meminimalisir terjadinya kesalahan atau kehilangan data dan memberikan informasi tentang peternakan kelinci tersebut.

(Heryan Chaniago et al., 2019), jurnal ini membahas tentang pengembangan sebuah sistem informasi manajemen pemeliharan ternak sapi berbasis *website*. System ini dikembangkan dengen menggunakan bahasa pemrograman HTML5, PHP, CSS, dan Javascript, dengan bantuan *Framework Codeigniter* (CI), dan MySql server untuk penyimpanan datanya pada *database*. Sistem ini dikembangkan dengan tujuan untuk membantu peternak agar lebih mudah untuk membuat suatu perangkat lunak yang dapat mendokumentasikan kegiatan perawatan dan pemerahan sapi, mencatat riwayat penjualan susu, penentuan pakan dan perhitungan keuntungan.

(Kumala et al., 2018), dalam jurnal ini, sistem yang dikembangkan adalah sistem informasi manajemen peternakan sapi. Sistem ini dikembangkan pada *platform web* dengan menggunakan sistem operasi Microsoft Windows 10, bahasa pemrograman PHP, *tools editor* dengan Adobe Dreamweaver dan *database* MySql. Sistem yang dikembangkan sendiri bertujuan untuk membantu peternak agar lebih mudah dalam melakukan kegiatan *monitoring* perkembangan sapi yang sedang diternak. Fitur yang dikembangkan seperti: mengelola data ternak, dan memberikan laporan terkait perkembangan sapi.

<span id="page-22-0"></span>

| <b>Penulis</b> | Ternak  | Tujuan                                            | <b>Platform</b> | <b>Hasil</b>                           |
|----------------|---------|---------------------------------------------------|-----------------|----------------------------------------|
| (Muhammad,     | Kelinci | Membuat sebuah sistem                             | website         | Sistem informasi manajemen             |
| 2017)          |         | informasi manajamen dimana<br>sistem dibuat untuk |                 | peternakan kelinci berbasis<br>website |
|                |         |                                                   |                 |                                        |

Tabel 2.1 Penelitian Terkait

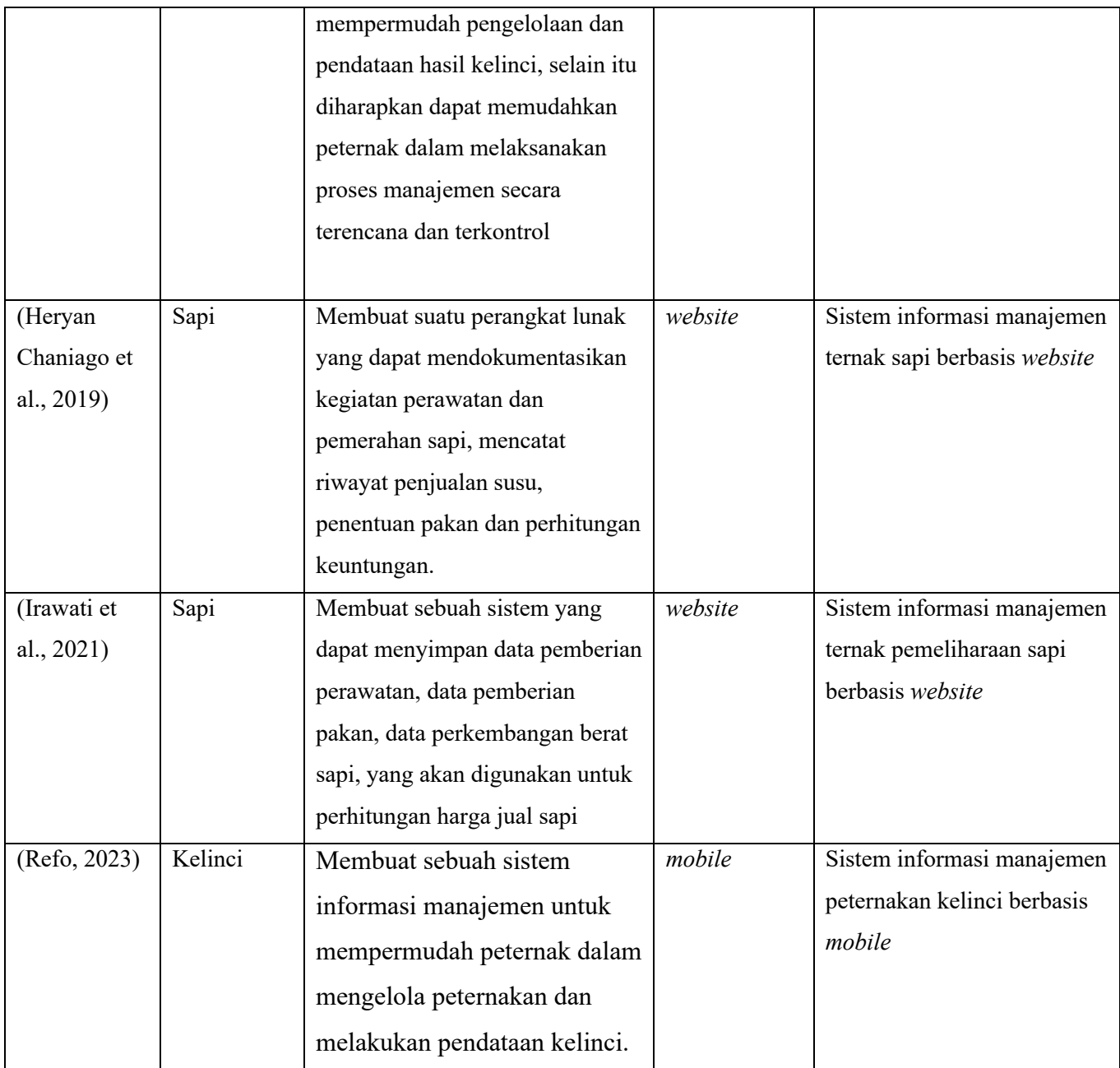

## **BAB III METODE PENELITIAN**

#### <span id="page-24-1"></span><span id="page-24-0"></span>**3.1 Metode Pengembangan**

Metode yang dipilih untuk mengembangkan sistem ini adalah metode waterfall. Alasan pemilihan metode ini didasarkan pada penelitian yang dilakukan oleh (Steven Dharmawan et al., 2018). Dalam penelitian tersebut disebutkan bahwa Metode *Waterfall* dapat digunakan dalam pengembangan aplikasi ini karena sifatnya fokus terhadap masing-masing fase sehingga pengerjaan dilakukan secara maksimal karena tidak adanya pengerjaan secara paralel. Alasan lain yang mendukung dalam pemilihan metode ini adalah pada penelitian yang dilakukan oleh (Wahid, 2020) yaitu, kelebihan menggunakan metode waterfall dalam pengembangan sistem informasi adalah kualitas dari sistem yang dihasilkan akan baik karena pelaksanaannya dilakukan secara bertahap. Metode pengembangan ini mempunyai tahapan utama yang terurut (Sommerville, 2011).

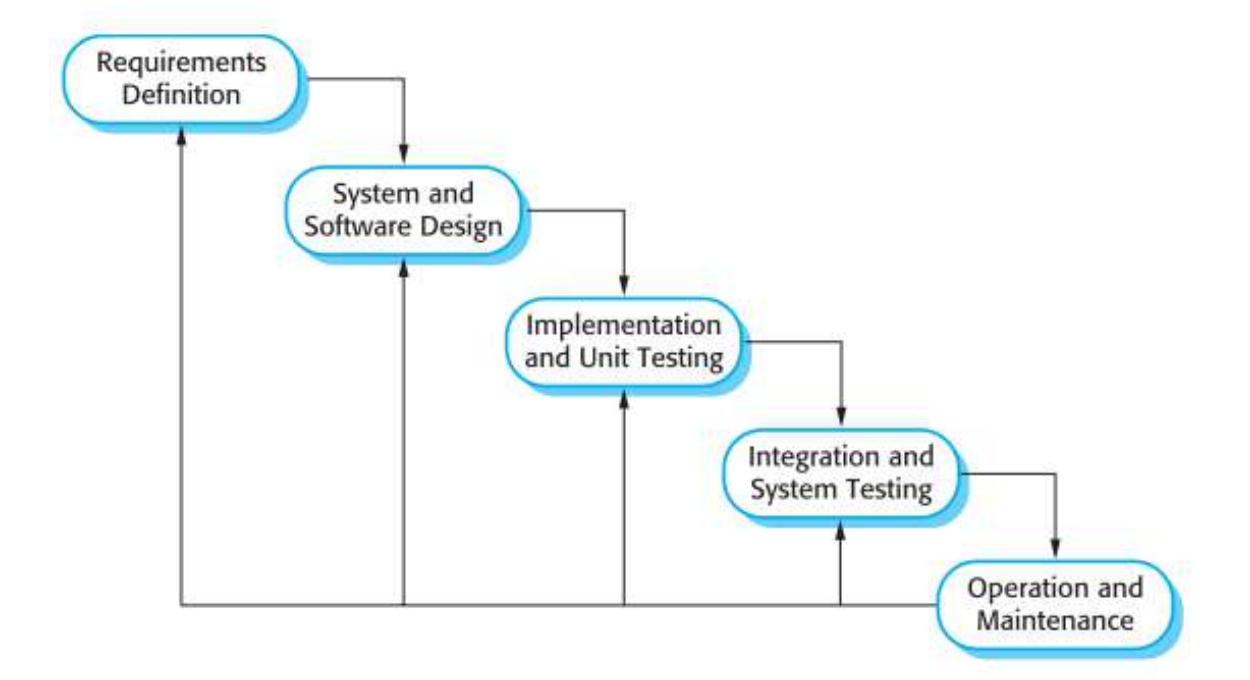

Gambar 3.1 Tahapan Metode Waterfall Sumber: (Sommerville, 2011)

<span id="page-24-2"></span>Pada gamba[r Gambar 3.1,](#page-24-2) dijelaskan tahapan dari metode pengembangan waterfall yaitu:

#### *A. Requirements analysis and definition*

Dalam fase ini, dilakukan konsultasi bersama pengguna sistem untuk menentukan layanan, batasan, dan tujuan sistem. Setelah itu, data yang didapat didefinisikan dengan tepat dan data tersebut bertindak sebagai spesifikasi sistem.

*B. System design*

Proses desain sistem mengubah persyaratan pada sistem perangkat keras atau perangkat lunak dengan menetapkan sistem secara keseluruhan arsitektur. Desain perangkat lunak melibatkan identifikasi dan deskripsi abstraksi sistem perangkat lunak yang mendasar dan hubungannya.

*C. Implementation*

Selama tahap ini, desain perangkat lunak direalisasikan sebagai sekumpulan program atau unit program. Pengujian unit melibatkan verifikasi bahwa setiap unit memenuhi spesifikasinya.

*D. Testing* 

Unit individu program atau program digabung dan diuji sebagai sebuah sistem lengkap untuk memastikan apakah sesuai dengan kebutuhan perangkat lunak atau tidak. Setelah pengujian, perangkat lunak dikirimkan ke pengguna.

*E. Deployment*

Biasanya (meskipun tidak selalu), ini merupakan siklus terpanjang. Sistem dipasang dan mulai digunakan secara praktis. Pemeliharaan melibatkan koreksi kesalahan yang tidak ditemukan dalam tahap awal siklus, meningkatkan implementasi unit sistem dan meningkatkan layanan sistem ketika persyaratan baru ditemukan.

#### <span id="page-25-0"></span>**3.2 Pengumpulan Data**

Pengumpulan data pada penelitian ini dilakukan dengan wawancara dan atau observasi pada pihak peternak. Selain observasi dan wawancara pada peternak, pengumpulan data juga dilakukan dengan mencari literatur terkait peternakan kelinci.

#### <span id="page-25-1"></span>**3.2.1 Wawancara dan Observasi**

Wawancara pada penelitian ini dilakukan secara langsung mendatangi peternakan. Sesuai dengan batasan masalah yang sudah dipaparkan sebelumnya maka, peternak yang disasar adalah peternak yang memiliki *smartphone* dengan sistem operasi android. Wawancara ini dilaksanakan pada peternakan dengan nama Biut Bunny. Peternakan ini berlokasi di Kecamatan Seyegan, Kabupaten Sleman, Provinsi Daerah Istimewa Yogyakarta. Pemilik dari peternakan ini adalah Rifqi, peternakan kelinci ini didirikan sejak tahun 2018. Berdasarkan wawancara tersebut didapatkan beberapa permasalahan seperti:

- 1. Kendala dalam pencatatan data kelinci, seperti data identitas kelinci, indukan kelinci, serta usia kelinci yang dimiliki.
- 2. Kendala dalam melakukan pencatatan data keuangan peternakan, seperti data pemasukan, pengeluaran, dan informasi keuntungan atau kerugian.
- 3. Kendala dalam melakukan pencatatan data perkawinan kelinci, seperti waktu tanggal kawin, indukan yang dikawinkan, serta estimasi waktu melahirkan kelinci yang hamil.
- 4. Kendala dalam melakukan pencatatan pemeriksaan kelinci, seperti hasil yang didapat dari diagnosa dokter hewan.

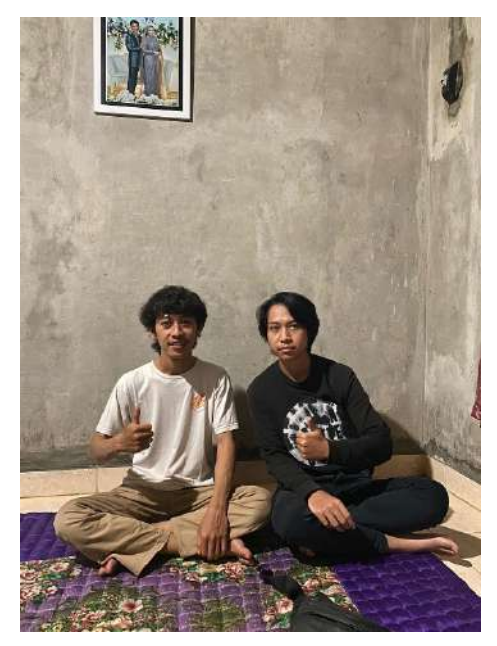

Gambar 3.2 Dokumentasi Kegiatan Wawancara

<span id="page-26-1"></span>Pada [Gambar 3.2,](#page-26-1) adalah bentuk dokumentasi dari kegiatan wawancara pada peternakan Rifqi di Kecamatan Seyegan, Kabupaten Sleman, Provinsi Daerah Istimewa Yogyakarta.

#### <span id="page-26-0"></span>**3.2.2 Studi Literatur**

Berdasarkan dari literatur yang telah dikumpulkan maka didapatkan beberapa kendala lain seperti sanitasi kandang yang buruk serta, kualitas pakan ternak yang rendah (Hakim & Astuti, 2016). Merawat kandang dengan kebersihan yang terjaga akan meningkatkan produktivitas kelinci dan juga melindungi mereka dari serangan hama dan penyakit (Widianto et al., 2017). Pakan untuk kelinci bisa terdiri dari hijauan, tetapi jumlahnya hanya cukup untuk memenuhi kebutuhan dasar mereka. Karena itu, dibutuhkan juga pakan konsentrat atau pakan tambahan untuk memaksimalkan produksi (Maryani et al., 2015).

#### <span id="page-27-0"></span>**3.3 Analisis Kebutuhan**

Sebelum mendesain sistem, kebutuhan dari pengguna akan dianalisis terlebih dahulu. Pada penelitian ini analisis kebutuhan dilaksanakan dengan cara wawancara dan observasi pada peternak kelinci serta studi literatur pada penelitian terkait peternakan kelinci. Data dan informasi yang didapatkan dari peternak tersebut kemudian dijadikan sebuah dasar untuk kemudian menjadi sebuah spesifikasi kebutuhan sistem.

#### <span id="page-27-1"></span>**3.3.1 Analisis Kebutuhan Fungsional**

Berdasarkan hasil dari wawancara dan studi literatur tersebut maka didapatkan beberapa kebutuhan. Berikut adalah kebutuhannya:

- a. Sistem rekam data kelinci elektronik, untuk menggantikan rekam data kelinci secara konvensional.
- b. Manajemen data pengeluran dan pemasukan.
- c. Manajemen data perawatan kelinci.
- d. Manajemen data perkawinan kelinci.
- e. Sistem rekam data periksa kesehatan elektronik, untuk menggantikan rekam data periksa kesehatan kelinci secara konvensional.
- f. Estimasi waktu kelahiran kelinci.
- g. Informasi untung/rugi.
- h. Sistem rekam data pencatatan pakan tambahan ternak.
- i. Sistem rekam pembersihan kandang kelinci.

#### <span id="page-27-2"></span>**3.3.2 Analisis Kebutuhan Non Fungsional**

Pada analisis kebutuhan non fungsional ini akan disajikan sebuah tabel untuk membahas perbandingan kelebihan dan kekurangan sistem informasi manajemen berbasis *mobile* dengan sistem informasi manajemen berbasis *web.* Analisis kebutuhan non fungsional ini tetap merujuk pada batasan masalah yang sebelumnya telah di jabarkan.

<span id="page-27-3"></span>Tabel 3.1 Perbandingan Sistem Informasi Manajemen pada Berbagai *platform*

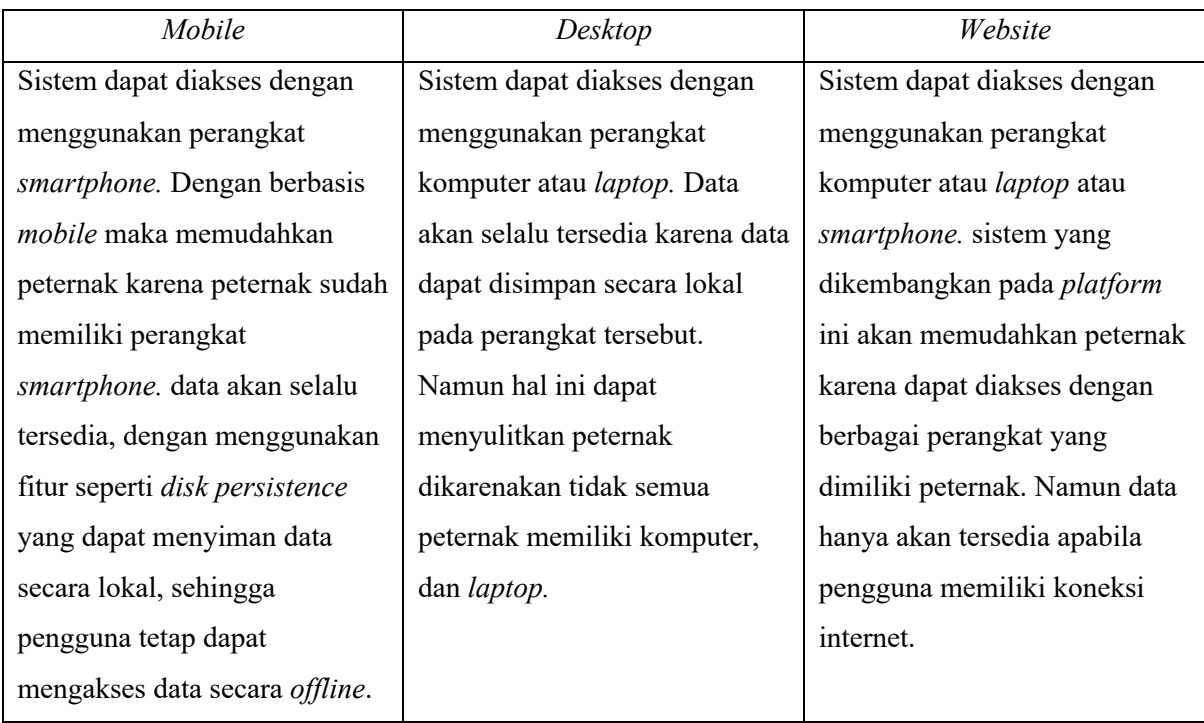

Pada [Tabel 3.1,](#page-27-3) dapat dipahami bahwa sistem berbasis *mobile* memiliki keunggulan untuk mempermudah peternak.

#### <span id="page-28-0"></span>**3.4 Analisis Kebutuhan Sistem**

Setelah kebutuhan didapatkan maka data tersebut dianalisis kembali untuk menganalisis kebutuhan sistem *input,* proses, antarmuka, dan *output.* 

a. Kebutuhan *Input*

Dalam sistem informasi yang akan dikembangkan dibutuhkan *input* yang sesuai agar memenuhi kebutuhan pengguna. Berikut adalah kebutuhan *input* dari sistem yang akan dikembangkan:

- 1. Data pengguna/peternak, data ini adalah data identitas peternak tersebut. dalam hal ini data yang dibutuhkan adalah *email* dan *password*.
- 2. Data kelinci, data kelinci ini adalah data identitas kelinci tersebut. Seperti nama, jenis kelinci, dan lain – lain.
- 3. Data pemasukan, data pemasukan ini adalah data jumlah pendapatan yang didapat oleh pengguna dari penjualan kelinci.
- 4. Data pengeluaran, data pengeluaran ini adalah data jumlah pengeluaran yang dikeluarkan pada peternakan tersebut. Data pengeluran ini seperti, pengeluaran untuk: pakan kelinci, perawatan kelinci, perlengkapan kelinci, dan lain-lain.
- 5. Data kawin kelinci, data kawin kelinci ini adalah data kelinci yang dikawinkan pada peternakan tersebut. Data ini meliputi: nama kelinci yang dikawinkan, tanggal dikawinkan, dan lain-lain.
- 6. Data periksa kesehatan, data periksa kesehatan kelinci ini adalah data kelinci yang diperiksakan oleh peternak ke dokter hewan. Data ini meliputi data seperti: nama kelinci yang diperiksakan, tanggal kelinci diperiksakan, keterangan pemeriksaan yang berupa hasil kegiatan periksa kesehatan kelinci.
- 7. Data pembersihan kandang kelinci, data ini adalah data tanggal pembersihan kandang kelinci.
- 8. Data pemberian pakan tambahan kelinci, data ini merupakan data tanggal pemberian pakan tambahan serta jenis pakan tambahan yang diberikan untuk ternak kelinci tersebut.
- b. Kebutuhan proses

Kebutuhan proses dari sistem ini antara lain:

- 1. *Input* daftar peternak, ini adalah proses peternak untuk mendaftarkan diri pada sistem.
- 2. *Input login* peternak, ini adalah proses peternak untuk masuk kedalam sistem dengan memasukan *email* dan *password*.
- 3. *Input* data kelinci, ini adalah proses peternak untuk memasukan data kelinci.
- 4. *Input* data pemasukan, ini adalah proses peternak untuk memasukan data pendapatan yang didapat ketika salah satu kelincinya telah dijual.
- 5. *Input* data pengeluaran, ini adalah proses peternak untuk memasukan data pengeluaran yang dikeluarkan untuk perawatan kelinci pada peternakan tersebut.
- 6. *Input* data kawin kelinci, ini adalah proses peternak untuk memasukan data kelinci yang dikawinkan.
- 7. *Input* data periksa kesehatan, ini adalah proses peternak untuk memasukan data kelinci yang diperiksakan ke dokter hewan.
- 8. Kalkulasi untung/rugi, ini adalah proses untuk menghitung apakah peternak tersebut mengalami keutungan atau kerugian, data untung/rugi ini diambil dari pemasukan dan pengeluaran kemudian di selisihkan.
- 9. Estimasi hari melahirkan, ini adalah proses untuk melakukan estimasi waktu kelahiran untuk kelinci yang dikawinkan/sedang hamil. Informasi ini mengambil data dari data kawin kelinci.
- 10. Kalkulasi total pemasukan, ini adalah proses untuk menghitung total seluruh pendapatan yang didapat oleh peternakan tersebut.
- 11. Kalkulasi total pengeluaran, ini adalah proses untuk menghitung total seluruh pengeluaran yang telah dikeluarkan oleh peternak tersebut.
- 12. Estimasi hari membersihkan kandang kelinci, ini adalah proses untuk memberikan estimasi hitung mundur bagi peternak, untuk melakukan pembersihan kandang kelinci.

#### c. Kebutuhan antarmuka

Terdapat beberapa antarmuka yang dibutuhkan oleh sistem. Antarmukanya adalah sebagai berikut:

- 1. Rancangan halaman tambah peternak.
- 2. Rancangan halaman *login* peternak.
- 3. Rancangan halaman beranda.
- 4. Rancangan halaman keuangan.
- 5. Rancangan halaman perawatan.
- 6. Rancangan halaman tambah ternak.
- 7. Rancangan halaman daftar ternak.
- 8. Rancangan halaman *history* kelinci.
- 9. Rancangan halaman detail ternak.
- 10. Rancangan halaman ubah data kelinci.
- 11. Rancangan halaman tambah kawinkan kelinci.
- 12. Rancangan halaman daftar kelinci hamil.
- 13. Rancangan halaman detail kelinci hamil.
- 14. Rancangan halaman ubah data kelinci hamil.
- 15. Rancangan halaman tambah periksa kelinci.
- 16. Rancangan halaman daftar periksa kelinci.
- 17. Rancangan halaman tambah pemasukan.
- 18. Rancangan halaman tambah pengeluaran.
- 19. Rancangan halaman tambah pakan tambahan

#### 20. Rancangan halaman riwayat pemberian pakan tambahan

#### d. Kebutuhan *output*

- 1. *Output* informasi kelinci, merupakan kumpulan data kelinci.
- 2. *Output* informasi untung/rugi, merupakan informasi untung/rugi, yang diambil dari data pemasukan dan data pengeluaran yang diselisihkan.
- 3. *Output* informasi pemasukan, merupan total pendapatan yang didapat oleh peternak dari kelinci yang dijual.
- 4. *Output* informasi pengeluaran, merupakan total pengeluaran yang dikeluarkan oleh peternak dalam merawat kelinci pada peternakan tersebut.
- 5. *Output* informasi estimasi kelahiran, merupakan informasi mengenai perkiraan waktu melahirkan untuk kelinci yang sedang hamil.
- 6. *Output* informasi total ternak, merupakan informasi mengenai berapa banyak kelinci yang dimasukan pada sistem tersebut.
- 7. *Output* informasi estimasi pembersihan kandang kelinci, ini merupakan informasi mengenai perkiraan waktu bagi peternak untuk membersihkan kandang kelinci

#### <span id="page-31-0"></span>**3.5 Desain Sistem**

Pada tahapan ini, dilakukan desain sistem sesuai dengan kebutuhan yang sebelumnya telah dijabarkan. Alur sistem serta pemodelan proses di desain terlebih dahulu sebelum sistem dapat diimplementasikan. Desain dari sistem yang akan dikembangkan pada penelitian ini akan dijabarkan dan dijelaskan melalui beberapa diagram seperti:

- 1. *Use Case Diagram*
- 2. *Activity Diagram*
- 3. Hierarki *Database*
- 4. *Class Diagram*

#### <span id="page-31-1"></span>**3.5.1** *Use Case Diagram*

Sebuah use case menggambarkan fungsionalitas suatu sistem dari sudut pandang pengguna sistem. *Use case* mendefinisikan apa yang ditangani oleh sistem dan komponennya. Cara kerja *use case* adalah dengan menggunakan skenario yang merupakan deskripsi dari urutan atau

18

langkah –langkah yang menjelaskan apa yang dilakukan oleh *user* terhadap sistem maupun sebaliknya (Setiyani, 2021). Berikut adalah diagramnya:

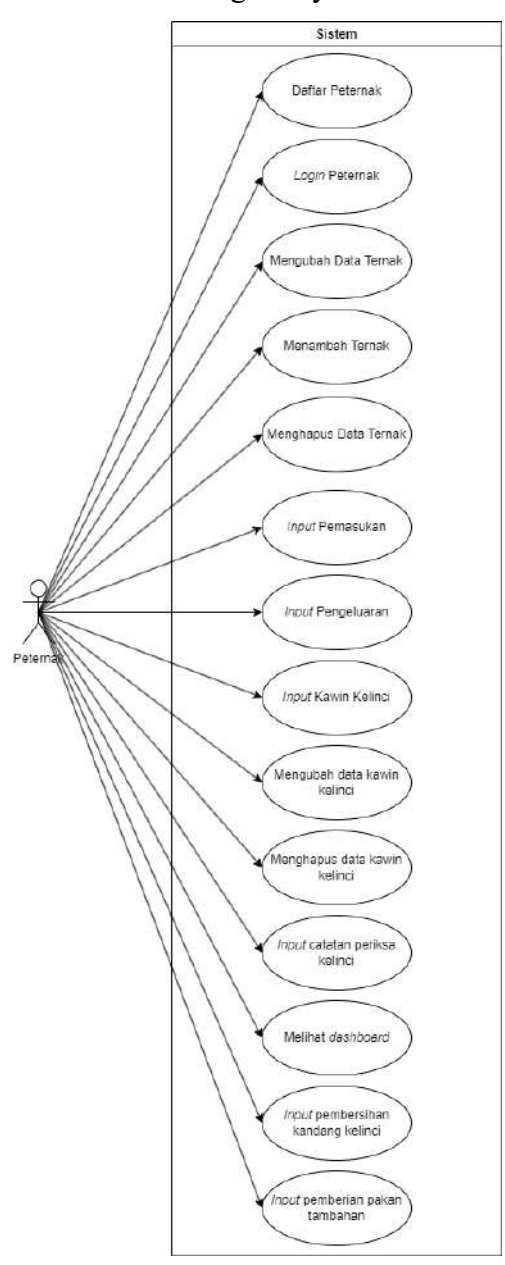

Gambar 3.3 Diagram *Use Case*

<span id="page-32-1"></span>Pada [Gambar 3.3,](#page-32-1) terdapat 14 *use case* untuk sistem yang akan dikembangkan.

#### <span id="page-32-0"></span>**3.5.2** *Activity Diagram*

Diagram *activity* adalah merupakan diagram penting untuk memodelkan aspek dinamis suatu sistem. Diagram ini dapat mendeskripsikan fungsi (berurutan dan bersamaan), objek data yang digunakan atau dihasilkan, dan urutan pelaksanaan berbagai fungsi. Diagram ini juga biasa digunakan untuk menguraikan dan memvisualisasikan sebuah *use case* (Ahmad et al., 2019). Berikut adalah *activity diagram* untuk pada penelitian ini:

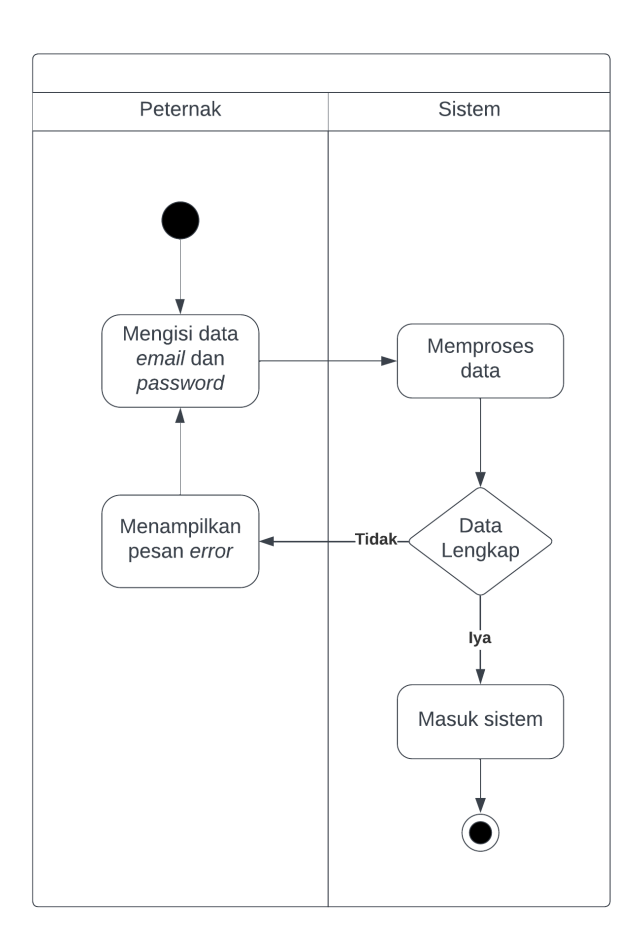

1. *Activity* daftar peternak

Gambar 3.4 *Activity* Daftar Peternak

<span id="page-33-0"></span>Pada [Gambar 3.4,](#page-33-0) peternak kelinci memasukan terlebih dahulu data yang dibutuhkan seperti: *email* dan *password*. Kemudian setelah selesai mengisi data, peternak dapat menyimpan data mereka, dan peternak akan dialihkan ke halaman beranda pada sistem tersebut.

### 2. *Activity login*

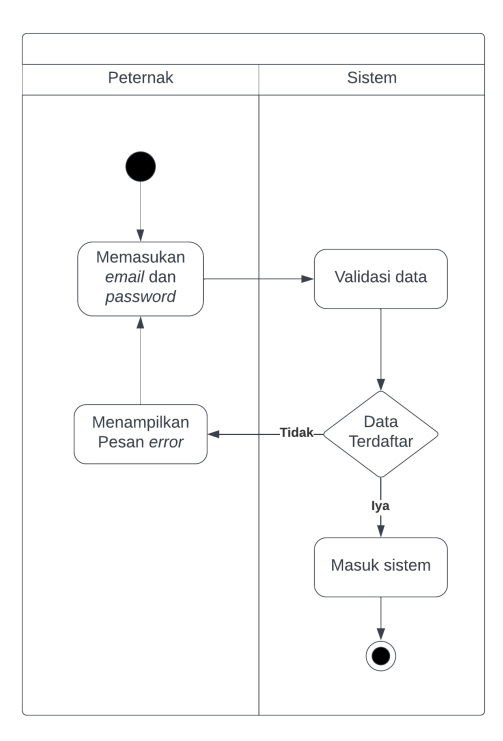

<span id="page-34-0"></span>Gambar 3.5 *Activity Login*

Pada [Gambar 3.5,](#page-34-0) peternak memasukan terlebih dahulu *email* dan *password* yang sudah didaftarkan sebelumnya. Apabila data tersebut tidak ada pada sistem, maka sistem akan menampilkan pesan *error,* dan pengguna akan diarahkan kembali untuk memasukan *email* dan passwordnya. Apabila data sudah terdaftar pada sistem maka peternak akan dialihkan ke halaman beranda pada sistem tersebut.

3. *Activity* tambah data ternak

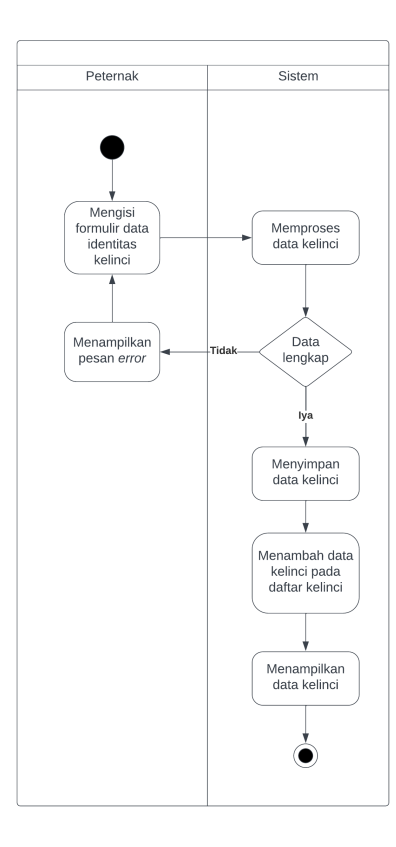

<span id="page-35-0"></span>Gambar 3.6 *Activity* tambah data ternak

Pada [Gambar 3.6,](#page-35-0) divisualisasikan proses *input* data kelinci peternak memasukan datadata kelinci terlebih dahulu untuk kemudian disimpan datanya pada sistem*.* Setelah data tersimpan maka data kelinci tersebut akan dimasukan pada daftar data kelinci. Apabila data tidak lengkap atau tidak sesuai maka sistem akan menampilkan pesan *error* dan sistem akan menunggu kembali peternak melengkapi data identitas kelinci tersebut.
4. *Activity* mengubah data ternak

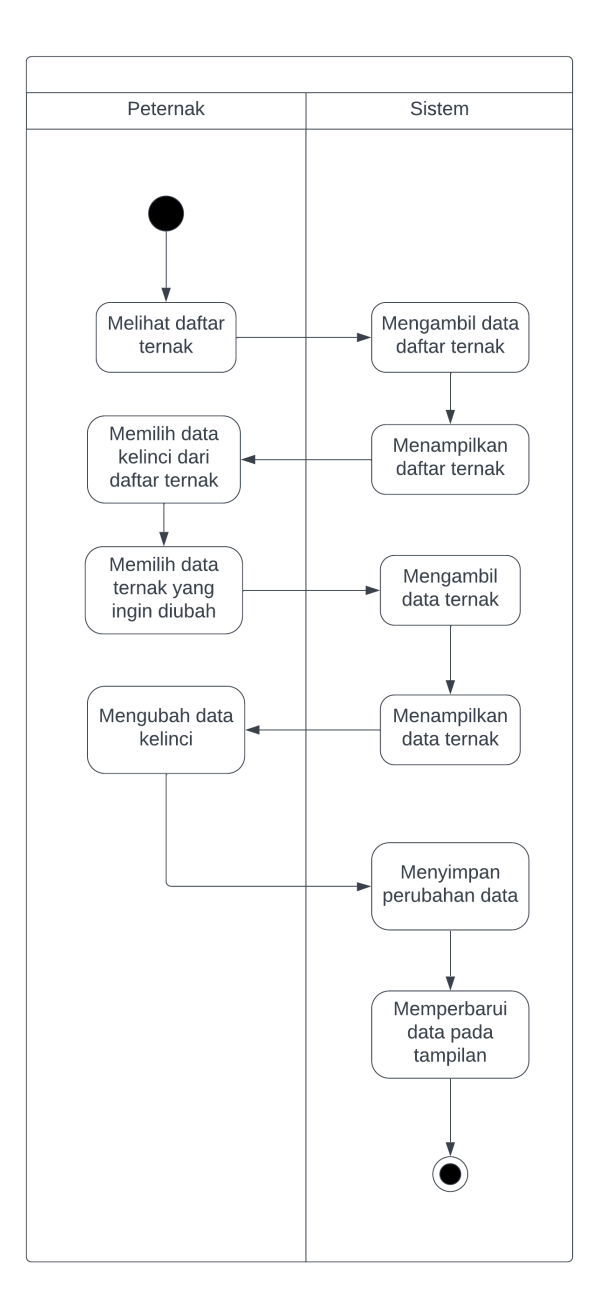

<span id="page-36-0"></span>Gambar 3.7 *Activity* mengubah data ternak

Pada [Gambar 3.7,](#page-36-0) peternak terlebih dahulu melihat daftar ternak yang ada, kemudian memilih kelinci yang datanya ingin diubah dari daftar kelinci tersebut. Peternak kelinci kemudian mengisi data – data yang ingin diubah, setelah selesai mengubah data maka sistem akan mengubah data kelinci tersebut dan menampilkan data kelinci yang sudah diubah.

5. *Activity* hapus data kelinci

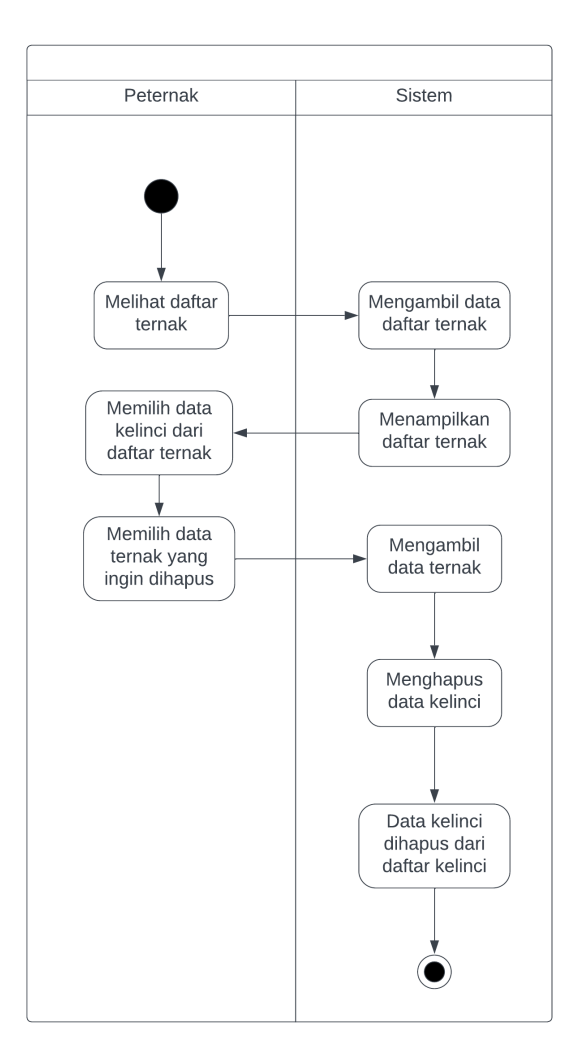

Gambar 3.8 *Activity* Hapus Data Kelinci

<span id="page-37-0"></span>Pada [Gambar 3.8,](#page-37-0) peternak kelinci terlebih dahulu melihat daftar ternak yang dimilikinya, setelah melihat dari daftar kelinci tersebut, setelah peternak melihat ternak yang dimilikinya, peternak kemudian memilih ternak mana yang datanya ingin dihapus. Apabila sudah memilih maka peternak tersebut dapat menghapus data ternak tersebut dan sistem akan menghapus data ternak yang dihapus dari daftar kelinci pada sistem tersebut.

### 6. *Activity input* pemasukan

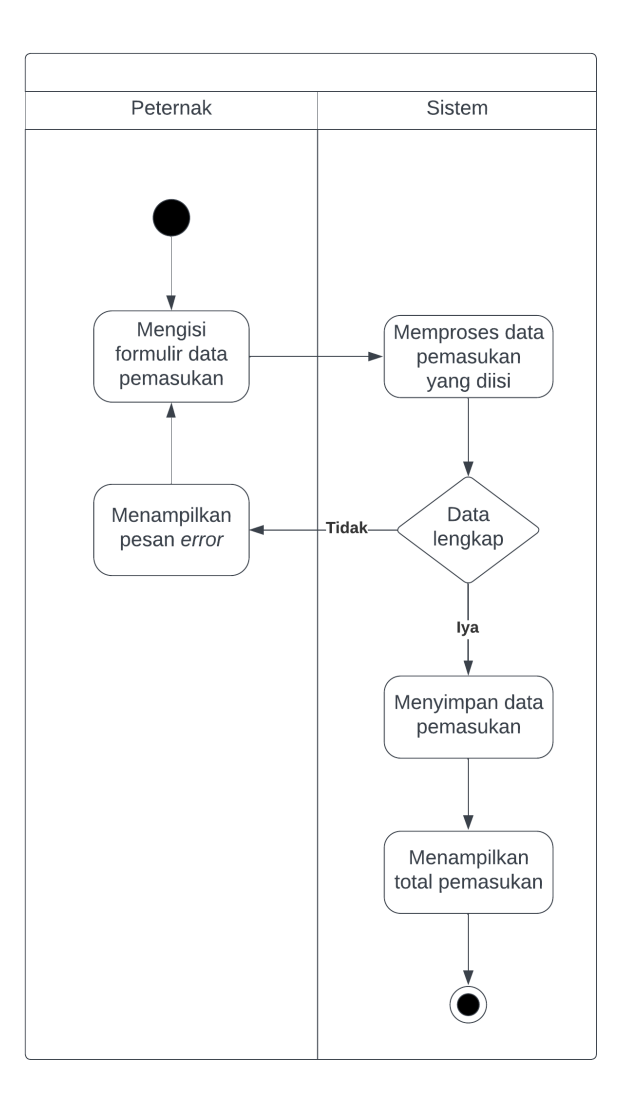

Gambar 3.9 *Activity Input* Pemasukan

<span id="page-38-0"></span>Pada [Gambar 3.9,](#page-38-0) peternak mengisi formulir yang ada. Data tersebut kemudian akan kemudian dicek oleh sistem apakah sudah sesuai dan sudah lengkap. Apabila data tidak sesuai dan masih ada data yang belum diisi, maka akan muncul pesan *error* pada peternak untuk kemudian melakukan perbaikan pada data yang telah diisi.

#### 7. *Activity input* pengeluaran

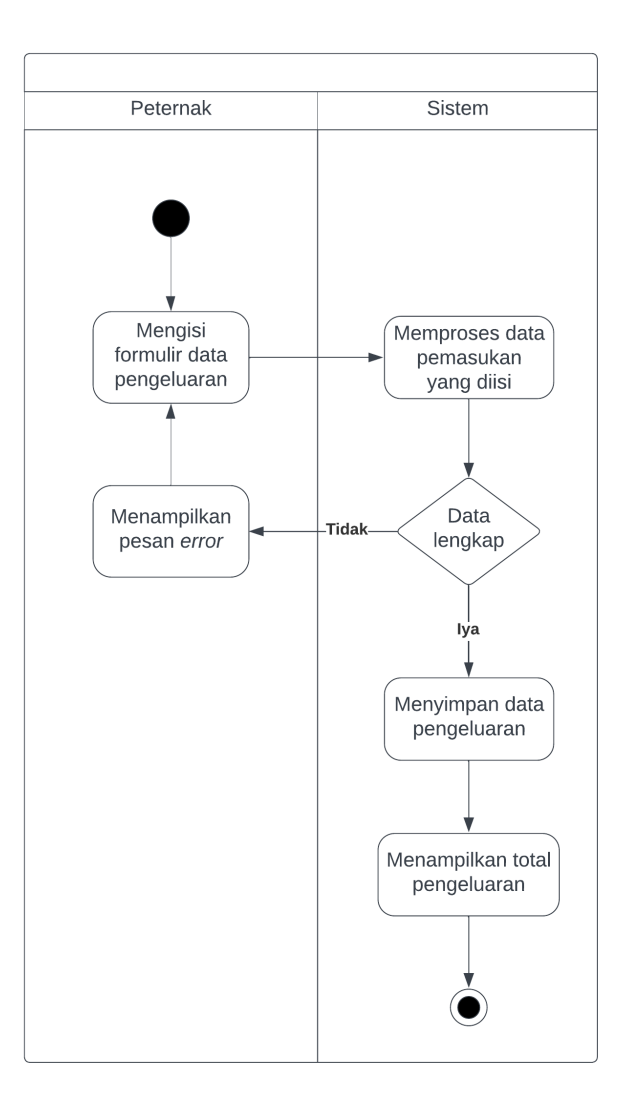

Gambar 3.10 *Activity* Input Pengeluaran

<span id="page-39-0"></span>Pada [Gambar 3.10,](#page-39-0) peternak mengisi formulir data pengeluaran terlebih dahulu. Formulir yang telah diisi, kemudian sistem akan memproses data tersebut untuk dicek apakah data dari formulir tersebut sudah lengkap dan sesuai, setelah sesuai maka sistem akan menyimpan data pengeluaran tersebut. Apabila data tidak lengkap atau tidak sesuai maka sistem akan menampilkan pesan *error.* Peternak dapat mengisi kembali formulir tersebut untuk melakukan pembenaran pada formulir tersebut. Sistem akan menampilkan total pemasukan bila data sudah tersimpan pada sistem.

### 8. *Activity input* kawin kelinci

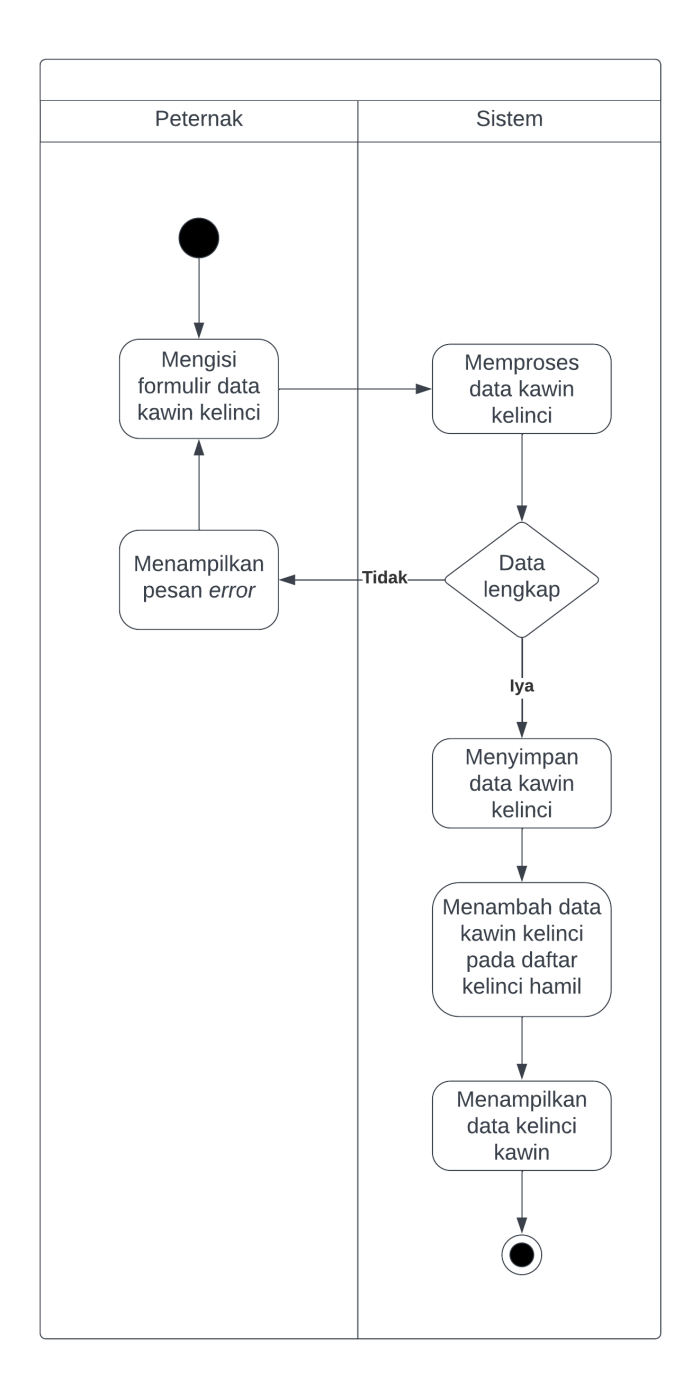

Gambar 3.11 *Activity Input* Kawin Kelinci

<span id="page-40-0"></span>Pada [Gambar 3.11,](#page-40-0) peternak mengisi formulir data kawin kelinci terlebih dulu, setelah peternak selesai mengisi data kawin kelinci, maka sistem akan memproses data kawin kelinci. Apabila data telah lengkap dan sudah sesuai, maka sistem akan menyimpan data kawin kelinci dan menambahkan data kawin kelinci tersebut pada daftar kawin kelinci.

9. *Activity* mengubah data kawin kelinci

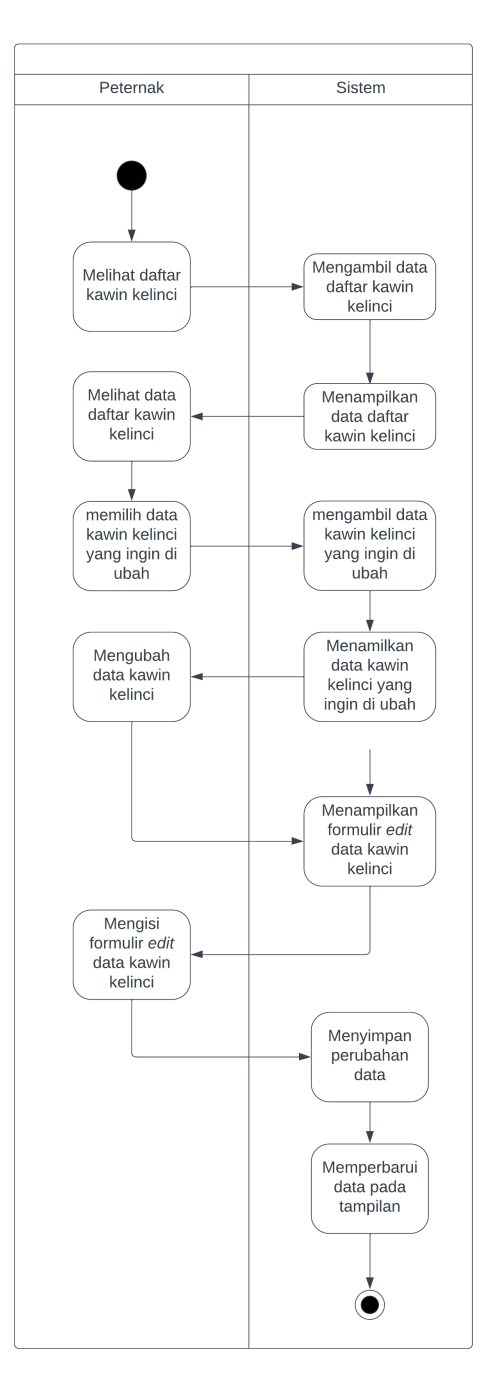

Gambar 3.12 *Activity* Mengubah Data Kawin Kelinci

<span id="page-41-0"></span>Pada [Gambar 3.12,](#page-41-0) peternak melihat daftar kawin kelinci terlebih dahulu, setelah peternak melihat daftar data kawin kelinci, peternak memilih data kawin yang ingin diubah kemudian sistem akan menampilkan data kawin kelinci tersebut. peternak mengisi formulir untuk mengubah data kawin kelinci tersebut. Setelah melengkapi formulir, maka sistem akan

menyimpan data kawin yang telah diperbarui. Sistem akan memperbarui tampilan setelah data telah diubah.

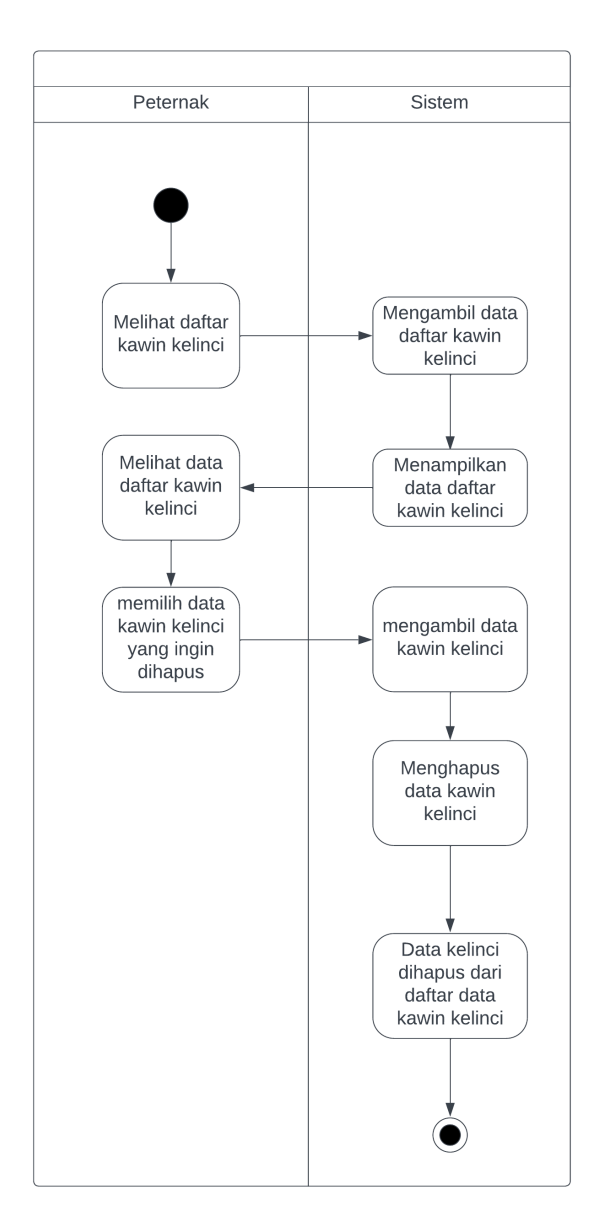

10. *Activity* menghapus data kelinci

Gambar 3.13 *Activity* Menghapus Data Kelinci

<span id="page-42-0"></span>Peternak [Gambar 3.13,](#page-42-0) peternak melihat daftar kelinci kawin terlebih dahulu, kemudian sistem akan menampilkan daftar kelinci kawin. Peternak kemudian memilih data kelinci kawin yang ingin dihapus, lalu sistem mengambil data kawin kelinci tersebut. Peternak menghapus data kelinci tersebut, dan sistem akan menghapus data kelinci tersebut dari daftar kawin kelinci.

11. *Activity* tambah catatan periksa kelinci

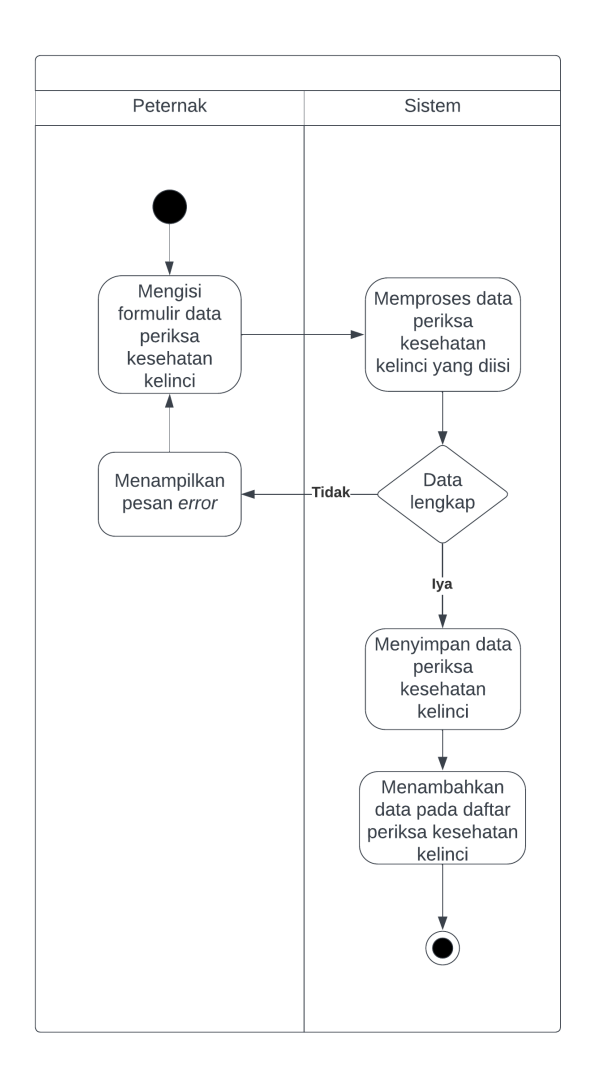

Gambar 3.14 *Activity* Tambah Catatan Periksa Kelinci

<span id="page-43-0"></span>Pada [Gambar 3.14,](#page-43-0) peternak mengisi fortmulir data periksa kesehatan kelinci terlebih dahulu. Setelah data diisi maka data akan diproses oleh sistem, sistem akan melakukan cek data tersebut, apabile data sudah lengkap dan sesuai maka data akan disimpan dan data tersebut akan ditambahkan pada daftar periksa kesehatan kelinci. Apabila data tidak lengkap atau tidak sesuai maka sistem akan menampilkan pesan *error.*

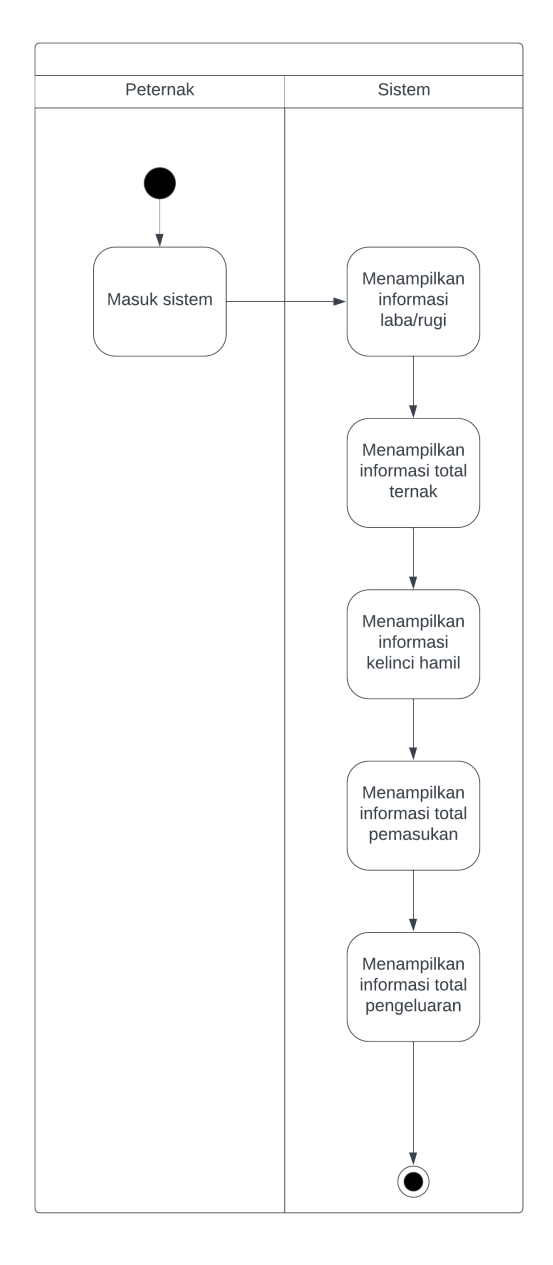

Gambar 3.15 *Activity* Melihat *Dashboard*

<span id="page-44-0"></span>Pada [Gambar 3.15,](#page-44-0) ketika peternak masuk pada sistem maka sistem akan menampilkan informasi-informasi peternakan tersebut pada peternak tersebut.

13. *Activity input* pembersihan kandang kelinci

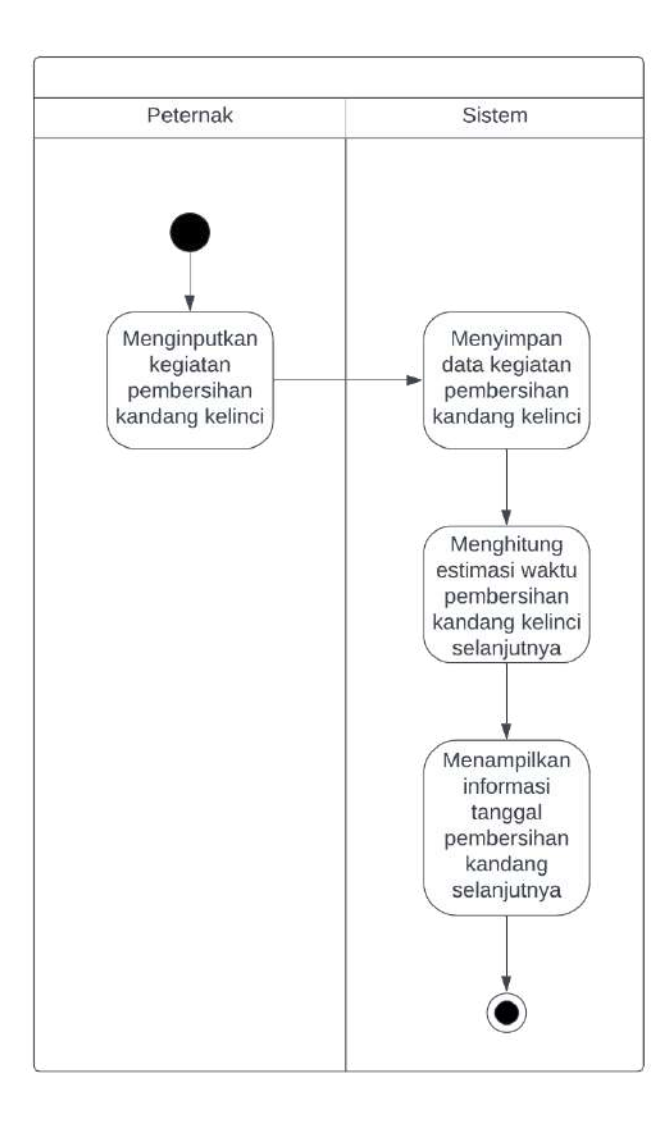

Gambar 3.16 *Activity Input* Pembersihan Kandang Kelinci

<span id="page-45-0"></span>Pada [Gambar 3.16,](#page-45-0) peternak terlebih dahulu menginputkan kegiatan pembersihan kandang sebelumnya. Sistem akan menyimpan data pembersihan kandang tersebut dan akan melakukan kalkulasi terkait kapan waktu untuk pembersihan kandang selanjutnya. Setelah itu sistem akan menampilkan waktu pembersihan kandang selanjutnya kepada peternak.

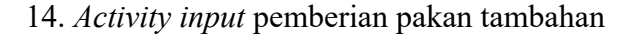

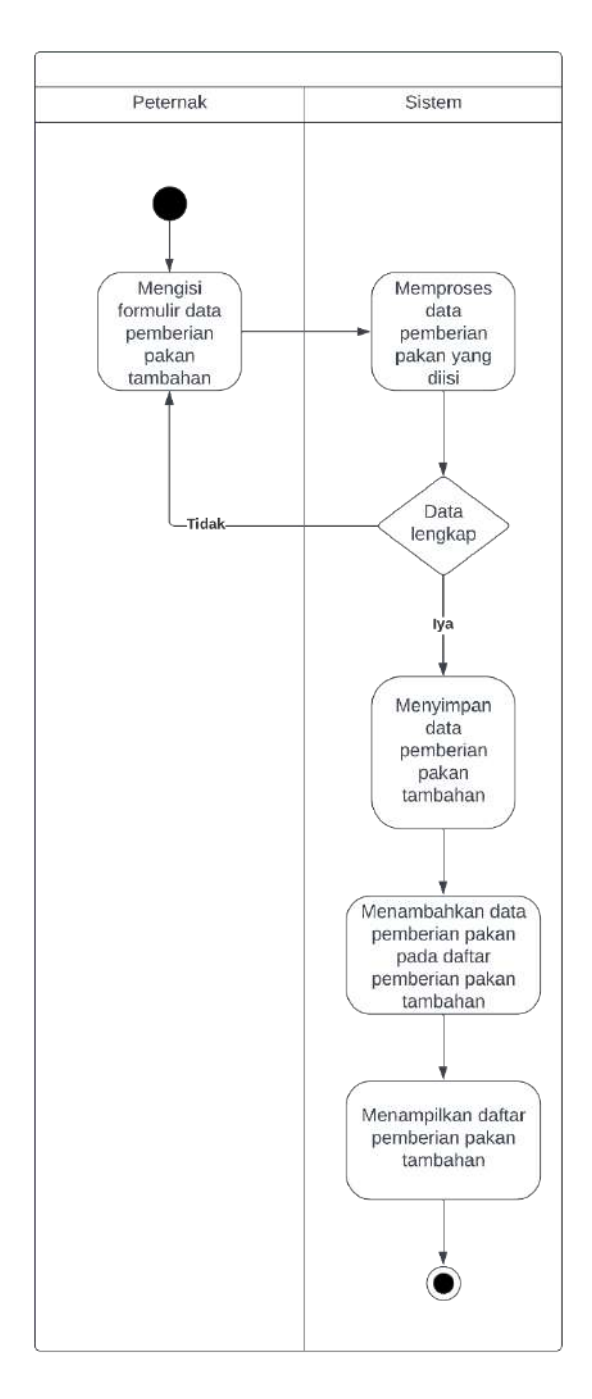

Gambar 3.17 *Activity Input* Pemberian Pakan Tambahan

<span id="page-46-0"></span>Pada [Gambar 3.17,](#page-46-0) peternak terlebih dahulu mengisi formulir data pemberian pakan tambahan pada sistem. Sistem akan memproses formulir yang telah diisikan terlebih dahulu sebelum menyimpan datanya. Apabila seluruh data telah lengkap maka data akan tersimpan, namun apabila data belum lengkap maka, sistem akan mengalihkan pengguna untuk melengkapi formulirnya terlebih dahulu. Data yang berhasil disimpan akan ditambahkan pada daftar pemberian pakan tambahan, untuk kemudian ditampilkan kepada peternak.

#### **3.5.3 Hierarki** *Database*

Untuk menggambarkan desain dari sistem penyimpanan pada penelitian ini maka dibuatlah sebuah hierarki data untuk database sistem ini. Berikut adalah desain hierarki datanya:

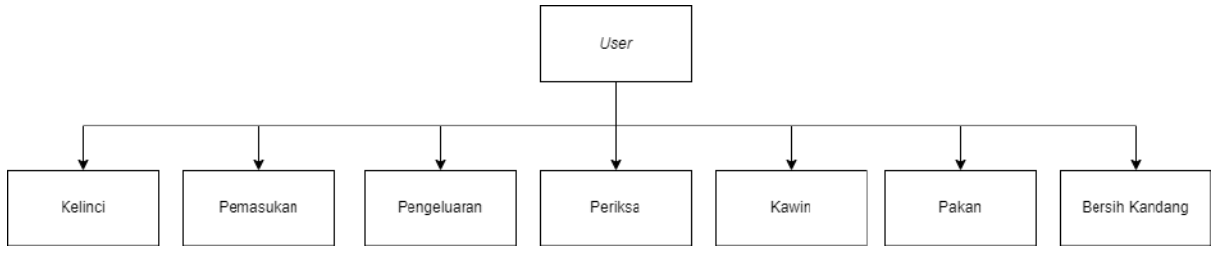

Gambar 3.18 Hierarki Data

<span id="page-47-0"></span>Pada gambar [Gambar 3.18,](#page-47-0) terdapat 5 *parent node* yaitu : kelinci,kawin,pemasukan,pengeluaran dan periksa. Setiap *parent node* diatas memiliki atributnya masing-masing, yang akan dijelaskan melalui *class diagram.*

#### **3.5.4** *Class* **Diagram**

Diagram kelas UML adalah representasi visual yang digunakan untuk menggambarkan aspek statis dari suatu sistem. Diagram kelas UML menunjukkan kelas-kelas objek dalam sistem, hubungan antara kelas-kelas ini, dan kendala atau batasan pada hubungan tersebut. Diagram ini digunakan dalam pengembangan perangkat lunak dan pemodelan sistem untuk memahami struktur dasar suatu sistem (Kim & Carrington, 1999). Sederhananya diagram kelas adalah alat visual yang digunakan untuk menggambarkan kelas-kelas objek dalam suatu sistem, hubungan antara kelas-kelas tersebut, dan kendala atau batasan yang ada. Ini membantu pengembang perangkat lunak dan pemodel sistem untuk memahami struktur dasar sistem yang sedang mereka kerjakan. Berikut adalah *class* diagram pada penelitian ini.

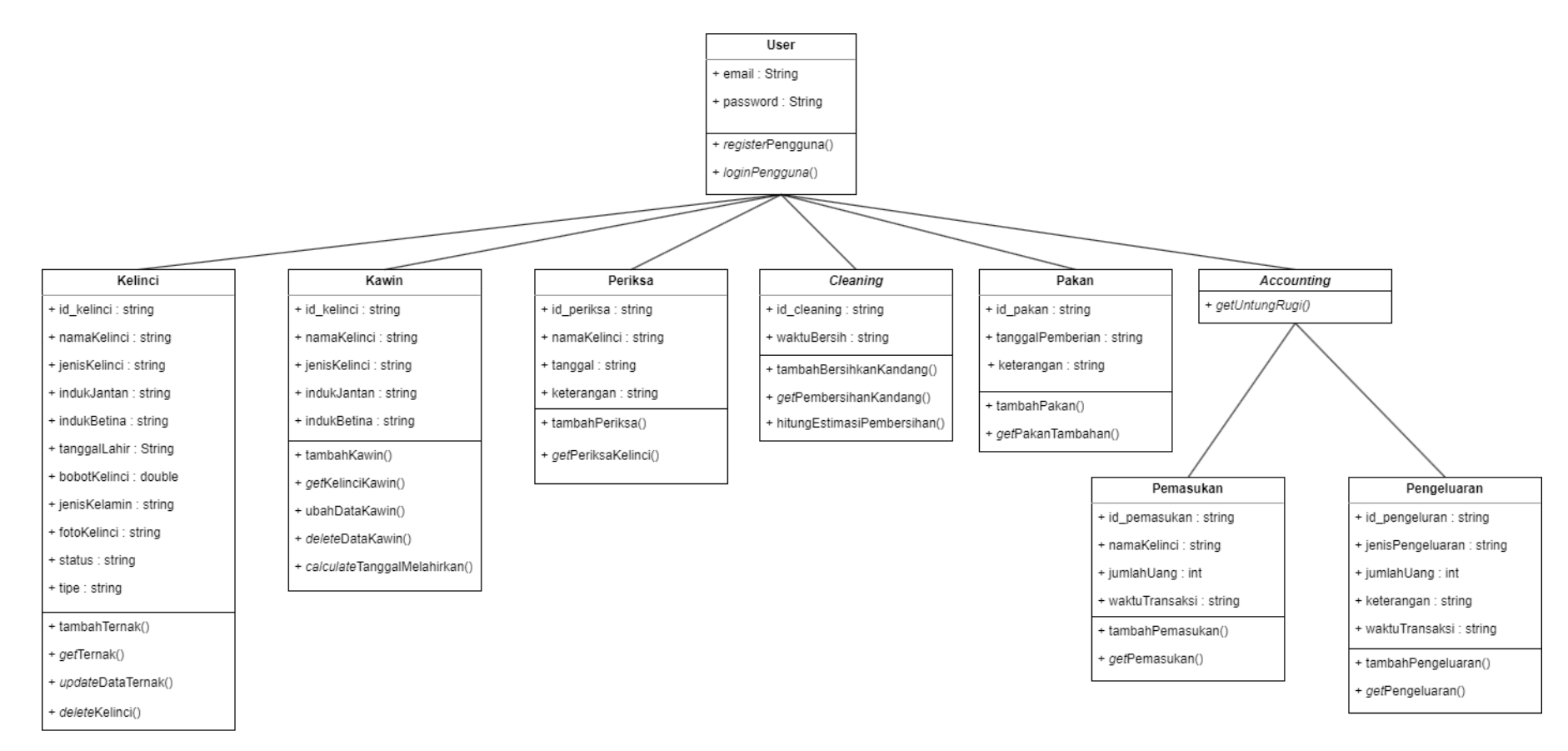

Gambar 3.19 *Class Diagram* 

<span id="page-48-0"></span>Pada [Gambar 3.19,](#page-48-0) terdapat beberapa kelas yaitu: kelinci, kawin, periksa, *cleaning,* pakan, *accounting,* pemasukan, pengeluaran. Pada kelas *accounting* tidak terdapat atribut, namun terdapat metode *getUntungRugi*. Jadi pada kelas *accounting*, akan digunakan untuk mengakses kelas pemasukan dan pengeluaran, untuk menghitung keuntungan atau kerugian.

#### **3.6 Rancangan Antarmuka**

Merujuk pada kebutuhan antarmuka yang sebelumnya telah dijabarkan, maka rancangan antarmuka untuk sistem yang dikembangkan adalah sebagai berikut:

# **3.6.1 Rancangan Halaman Tambah Peternak**

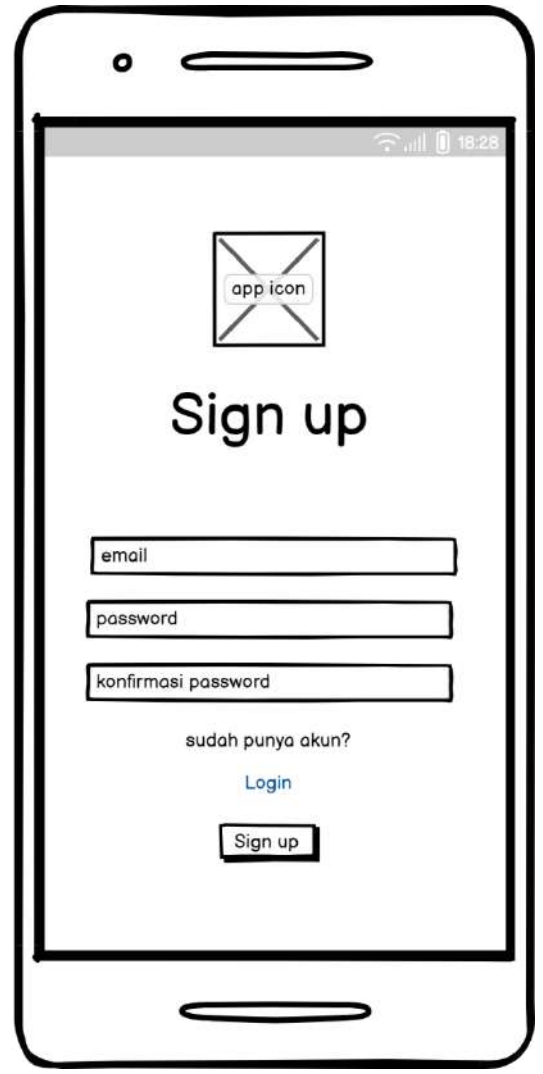

Gambar 3.20 Rancangan Halaman Tambah Peternak

<span id="page-49-0"></span>Pada [Gambar 3.20,](#page-49-0) desain dari tambah peternak ini membutuhkan beberapa data sebelumnya seperti: *email*, *password*, dan konfirmasi *password*. Apabila peternak sudah memiliki akun yang terdaftar maka, peternak dapat menekan tulisan *login*. Bila data sudah lengkap maka, untuk mendaftarkan peternak dapat menekan tombol *sign up* pada bawah layar tersebut.

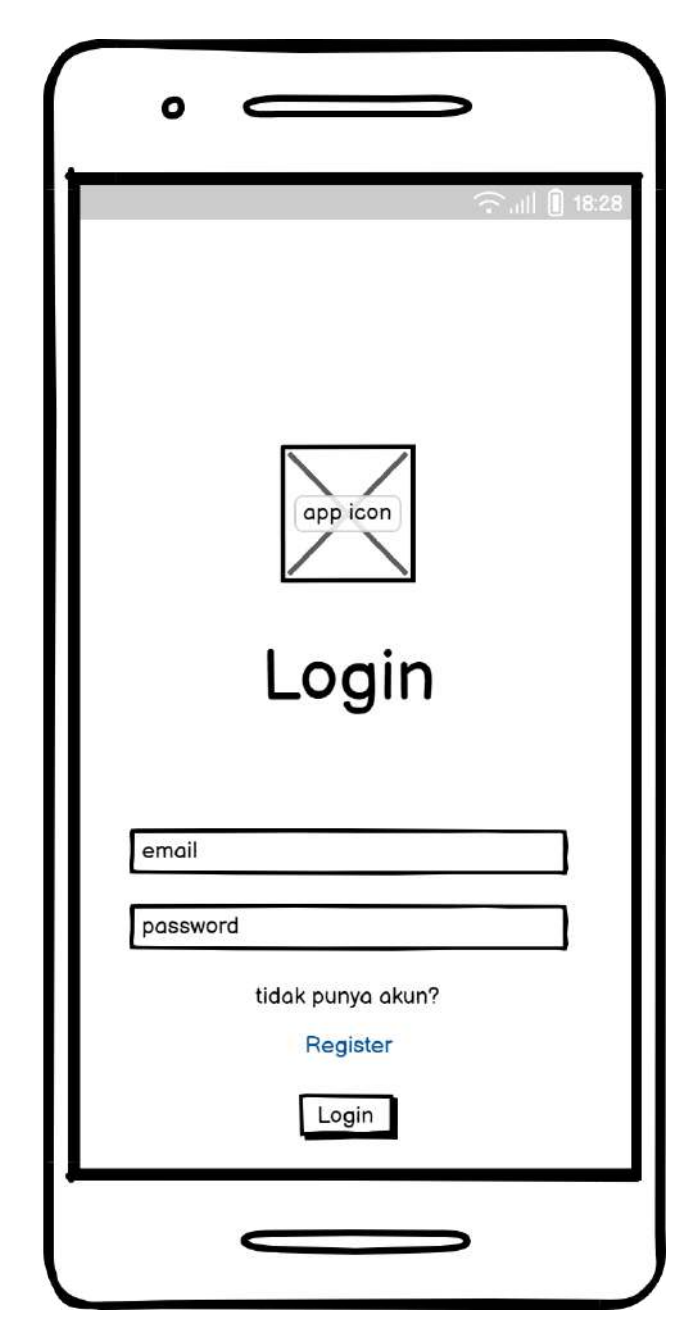

Gambar 3.21 Rancangan Halaman *Login* Peternak

<span id="page-50-0"></span>Pada [Gambar 3.21,](#page-50-0) rancangan antarmuka untuk *login* peternak berisi 2 *input* yaitu: *email*, dan *password*. Apabila peternak belum pernah mendaftarkan dirinya pada sistem ini maka terdapat pilihan untuk membuat akun terlebih dahulu dengan menekan tulisan *register*. Apabila data sudah terisi peternak dapat menekan tombol login pada bawah layar untuk masuk pada sistem.

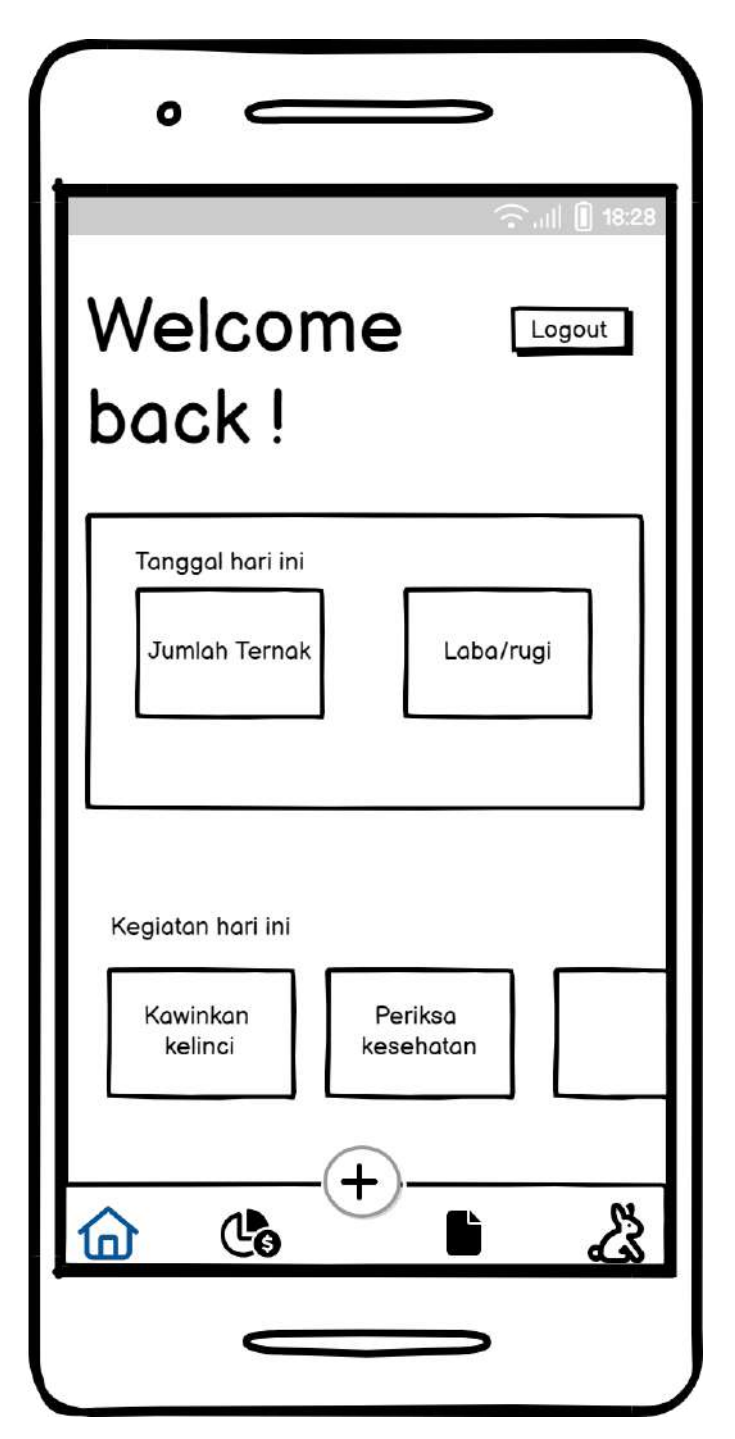

Gambar 3.22 Rancangan Halaman Beranda

<span id="page-51-0"></span>Pada [Gambar 3.22,](#page-51-0) Halaman beranda akan berisikan beberapa informasi seperti jumlah ternak yang dipunyai serta informasi mengenai laba/rugi yang didapat oleh peternakan tersebut. lalu terdapat tombol seperti kawinkan kelinci, serta periksa kesehatan untuk mempermudah navigasi peternak dalam melakukan kegiatan perawatan ternak kelincinya. Pada bagian bawah

layar terdapat tombol-tombol untuk mempermudah peternak dalam melakukan navigasi halaman yang ingin diakses, terdapat 4 tombol navigasi yaitu: beranda, keuangan, perawatan, serta data ternak.

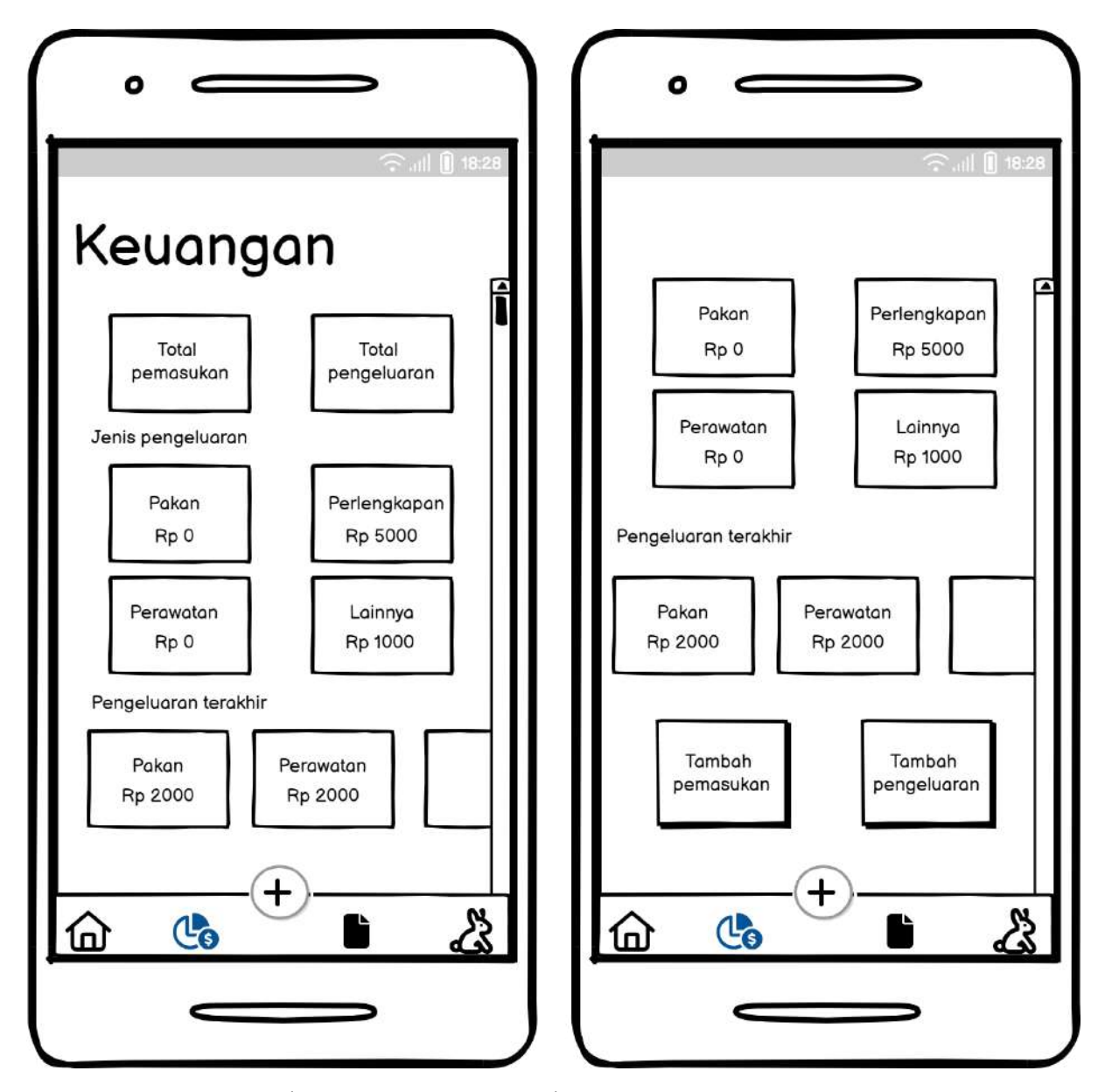

## **3.6.4 Rancangan Halaman Keuangan**

Gambar 3.23 Rancangan Halaman Keuangan

<span id="page-52-0"></span>Pada [Gambar 3.23,](#page-52-0) rancangan halaman keuangan akan memuat informasi seperti total pemasukan, dan total pengeluaran. lalu terdapat beberapa tampilan lainnya seperti jenis dari pengeluran seperti: pakan, perlengkapan, perawatan, dan lainnya. Pengeluaran terakhir adalah

data pengeluaran terbaru. Kemudian pada halaman paling bawah terdapat 2 tombol yaitu tambah pemasukan dan tambah pengeluaran.

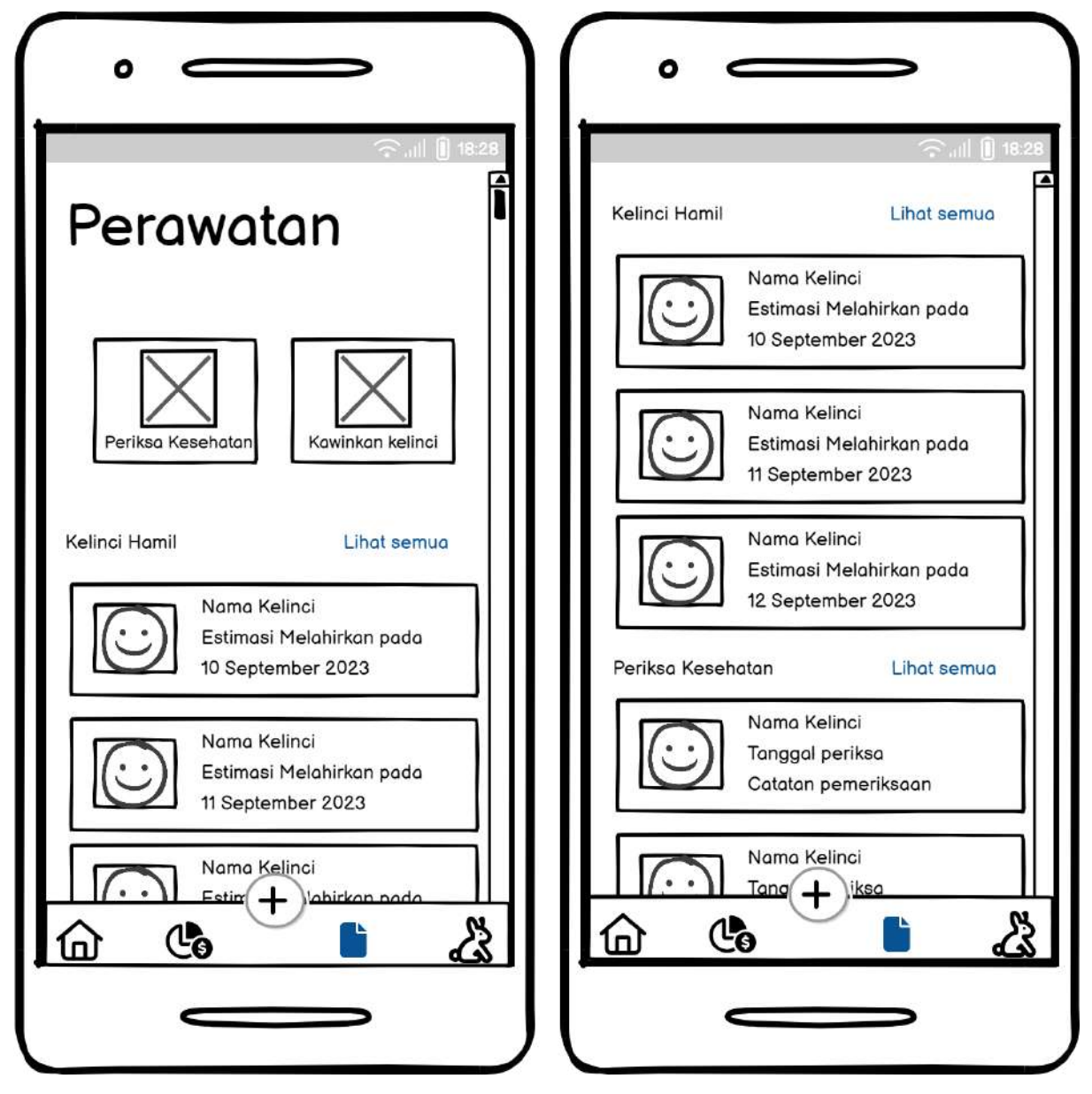

# **3.6.5 Rancangan Halaman Perawatan**

Gambar 3.24 Rancangan Halaman Perawatan

<span id="page-53-0"></span>Pada [Gambar 3.24,](#page-53-0) halaman perawatan dirancang dengan memuat beberapa informasi dan data terkait perawatan kelinci seperti: kelinci yang sedang hamil, serta catatan pemeriksaan kesehatan kelinci. Terdapat tulisan lihat semua yang dapat dipencet, tulisan tersebut berfungsi sebagai tombol, untuk mengalihkan tampilan halaman perawatan pada halaman kelinci hamil atau periksa kesehatan kelinci.

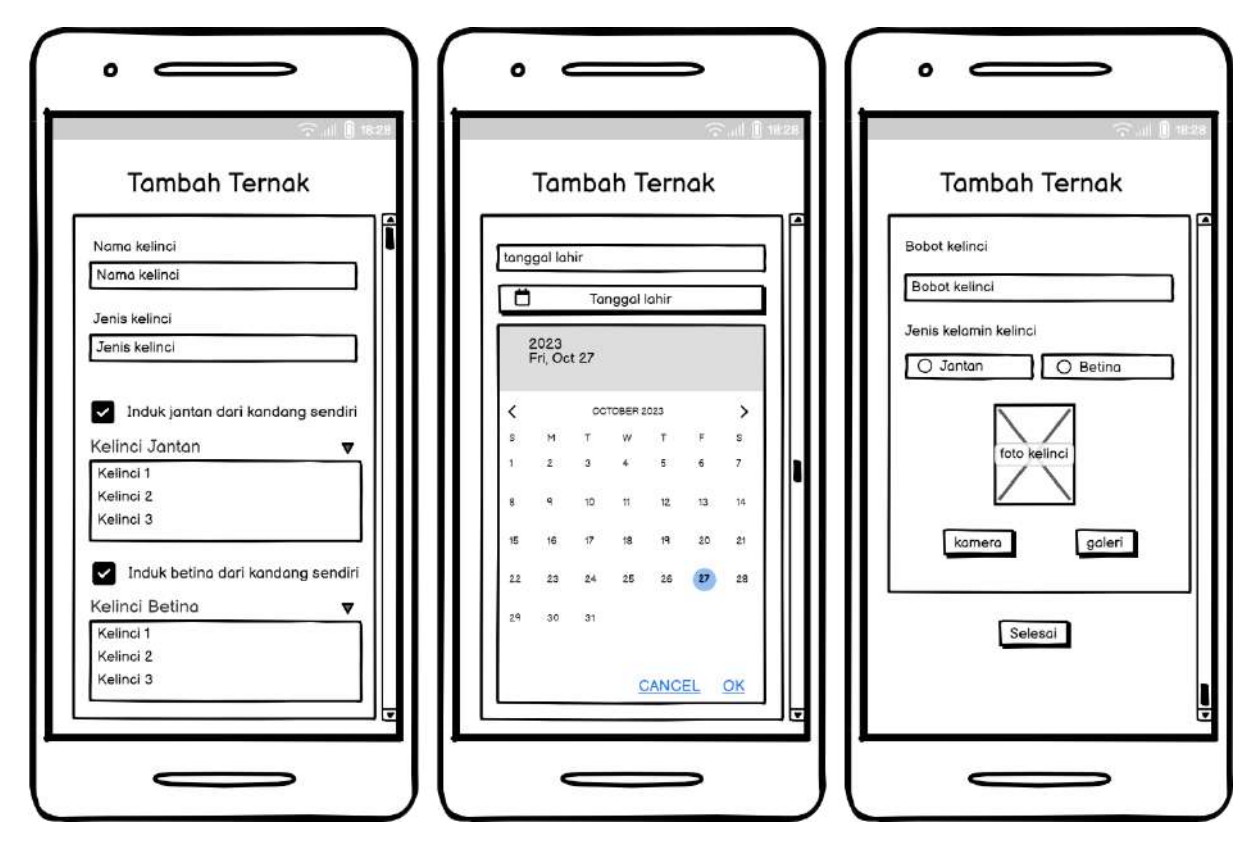

# **3.6.6 Rancangan Halaman Tambah Ternak**

Gambar 3.25 Rancangan Halaman Tambah Ternak

<span id="page-54-0"></span>Pada [Gambar 3.25,](#page-54-0) rancangan untuk halaman tambah ternak ini berisi formulir tentang identitas kelinci. Pada rancangan tersebut terdapat beberapa data yang dapat dan atau perlu diisi seperti: nama kelinci, jenis kelinci, induk jantan kelinci, induk betina kelinci, tanggal lahir kelinci, bobot kelinci, jenis kelamin kelinci, dan foto kelinci. Untuk foto dari kelinci dapat diperoleh melalui 2 cara yaitu dengan mengakses kamera atau dengan mengambil gambar pada galeri ponsel peternak. Setelah data identitas kelinci sudah lengkap, maka pada bagian bawah layar terdapat tombol selesai untuk menyimpan data kelinci tersebut.

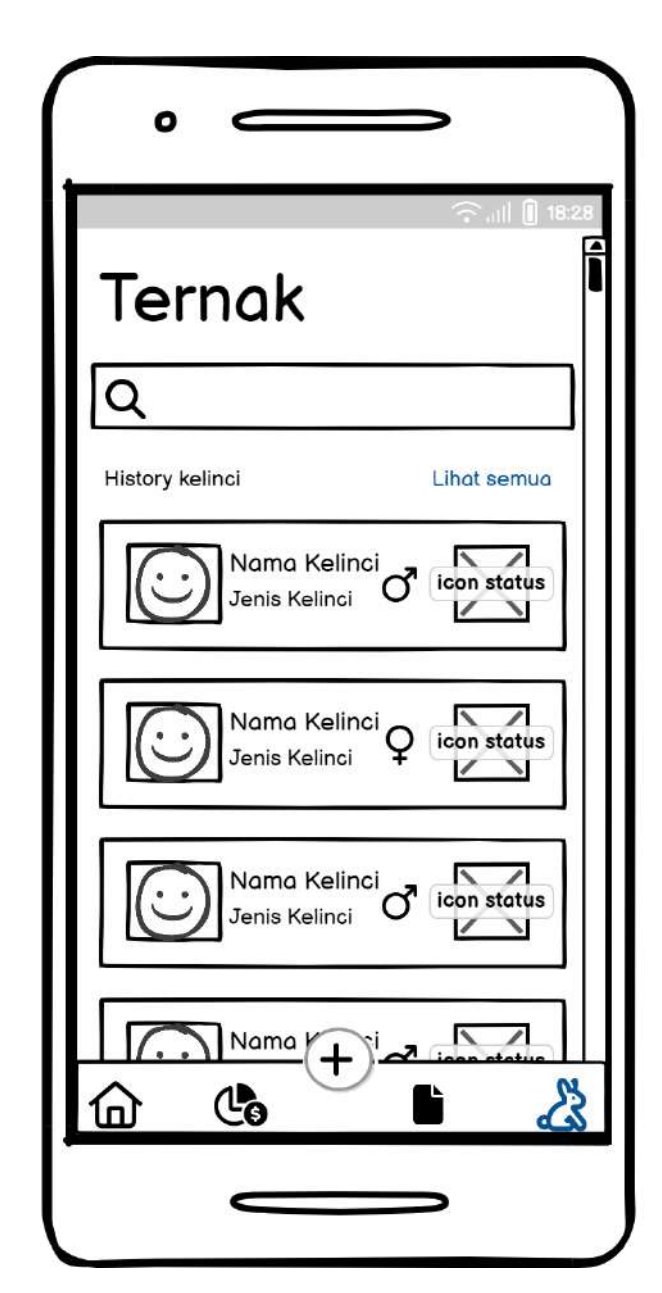

### **3.6.7 Rancangan Halaman Daftar Ternak**

Gambar 3.26 Rancangan Halaman Daftar Ternak

<span id="page-55-0"></span>Pada [Gambar 3.26,](#page-55-0) halaman daftar ternak berisikan, ternak yang data ternak yang status nya masih terdapat pada kandang. Data ternak yang ditampilkan untuk setiap ternak yang sudah ditambahkan pada sistem ini yaitu: nama kelinci, jenis kelinci, jenis kelamin kelinci, serta status kelinci tersebut. pada halaman ini terdapat tulisan lihat semua, yang berfungsi sebagai tombol untuk mengalihkan halaman ini pada halaman *history* kelinci.

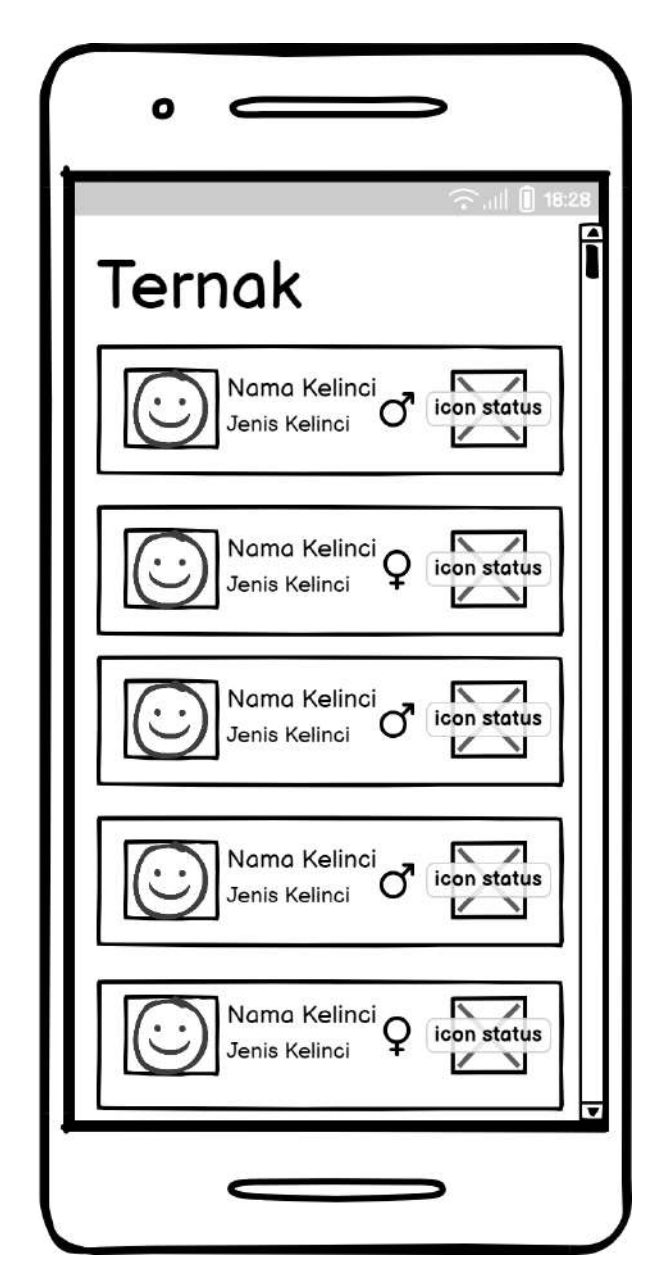

Gambar 3.27 Rancangan Halaman *History* Ternak

<span id="page-56-0"></span>Pada [Gambar 3.27,](#page-56-0) Halaman *History* ternak berisikan daftar seluruh ternak yang pernah dimiliki. Daftar ini termasuk dengan kelinci yang statusnya masih hidup, sudah terjual, atau sudah mati.

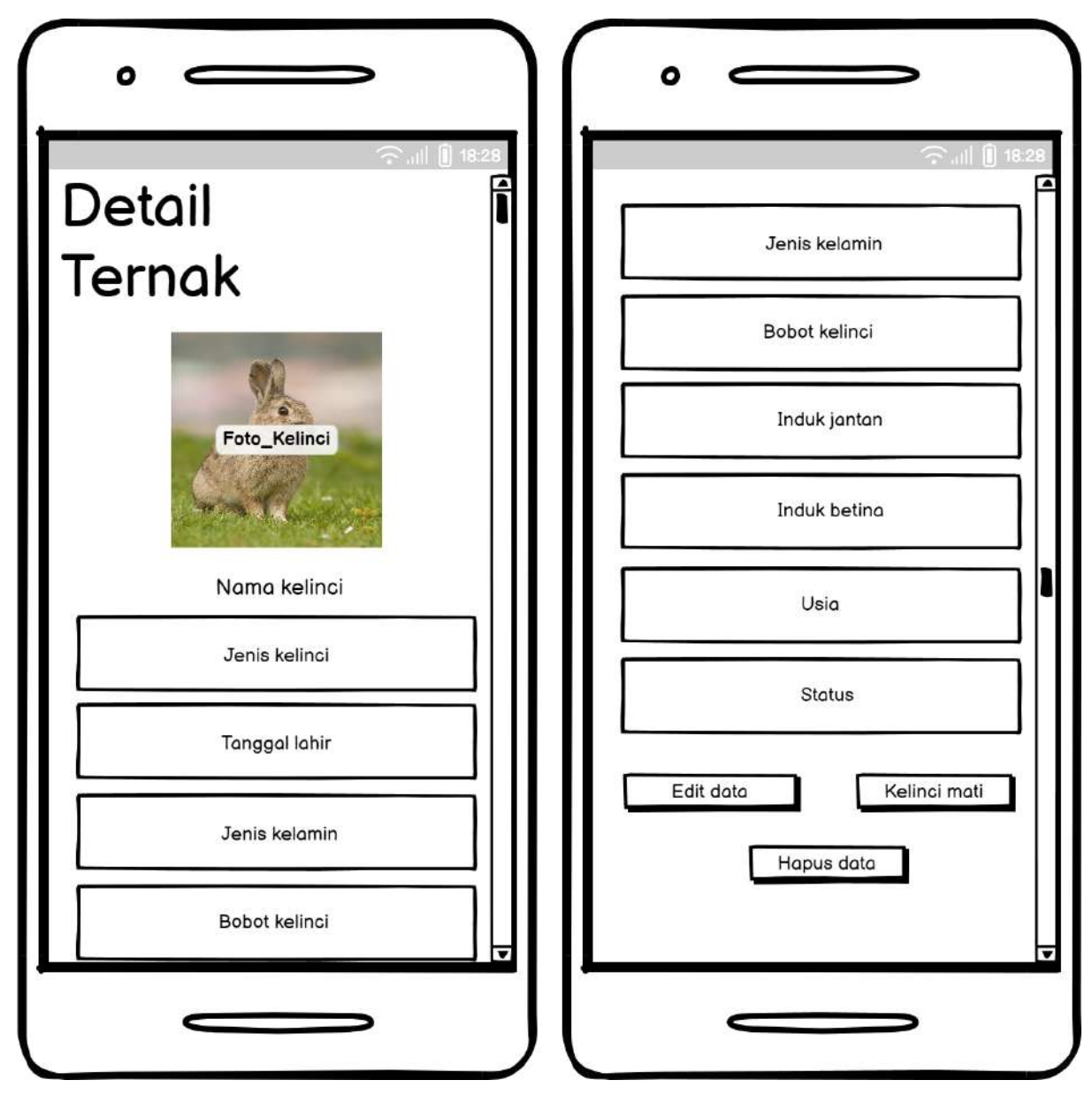

Gambar 3.28 Rancangan Halaman Detail Ternak

<span id="page-57-0"></span>Pada [Gambar 3.28,](#page-57-0) detail ternak yang ditampilkan adalah data serta informasi mengenai kelinci tersebut. Data yang ditampilkan adalah jenis kelinc, tanggal lahir kelinci, jenis kelamin kelinci, bobot kelinci, induk jantan, induk betina, serta status kelinci tersebut. Untuk informasi usia kelinci, akan dikalkulasikan terlebih dahulu usia dari kelinci tersebut berdasarkan tanggal lahir untuk kemudian menghitung usia kelinci tersebut. Terdapat 3 tombol pada [Gambar 3.28,](#page-57-0) dimana tiap tombol memiliki fungsinya masing-masing. Tombol *edit* data digunakan untuk merubah data kelinci tersebut, tombol kelinci mati digunakan untuk mengubah status kelinci tersebut menjadi kelinci berstatus mati. Sedangkan tombol hapus akan digunakan untuk menghapus data kelinci tersebut.

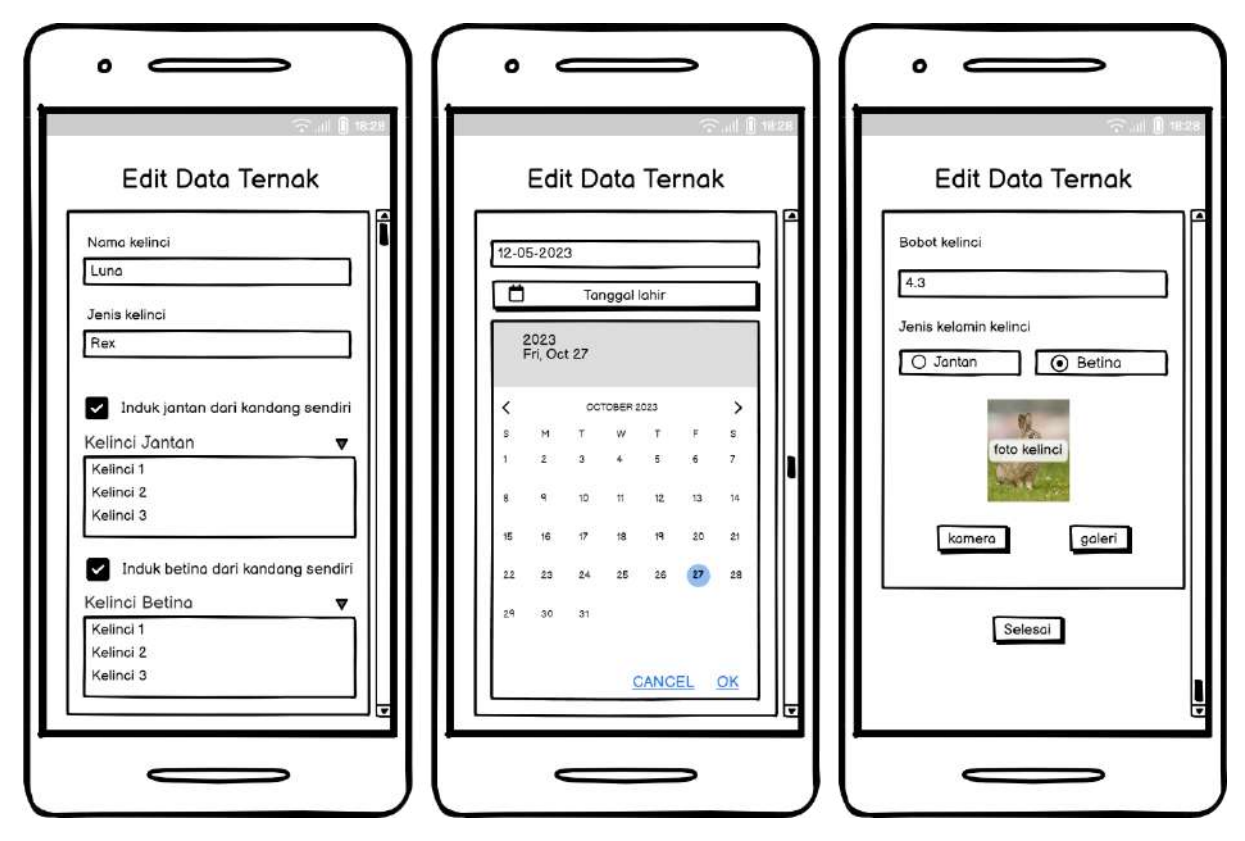

### **3.6.10 Rancangan Halaman Ubah Data Ternak**

Gambar 3.29 Rancangan Halaman *Edit* Data Ternak

<span id="page-58-0"></span>Pada [Gambar 3.29,](#page-58-0) rancangan halaman *edit* data ternak berisikan formulir yang mirip dengan halaman tambah data ternak. Namun untuk rancangan pada halaman *edit* ternak ini, formulir tersebut akan berisikan data yang diambil dari *database,* dan akan langsung diletakan pada formulir tersebut. pada bagian paling bawah terdapat tombol untuk melakukan penyimpanan perubahan data pada kelinci.

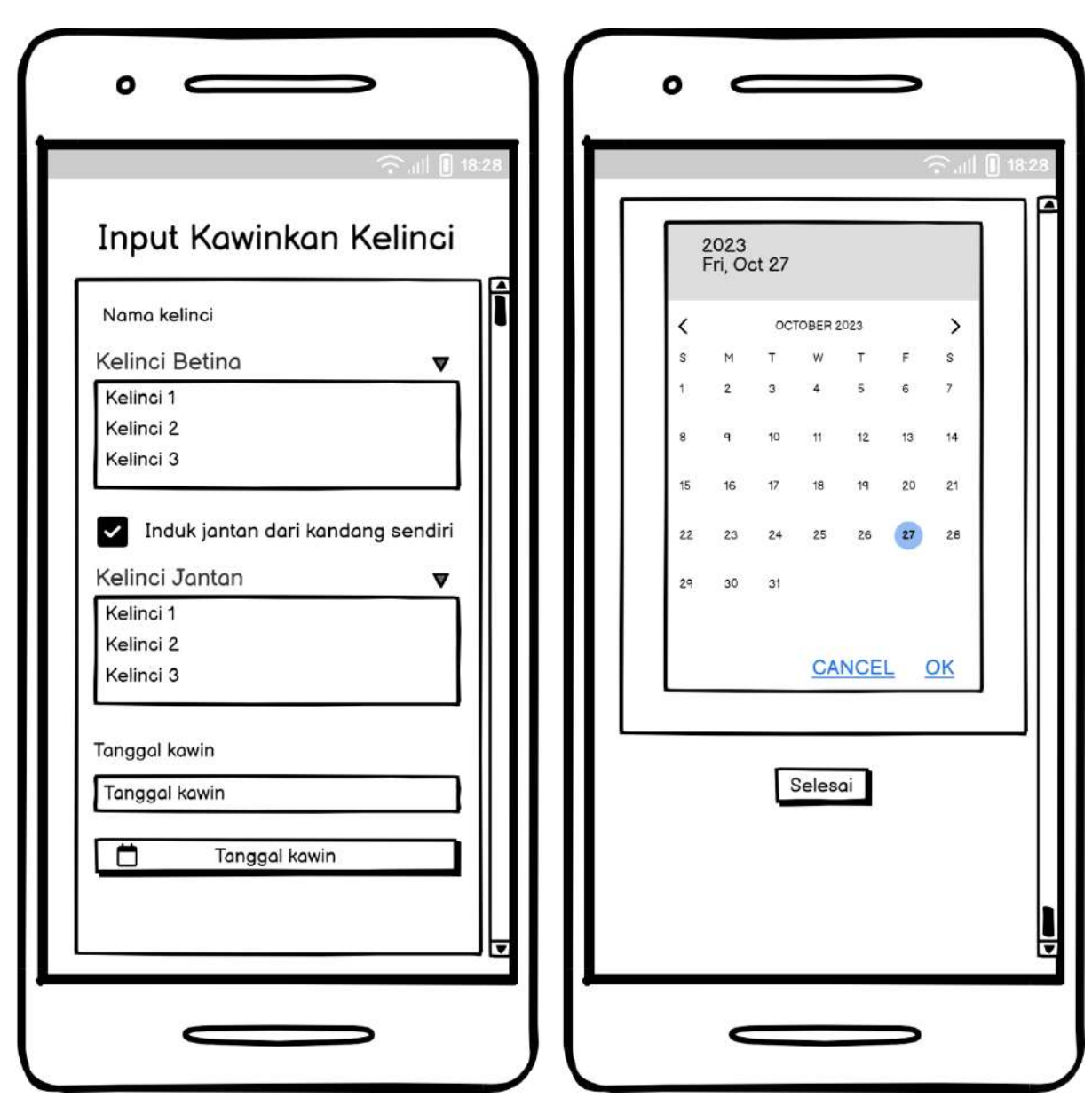

**3.6.11 Rancangan Halaman Tambahkan Kawinkan Kelinci**

Gambar 3.30 Rancangan Halaman Tambahkan Kawinkan Kelinci

<span id="page-59-0"></span>Pada [Gambar 3.30,](#page-59-0) Rancangan untuk halaman tambah kawinkan kelinci ini, memiliki beberapa data yang perlu diisi seperti kelinci betina yang dikawinkan, kelinci jantan yang dikawinkan, dan tanggal kawin kelinci. Setelah semua data selesai diisi oleh peternak maka pada halaman paling bawah layar terdapat tombol selesai, untuk menyimpan data kawin kelinci tersebut.

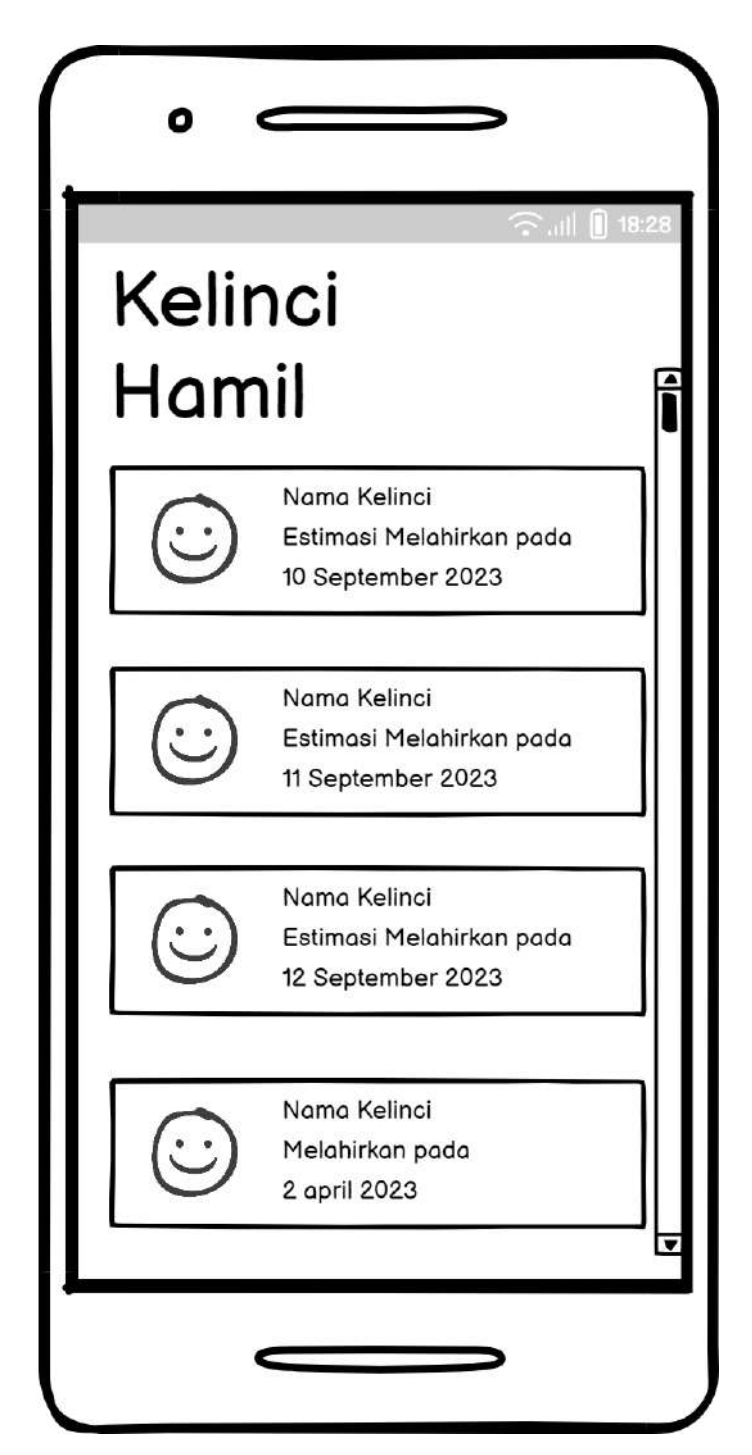

Gambar 3.31 Rancangan Halaman Kelinci Hamil

<span id="page-60-0"></span>Pada [Gambar 3.31,](#page-60-0) rancangan untuk halaman kelinci hamil, berisikan data kelinci yang sudah dikawinkan dan sedang hamil. Rancangan halaman ini akan menampilkan informasi estimasi waktu melahirkan untuk kelinci yang sedang hamil tersebut.

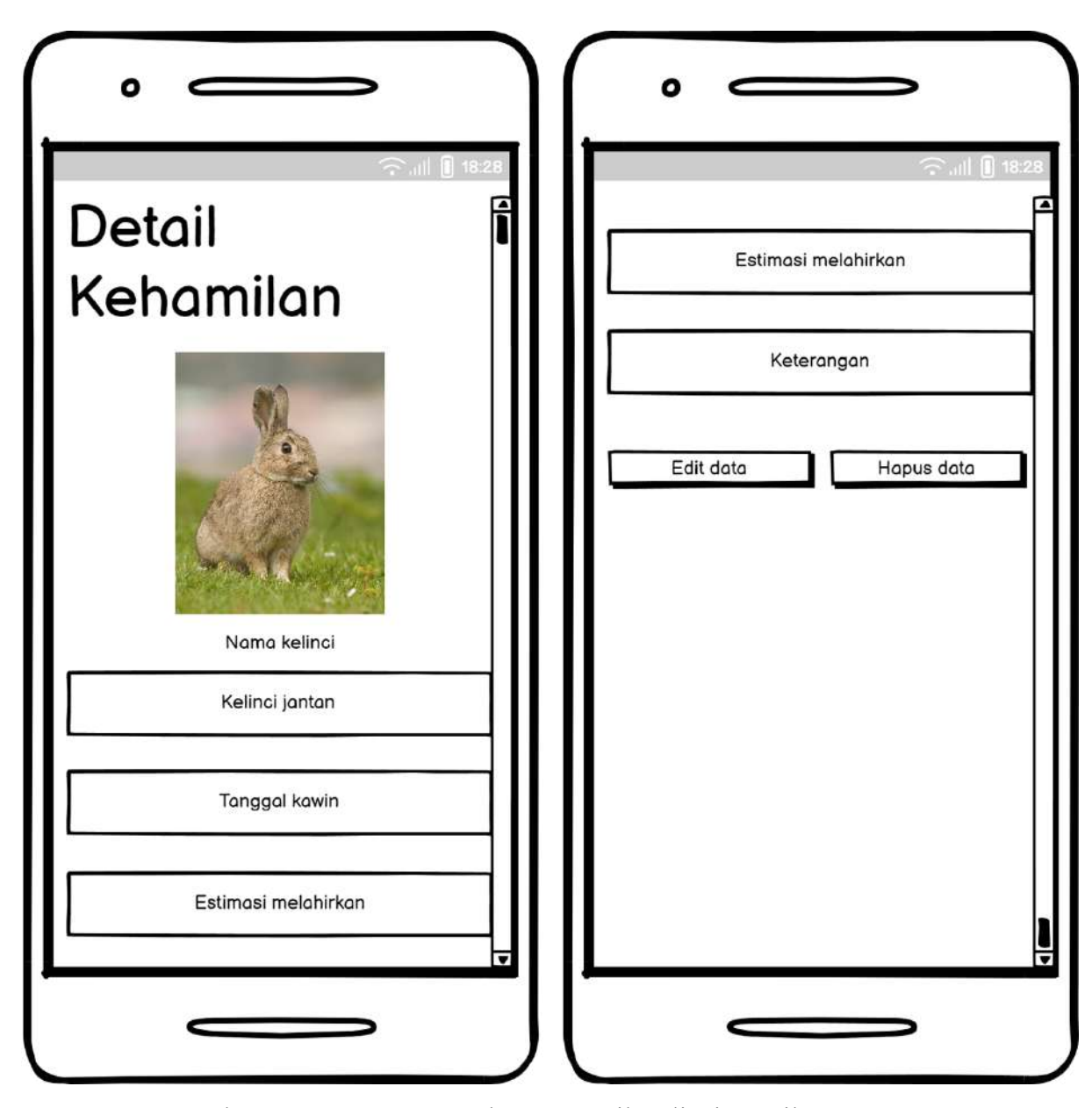

Gambar 3.32 Rancangan Halaman Detail Kelinci Hamil

<span id="page-61-0"></span>Pada [Gambar 3.32,](#page-61-0) rancangan untuk detail kehamilan kelinci ini, akan menampilkan beberapa data terkait kawin kelinci tersebut. Data serta informasi yang akan ditampilkan seperti: nama kelinci, kelinci jantan, tanggal kawin, estimasi melahirkan, serta keterangan untuk kehamilan tersebut. di bawah halaman tersebut terdapat 2 tombol yaitu *edit* data serta hapus data. Tombol *edit* data nanti akan digunakan apabila peternak ingin merubah data kawin kelinci tersebut. Tombol hapus data nanti akan digunakan apabila peternak ingin menghapus data kehamilan kelinci tersebut.

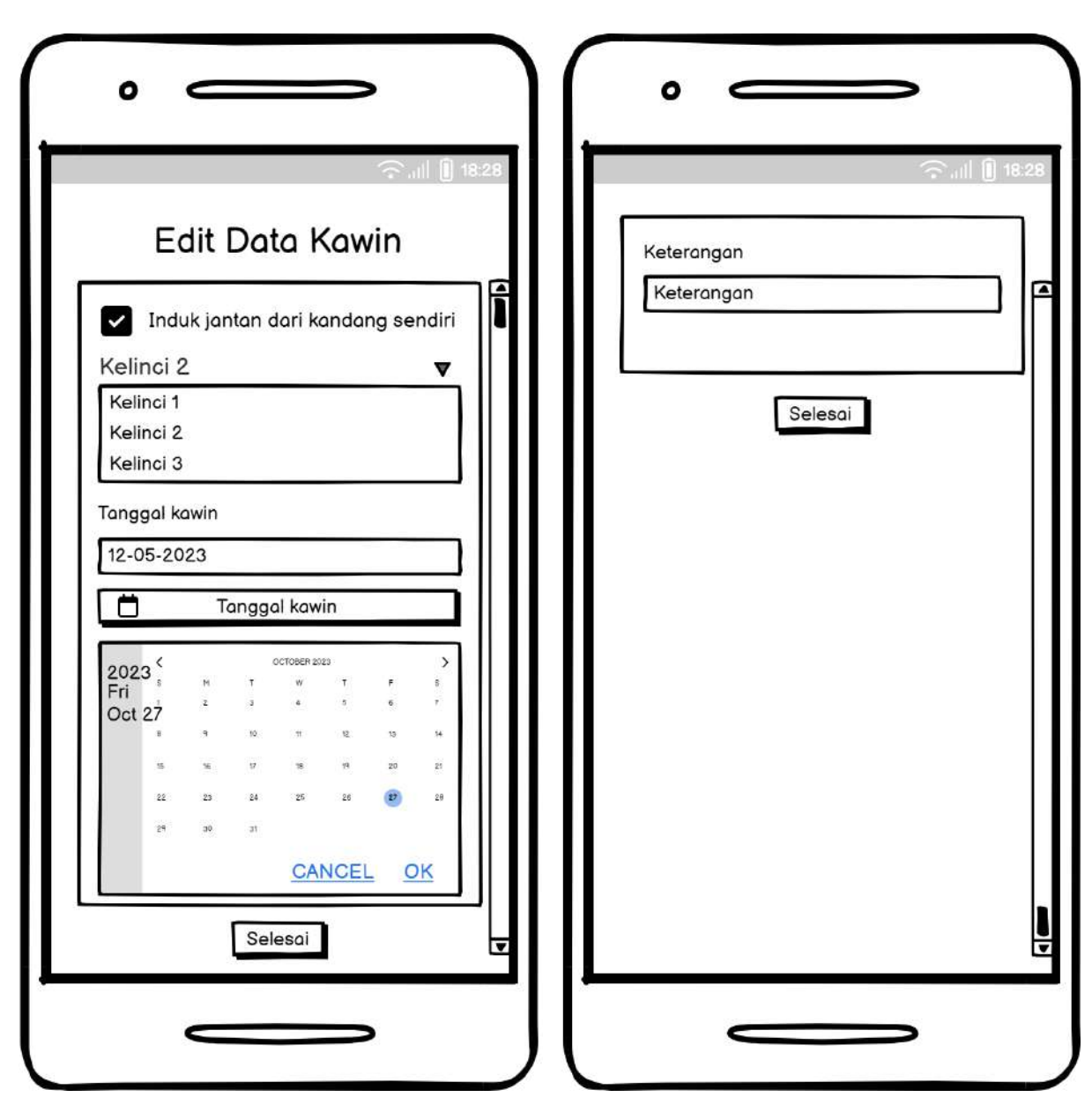

**3.6.14 Rancangan Halaman Ubah Data Kehamilan Kelinci**

Gambar 3.33 Rancangan Halaman Ubah Data Kehamilan Kelinci

<span id="page-62-0"></span>Pada [Gambar 3.33,](#page-62-0) rancangan untuk halaman ubah data kehamilan kelinci ini memiliki beberapa data, yang dapat diisi seperti: kelinci jantan yang dikawinkan, tanggal kawin, serta keterangan kawin kelinci tersebut. setelah peternak selesai melakukan perubahan data kawin kelinci tersebut, maka peternak dapat menyimpan perubahan data dengan menekan tombol selesai pada bagian bawah layar.

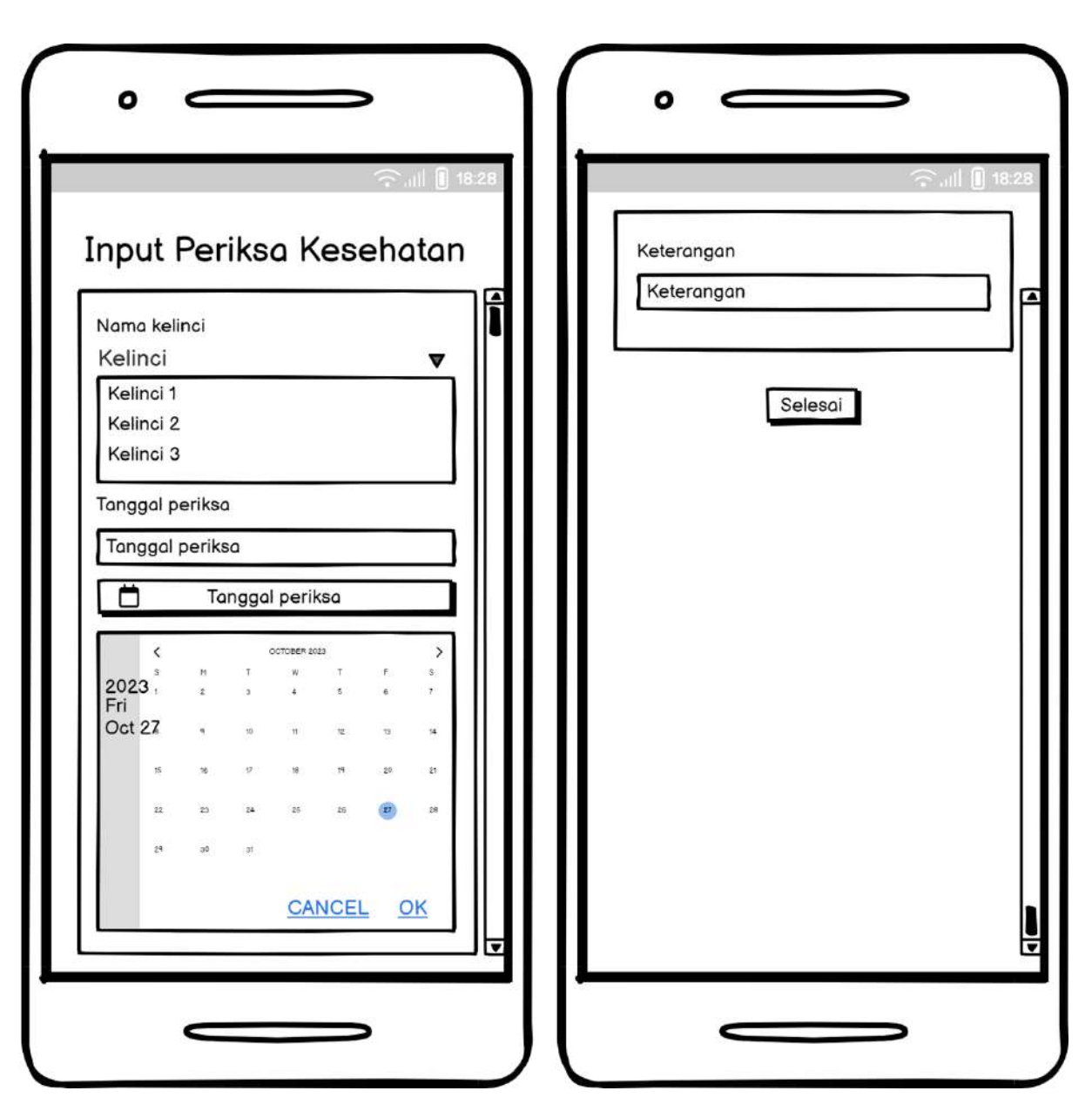

Gambar 3.34 Rancangan Halaman Tambah Periksa Kesehatan Kelinci

<span id="page-63-0"></span>Pada [Gambar 3.34,](#page-63-0) rancangan untuk halaman tambah periksa kesehatan kelinci memiliki beberapa data yang perlu diisi seperti: nama kelinci yang diperiksakan, tanggal periksa, dan keterangan. Setelah peternak selesai mengisi data periksa kesehatan kelinci, peternak dapat menyimpan catatan periksa kesehatan kelinci tersebut dengan menekan tombol selesai yang berada pada bagian bawah layar.

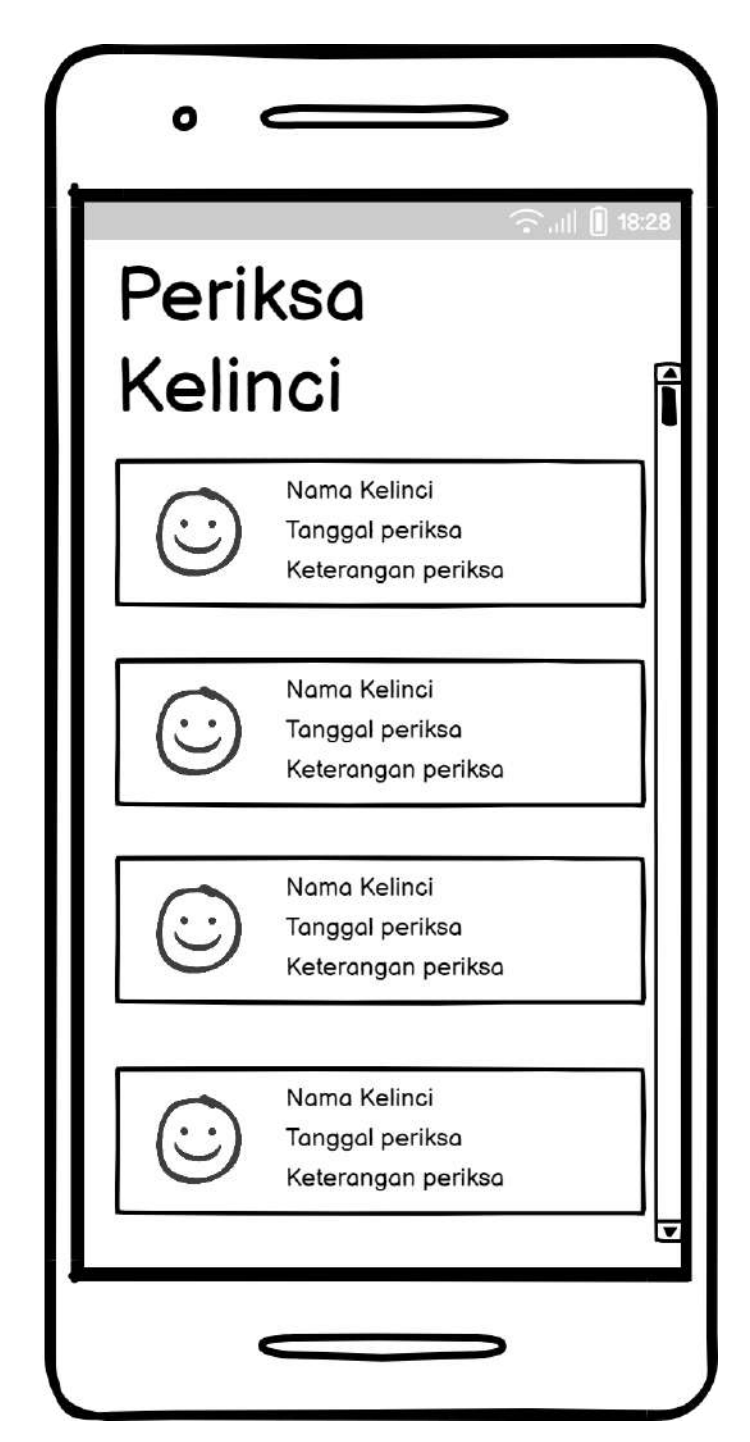

Gambar 3.35 Rancangan Halaman Daftar Periksa Kelinci

<span id="page-64-0"></span>Pada [Gambar 3.35,](#page-64-0) rancangan untuk halaman daftar periksa kelinci ini berisi data terkait seluruh catatan pemeriksaan kelinci yang pernah dilakukan. Data yang ditampilkan seperti: nama kelinci yang diperiksakan, tanggal periksa, serta keterangan periksa.

### **3.6.17 Rancangan Halaman Tambah Pemasukan**

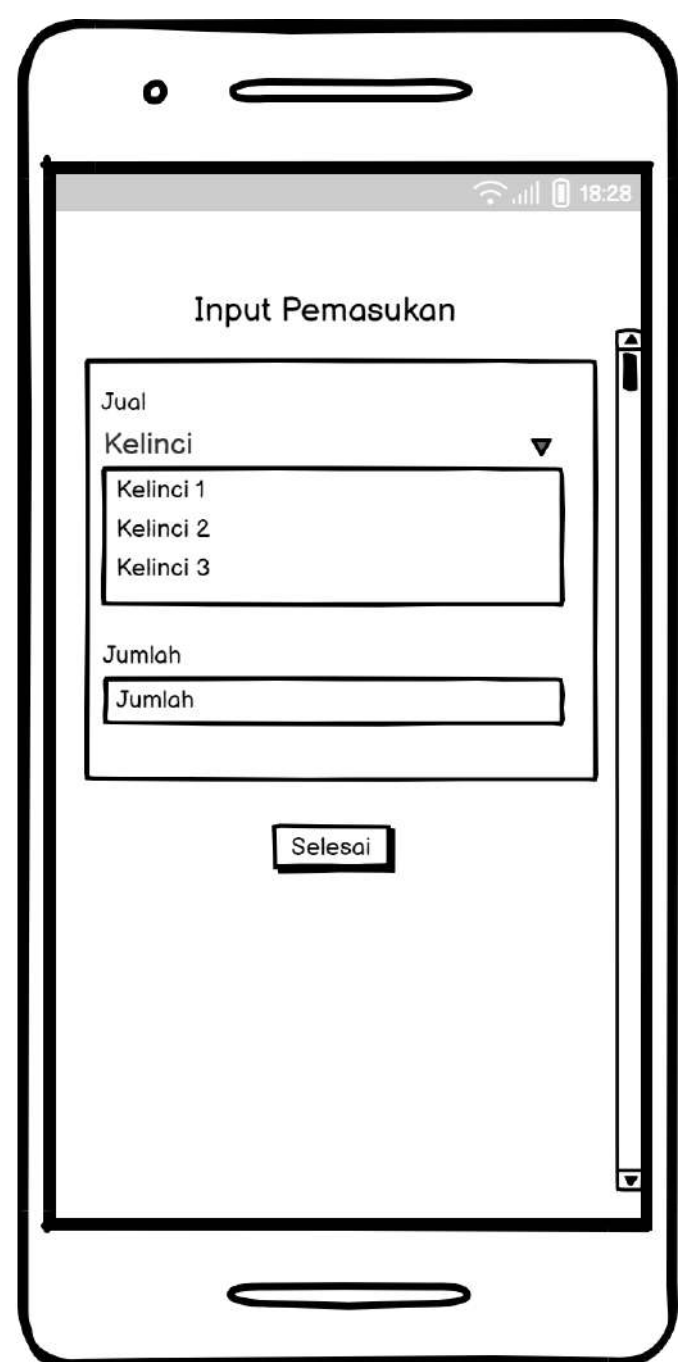

Gambar 3.36 Rancangan Halaman Tambah Pemasukan

<span id="page-65-0"></span>Pada [Gambar 3.36,](#page-65-0) rancangan untuk halaman tambah pemasukan ini berisi formulir yang perlu diisi terlebih dahulu oleh peternak. data pada formulir yang diisi seperti: kelinci yang dijual, jumlah uang dari penjualan kelinci tersebut. setelah data pada formulir tersebut diisi maka peternak dapat menyimpan data pemasukan data pemasukan tersebut dengan menekan tombol selesai pada bagian bawah layar.

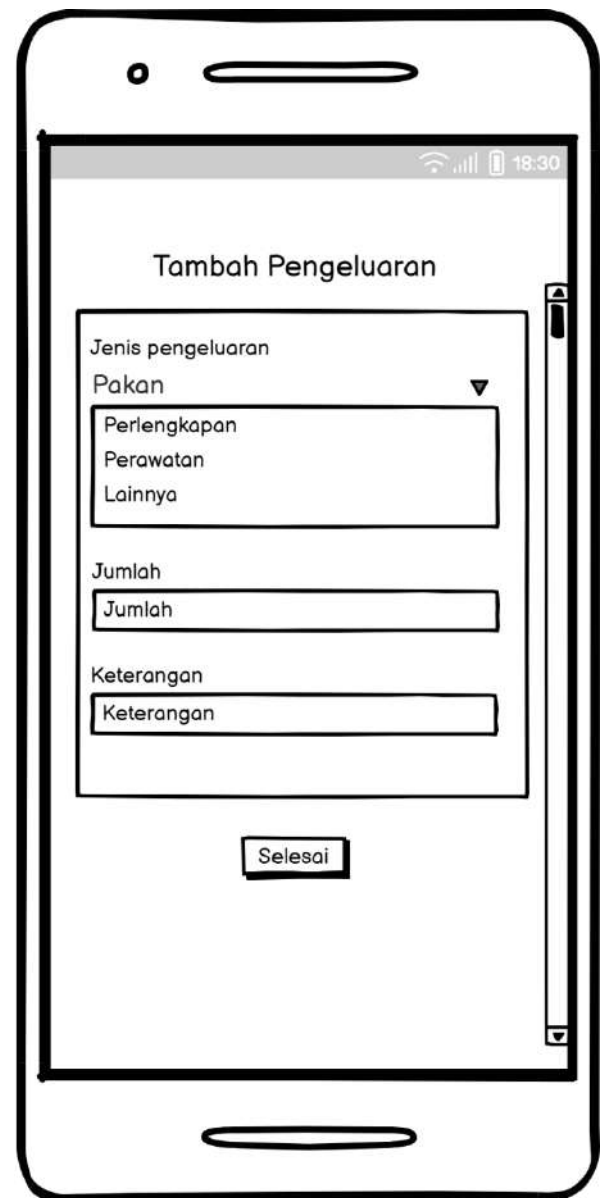

# **3.6.18 Rancangan Halaman Tambah Pengeluaran**

Gambar 3.37 Rancangan Halaman Tambah Pengeluaran

<span id="page-66-0"></span>Pada [Gambar 3.37,](#page-66-0) rancangan untuk halaman tambah pengeluaran terdapat formulir yang berisi data seperti: jenis pengeluaran, jumlah uang yang dikeluarkan, serta keterangan untuk pengeluaran tersebut. Setelah peternak mengisi data pada formulir tersebut maka, terdapat tombol selesai pada bagian bawah layar, untuk menyimpan data pengeluaran tersebut.

#### **3.6.19 Rancangan Halaman Tambah Pakan Tambahan**

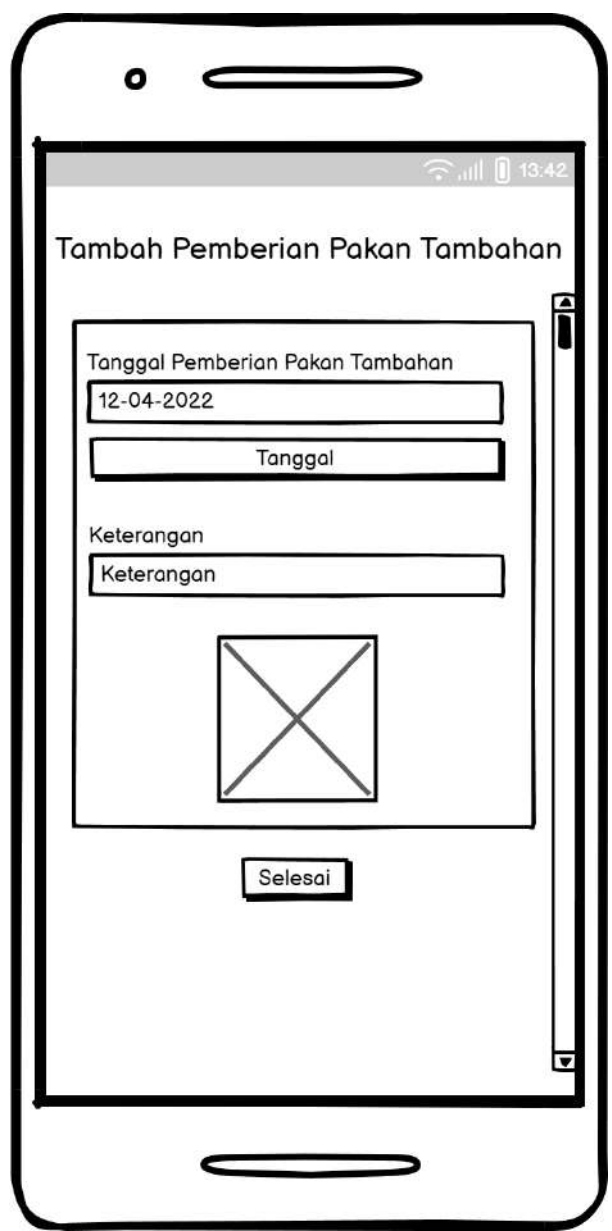

Gambar 3.38 Rancangan Halaman Tambah Pakan Tambahan

<span id="page-67-0"></span>Pada [Gambar 3.38,](#page-67-0) rancangan untuk halaman tambah pakan tambahan ini, akan berupa sebuah formulir. Formulir ini akan dilengkapi oleh peternak terlebih dahulu sebelum menyimpan data pemberian pakan tambahan tersebut. Bagian tanggal akan berisi data tanggal terakhir pemberian pakan tambahan tersebut. Bagian keterangan akan berisikan pakan tambahan apa yang diberikan pada ternak. Sistem akan melakukan proses data terlebih dahulu, apabila data masih belum lengkap maka peternak akan diarahkan sistem untuk melengkapi formulir tersebut, apabila sudah lengkap maka sistem baru akan menyimpan catatan pemberian pakan tambahan tersebut.

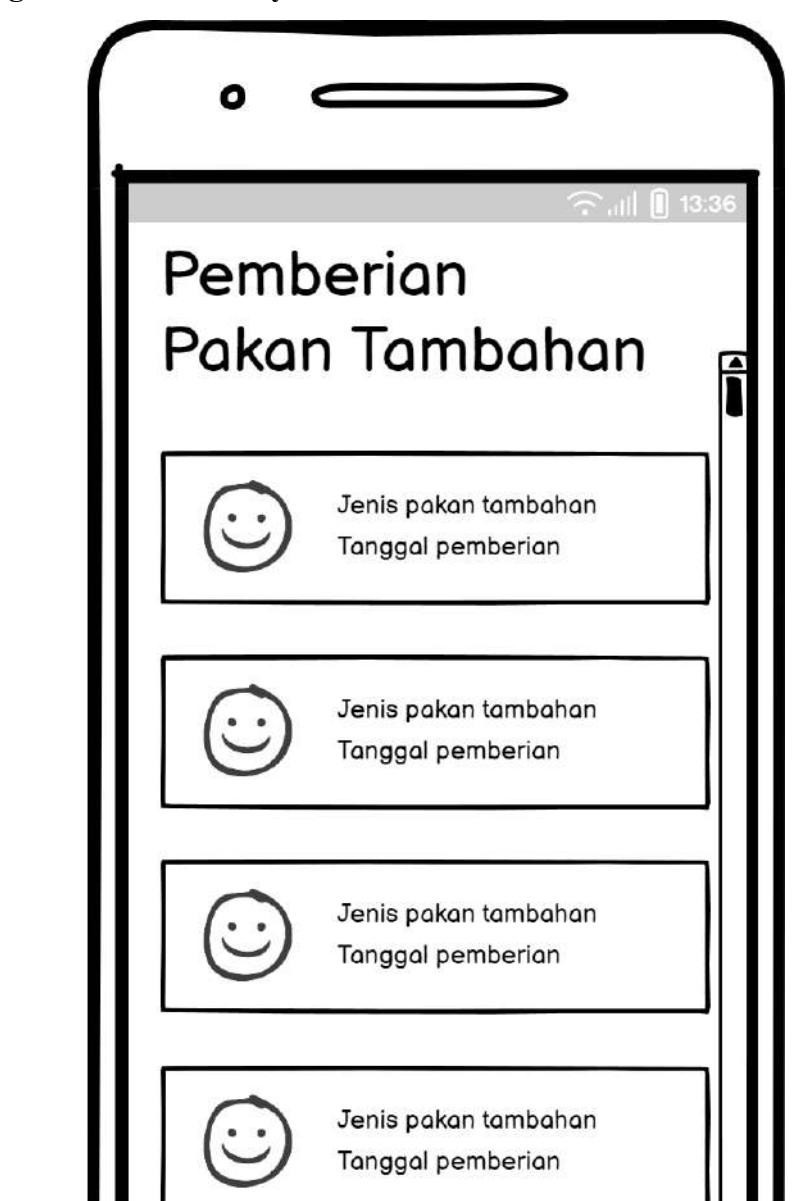

**3.6.20 Rancangan Halaman Riwayat Pemberian Pakan Tambahan**

Gambar 3.39 Rancangan Halaman Riwayat Pemberian Pakan Tambahan

<span id="page-68-0"></span>Pada [Gambar 3.39,](#page-68-0) rancangan untuk halaman riwayat pemberian pakan tambahan ini, akan berisikan data-data mengenai, seluruh catatan pemberian pakan tambahan yang pernah disimpan pada sistem. Data yang ditampilkan adalah jenis pakan tambahan yang diberikan serta tanggal pemberian pakan tambahan tersebut.

#### **3.7 Perancangan Pengujian Sistem**

Setelah sistem telah di desain maka penulis merancang 2 pengujian untuk sistem yang dikembangkan. Pengujian pertama adalah pengujian *functional testing*, kemudian setelah *functional testing* pengujian akan dilanjutkan dengan *usability testing. Functional testing* adalah pengujian untuk fungsionalitas sistem. Sedangkan untuk *usability testing* ini digunakan untuk mengetahui apakah ditemukan kesulitan pada pengguna dalam menggunakan aplikasi ini.

#### **3.7.1** *Functional Testing*

Pada penelitian ini, *functional testing* akan dilakukan dengan menggunakan metode *black box.* Metode pengujian yang berfokus pada spesifikasi fungsional perangkat lunak disebut pengujian black box. Pengujian ini memberikan gambaran umum tentang sekumpulan kondisi masukan dan menguji deskripsi fungsionalitas program(Nurudin et al., 2019).

## **3.7.2** *Usability Testing*

Pengujian *usability* merujuk pada kualitas penggunaan suatu produk dalam konteks yang telah ditentukan. Dalam pengembangan produk berorientasi pengguna, evaluasi *usability* dapat dibagi menjadi dua kategori utama, yaitu evaluasi formatif, yang bertujuan untuk mengumpulkan umpan balik dari pengguna guna pengembangan lebih lanjut, dan evaluasi *summative*, yang digunakan untuk menilai apakah persyaratan *usability* yang telah ditetapkan telah terpenuhi. Metode evaluasi *usability* juga dapat dibedakan berdasarkan tingkat keterlibatan pengguna. Ada metode yang melibatkan pengujian pengguna (*user testing*) dan metode inspeksi *usability*. Lebih khusus lagi, "*usability testing*" adalah salah satu metode pengujian pengguna di mana satu atau lebih pengguna perwakilan melakukan serangkaian tugas atau menjelaskan niat mereka di bawah pengamatan teliti (Norman, 2018). Untuk mengevaluasi sistem yang dikembangkan pada penelitian ini dengan menggunakan kuesioner *System Usability Scale (SUS)*.

#### **3.7.3** *System Usability Scale*

System Usability Scale (SUS) adalah kuesioner yang digunakan untuk menilai usability sistem komputer dari perspektif subjektif pengguna. Dikembangkan oleh John Brooke sejak 1986, SUS memiliki beberapa keunggulan, termasuk kemudahan penggunaan dengan skor berkisar 0-100, ketidakperluan perhitungan rumit, tersedia secara gratis, serta validitas dan keandalan yang terbukti, meskipun dengan sampel yang relatif kecil. SUS terdiri dari 10 pertanyaan (Aprilia et al., 2015). Kuesioner SUS menggunakan 5 poin skala *Likert.* Responden diminta untuk memberikan penilaian "Sangat tidak setuju", "Tidak setuju", "Netral", "Setuju", dan "Sangat setuju" atas 10 item pernyataan SUS sesuai dengan penilaian subyektifnya. Jika responden merasa tidak menemukan skala respon yang tepat, responden harus mengisi titik tengah skala pengujian (Brooke, 1995).

## **3.7.4 Skor SUS**

<span id="page-70-0"></span>

| Kode           | <b>Item Pernyataan</b>                                                           |
|----------------|----------------------------------------------------------------------------------|
| R1             | Saya berpikir aplikasi ini menyenangkan dan akan menggunakannya kembali          |
| R2             | Saya merasa aplikasi Cotton Tails tidak mudah dan sulit digunakan                |
| R <sub>3</sub> | Saya merasa aplikasi Cotton Tails mudah untuk digunakan                          |
| R4             | Saya membutuhkan bantuan dari orang lain atau teknisi dalam menggunakan aplikasi |
|                | <b>Cotton Tails</b>                                                              |
| R <sub>5</sub> | Saya menemukan fitur dalam Cotton Tails sudah berjalan sesuai dengan fungsinya   |
| R <sub>6</sub> | Saya merasa terdapat fitur yang tidak konsisten dan tidak berjalan dengan baik   |
| R7             | Saya merasa orang lain akan memahami aplikasi ini dengan cepat                   |
| R8             | Saya merasa beberapa fitur Cotton Tails sulit ditemukan dan membingungkan        |
| R9             | Saya merasa tidak ada hambatan dalam menggunakan aplikasi Cotton Tails           |
| R10            | Saya perlu belajar terlebih dahulu sebelum menggunakan aplikasi ini              |

Tabel 3.2 *Item* Pernyataan Skor SUS

Pada [Tabel 3.2,](#page-70-0) Setiap pernyataan memiliki skor kontribusi yang berkisar antara 0 hingga 4. Untuk pernyataan 1, 3, 5, 7, dan 9, skor kontribusi dihitung dengan mengurangkan satu dari posisi skala. Sementara untuk pernyataan 2, 4, 6, 8, dan 10, skor kontribusi dihitung dengan mengurangkan posisi skala dari 5. Kemudian, hasil skor kontribusi tersebut dikalikan dengan 2.5 untuk mendapatkan nilai keseluruhan tingkat usability sistem. Dengan demikian, skor SUS dapat bervariasi dalam rentang 0 hingga 100 (Brooke, 1995). Berikut rumus perhitungan skor SUS:

$$
Skor SUS = ((R1 - 1) + (5 - R2) + (R3 - 1) + (5 - R4) + (R5 - 1) + (5 - R6) + (R7 - 1) + (5 - R8) + (R9 - 1) + (5 - R10)).2,5
$$

Total skor SUS diperoleh dari rata-rata skor SUS individual. Pengambilan data untuk kuesioner ini akan dilakukan dengan cara mendatangi langsung pihak responden atau secara tidak langsung dengan menggunakan alat bantu berupa *conference call*.

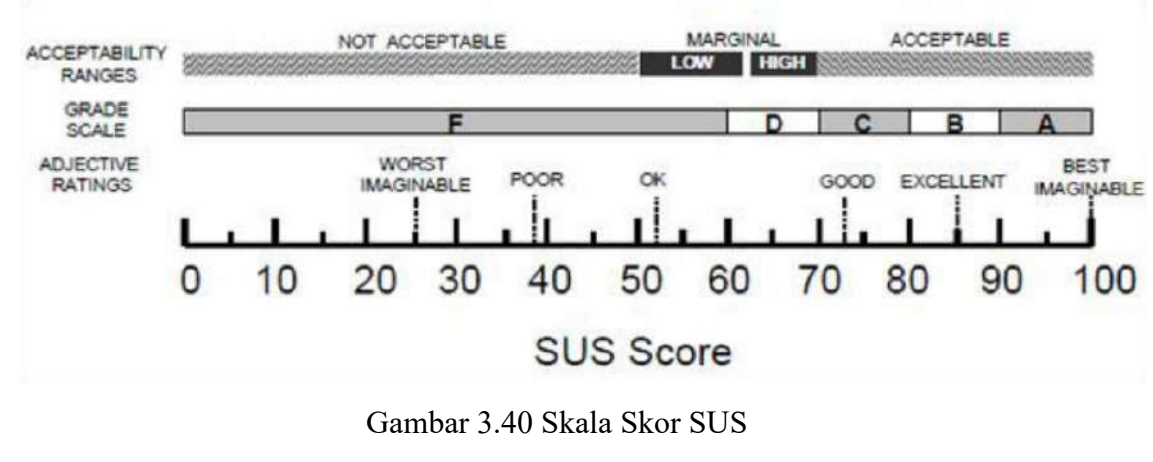

Sumber: (Brooke, 2013)

<span id="page-71-0"></span>Pada [Gambar 3.40,](#page-71-0) dijelaskan bahwa penilaian skala skor SUS diatas terbagi menjadi 3 skala, yaitu *acceptibility range, grade scale,* dan *adjective ratings.* Skala tersebut akan digunakan untuk mengevaluasi seberapa baik sistem yang telah dikembangkan.

# **3.7.5 Kriteria Responden**

Sebelum melaksanakan *usability testing* pada penelitian ini, penulis terlebih dahulu menentukan kriteria responden. Peternak yang memenuhi kriteria untuk menjadi responden adalah peternak kelinci yang sudah beternak kelinci selama minimal 3 tahun, serta memiliki *smartphone* dengan sistem operasi android. Responden tersebut juga memiliki pemahaman terkait penggunaan dasar dari perangkat tersebut.
## **BAB IV HASIL, IMPLEMENTASI, DAN PENGUJIAN**

#### **4.1** *Database*

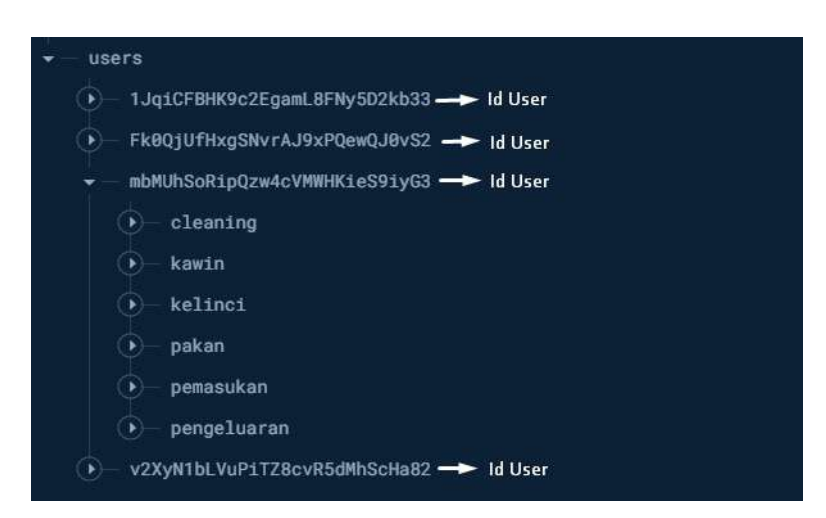

#### <span id="page-72-0"></span>Gambar 4.1 Struktur *Database*

*Database* yang digunakan untuk penyimpanan data pada penelitian ini adalah menggunakan Firebase Realtime Database. Alasan pemilihan Firebase Realtime Database adalah karena Firebase menyediakan data realtime dan menyederhanakan proses backend yang membantu dalam pengembangan aplikasi *mobile* tanpa perlu mengkhawatirkan kode sisi *server* (Ohyver et al., 2019). Sedangkan untuk menyimpan data pengguna berupa *email* dan *password* menggunakan layanan lainnya dari Firebase yaitu Firebase Authentication. Pada [Gambar 4.1,](#page-72-0) Untuk struktur *database* pada sistem yang dikembangkan mengacu pada desain sistem yang telah dijabarkan sebelumnya. *Branch* utama untuk tiap *node* dibawahnya adalah user\_id. Dimana ini memiliki makna bahwa tiap *user* memiliki data peternakannya masing-masing. 5 *child node* dibawah *parent node* user ini adalah: kawin, kelinci, pemasukan, pengeluaran, periksa, *cleaning,* dan pakan. Dimana untuk tiap child yang ada pada *database* tersebut memiliki atribut sesuai dengan yang sudah dijabarkan pada desain sistem sebelumnya.

#### **4.2 Impelementasi Sistem**

Sistem akan diimplementasikan berdasarkan desain sistem yang sebelumnya telah dijabarkan. Sistem ini akan menggunakan bahasa pemrograman Kotlin dengan menggunakan bantuan Android Studio. Alasan implementasi sistem menggunakan bahasa kotlin adalah karena kotlin adalah bahasa resmi untuk pengembangan Android. Alasan lainnya adalah *syntax* yang digunakan bila menggunakan Kotlin lebih ringkas dan lebih aman. Alasan terakhir adalah lebih mudah untuk mengembangkan sistem menggunakan Kotlin. Alasan-alasan ini di dukung pada penelitian (Bose Student et al., 2018). Berikut adalah implementasi dari sistem dalam penelitian ini:

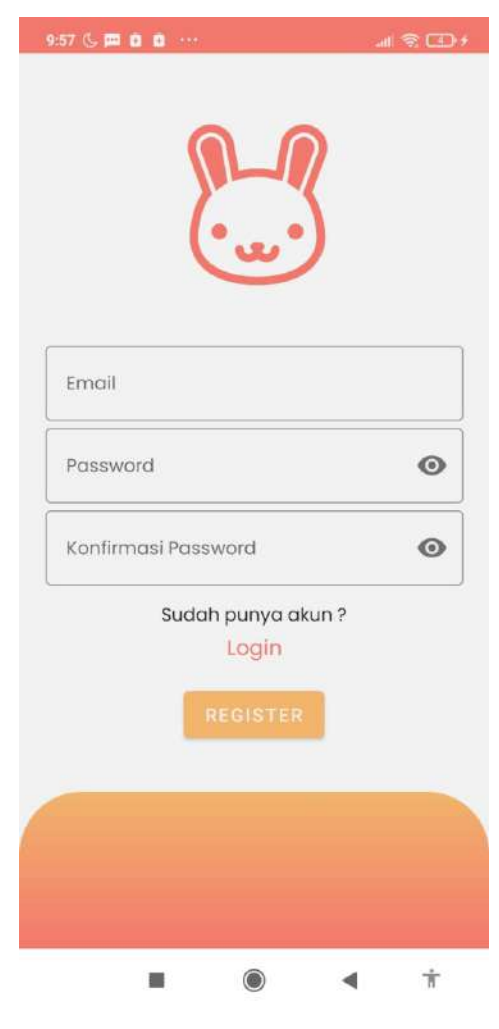

#### **4.2.1 Implementasi Halaman Tambah Peternak**

<span id="page-73-0"></span>Gambar 4.2 Halaman Tambah Peternak

Pada [Gambar 4.2,](#page-73-0) terdapat 2 data yang perlu diisi oleh peternak, yaitu *email* dan *password*. Terdapat sebuah *field* untuk melakukan konfirmasi *password,* hal ini digunakan untuk melakukan pengecekan *password* yang telah diinputkan pada *field* sebelumnya. Apabila nilai dari *password* dan konfirmasi *password* berbeda maka data tidak akan tersimpan. Terdapat opsi untuk melakukan *login* pada bawah form tersebut, apabila peternak tersebut sudah pernah mendaftarkan *email* dan *password* pada aplikasi ini. Setelah peternak melengkapi data-data diatas maka, peternak dapat menekan tombol *register* yang berada dibawah untuk mendaftarkan akunnya pada aplikasi ini.

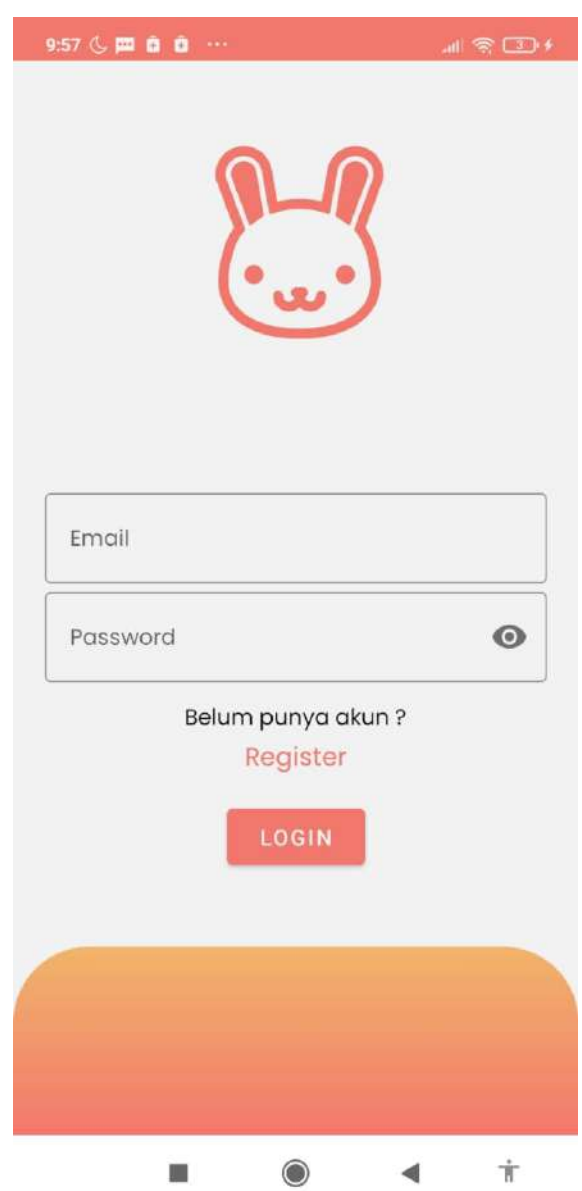

#### **4.2.2 Implementasi Halaman** *Login* **Peternak**

<span id="page-74-0"></span>Gambar 4.3 Halaman *Login* Peternak

Pada [Gambar 4.3,](#page-74-0) peternak memasukan *email* dan *password* yang sudah didaftarkan sebelumnya, untuk masuk pada halaman beranda. Apabila peternak tersebut salah memasukan *email* dan *password* maka peternak tersebut tidak dapat lanjut ke halaman beranda. Apabila peternak belum melakukan pendaftaran sebelumnya, maka terdapat opsi untuk membuat akun terlebih dahulu, yaitu pada *register* di bawah *field* email dan password.

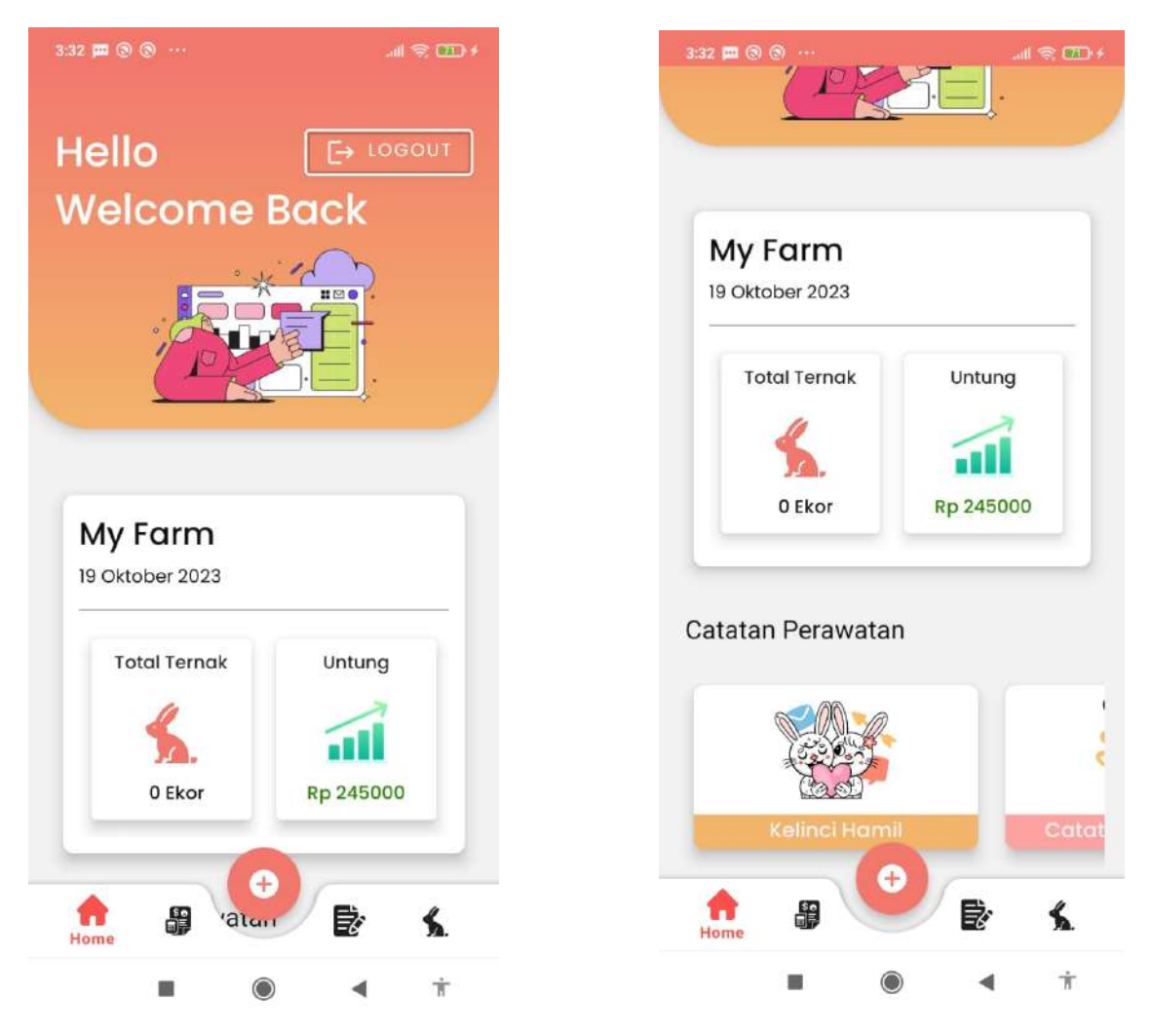

#### **4.2.3 Implementasi Halaman Beranda**

Gambar 4.4 Halaman Beranda

<span id="page-75-0"></span>Pada [Gambar 4.4,](#page-75-0) tampilan beranda ini merupakan sebuah *fragment* yang memiliki beberapa informasi seperti: laporan untung/rugi dan total ternak yang dimiliki. Informasi untung/rugi ini didapat dari data pemasukan dan pengeluaran yang telah diselisihkan. Pada tampilan tersebut laporan untung/rugi ini memiliki 3 status yaitu: untung/rugi/*balance.* Status ini diperlukan agar peternak dapat mengetahui status keuangannya saat ini. Terdapat beberapa tampilan di bawah halaman ini yaitu: kawinkan kelinci, serta periksa kelinci. Apabila peternak menekan salah satu tampilan tersebut maka, peternak akan dialihkan ke halamannya masingmasing.

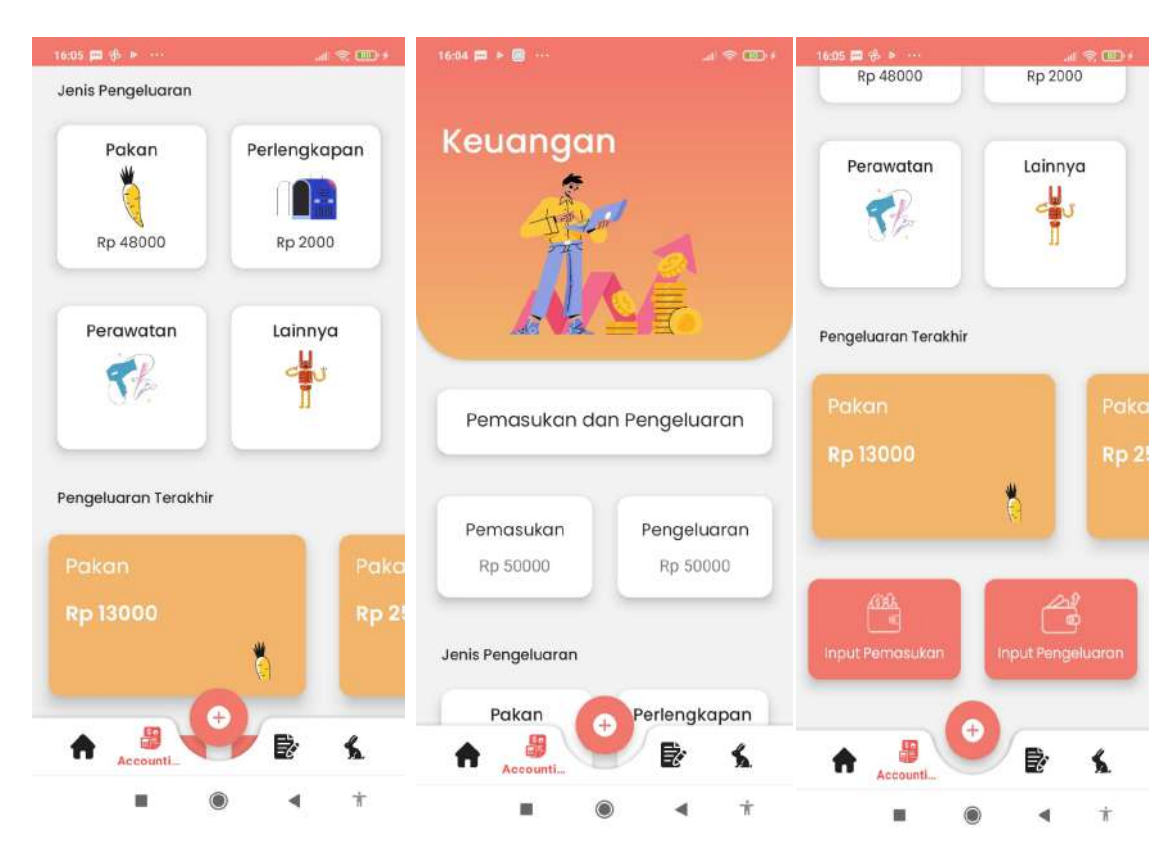

#### **4.2.4 Implementasi Halaman Keuangan**

Gambar 4.5 Halaman Keuangan

<span id="page-76-0"></span>Pada [Gambar 4.5,](#page-76-0) peternak dapat melihat beberapa informasi seperti: total pemasukan, total pengeluaran, serta jenis pengeluarannya. Terdapat 4 jenis pengeluaran yaitu: pakan, perlengkapan, perawatan, dan lainnya. Peternak dapat menambahkan pemasukan dan pengeluaran tersebut, dengan memilih *button* sesuai dengan kebutuhannya. Pengeluaran terakhir akan ditampilkan sesuai dengan jenis pengeluaran yang dipilih ketika peternak melakukan *input* pengeluaran.

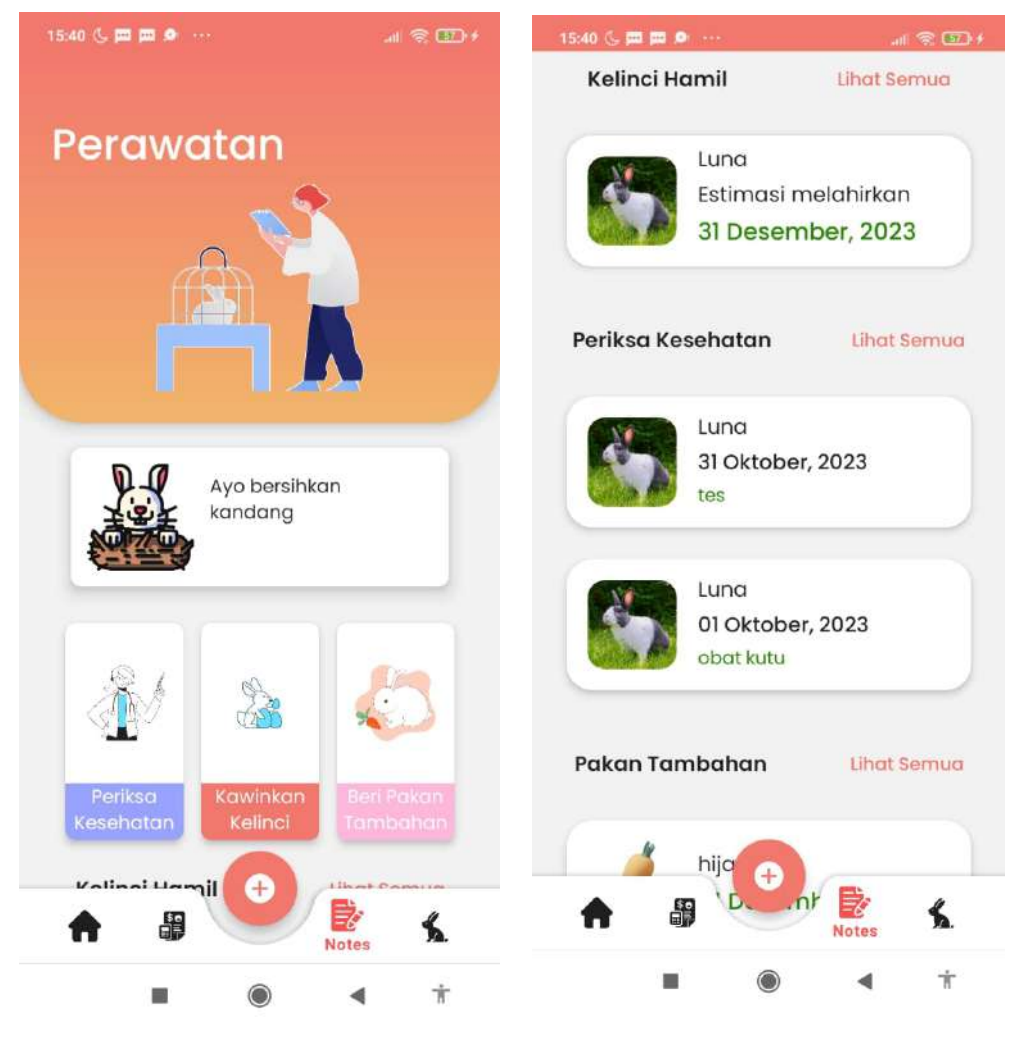

#### **4.2.5 Implementasi Halaman Perawatan**

Gambar 4.6 Halaman Perawatan

<span id="page-77-0"></span>Pada [Gambar 4.6,](#page-77-0) terdapat beberapa informasi yang ditampilkan untuk peternak seperti: kelinci yang sedang hamil, serta kelinci yang baru saja diperiksakan ke dokter hewan. Untuk informasi kelinci hamil ini, didapat dari *input* kawin kelinci. Terdapat informasi estimasi melahirkan kelinci pada halaman perawatan tersebut. Estimasi waktu melahirkan ini adalah *output* dari proses yang datanya diambil dari tanggal kawin kelinci tersebut. Estimasi untuk waktu kelinci tersebut melahirkan adalah 30 hari setelah kelinci tersebut dikawinkan. Selanjutnya terdapat catatan pemeriksaan kelinci dibawah bagian kelinci hamil. Terakhir terdapat catatan pemberian pakan tambahan pada bagian paling bawah layar, dimana akan menampilkan 5 catatan pemberian pakan tambahan terbaru.

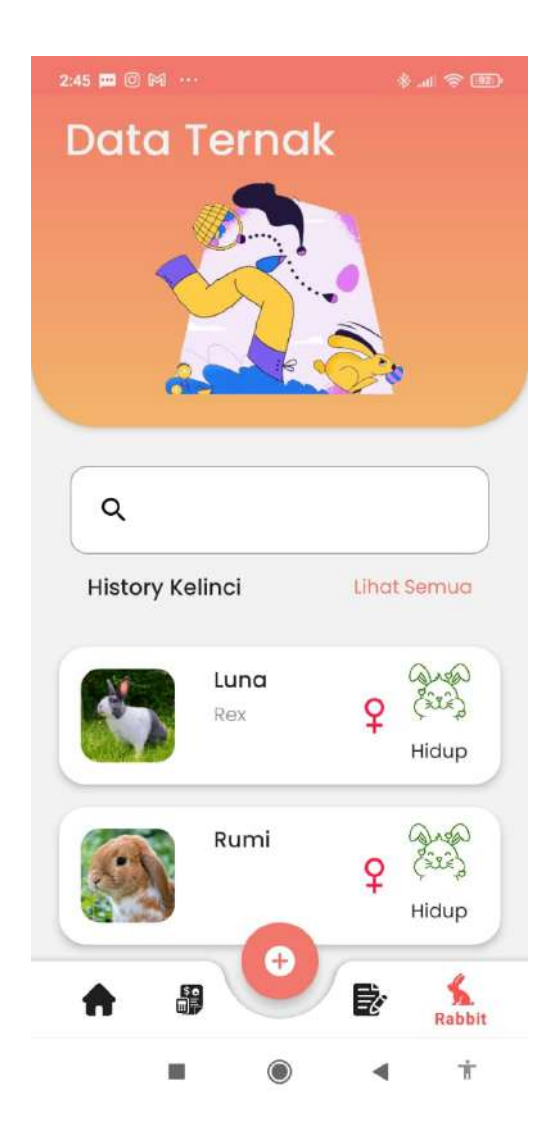

## **4.2.6 Implementasi Halaman Daftar Ternak**

Gambar 4.7 Halaman Daftar Ternak

<span id="page-78-0"></span>Tampilan data ternak pada gambar [Gambar 4.7,](#page-78-0) berisikan data ternak yang dimiliki. Status kelinci ini juga ditampilkan pada halaman ini. Ketika peternak menekan tulisan lihat semua, maka Sistem akan mengalihkan pada halaman *history* kelinci.

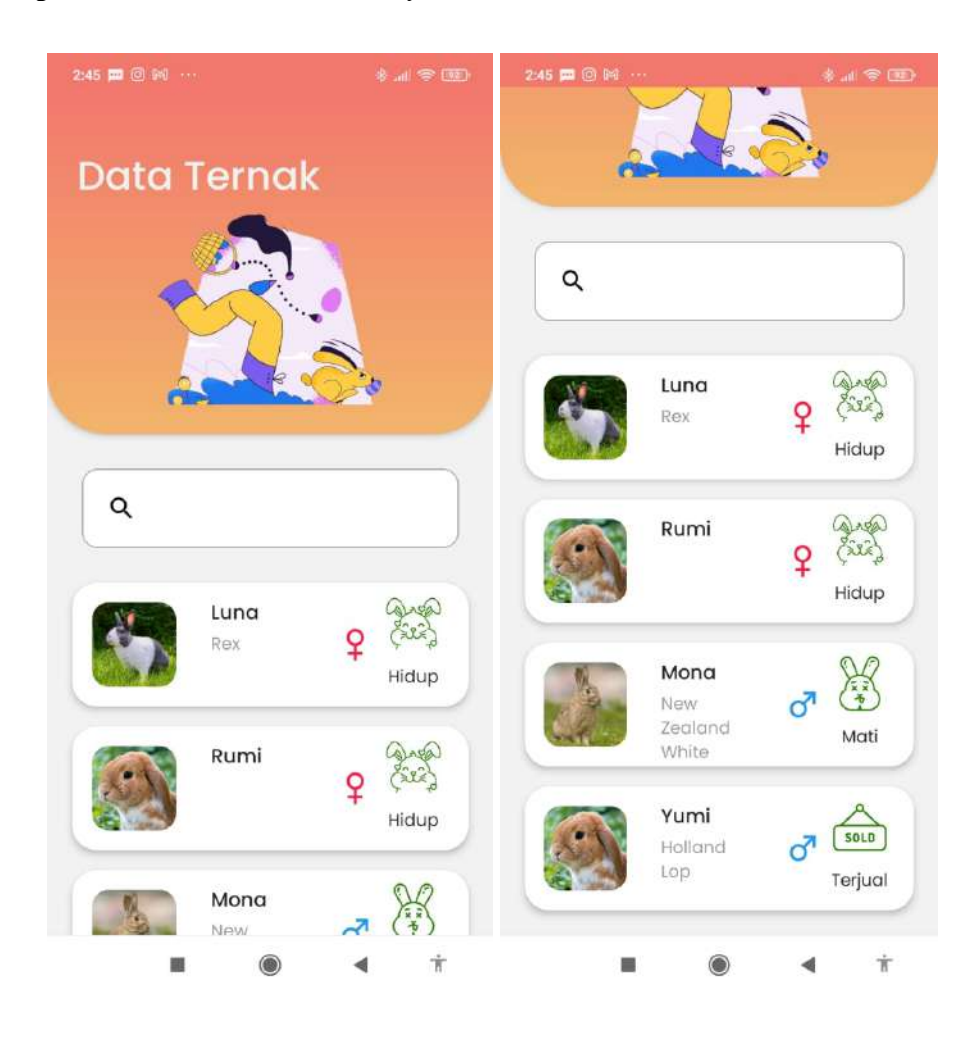

### **4.2.7 Implementasi Halaman** *History* **Ternak**

<span id="page-79-0"></span>Gambar 4.8 Halaman *History* Ternak

Pada [Gambar 4.8,](#page-79-0) ditampilkan seluruh data ternak yang sebelumnya pernah diternak. Ternak yang ditampilkan termasuk kelinci dengan status: kelinci yang masih hidup, kelinci yang sudah terjual, dan kelinci yang sudah mati.

#### $16.04$   $\text{m}$   $\geq$   $\text{m}$  $\approx$  map an → lei …<br>I Induk betina berasal kandang  $\leftarrow$ Tanggal Lahir Kelinci **Input Data Ternak 門** Tanggal Lahir Nama Kelinci **Bobot Kelinci** 自 Nama Kelinci Bobot Kelinci (Kg) Jenis \* Oneional  $\mathbb{R}$ Jenis Jenis Kelamin  $\bigcirc$  Jantan  $\bigcirc$  Betina Data Indukan  $\Box$  Induk jantan berasal kandang Upload Foto Kelinci nduk betina berasal kandang **Q** CAMERA GALLERY Tanggal Lahir Kelinci Tanggal Lahir **SELESAI PILIH TANGGAL** i. 0 ä

#### **4.2.8 Implementasi Halaman Tambah Ternak**

Gambar 4.9 Halaman Tambah Data Ternak

<span id="page-80-0"></span>Pada [Gambar 4.9,](#page-80-0) Halaman tambah ternak ini digunakan untuk peternak, *input* dari halaman ini nanti akan kemudian disimpan pada *database* sebagai data kelinci. Pada halaman ini terdapat *input* berupa data indukan. Beberapa *field* dari formular tersebut tidak wajib diisi atau bersifat opsional, seperti jenis kelinci, data indukan, dan bobot kelinci. Data indukan ini adalah induk untuk kelinci tersebut, apabila induk tersebut berasal dari kandang tersebut maka, peternak dapat menekan *checkbox* tersebut untuk kemudian mencari induk jantan dan atau induk betina dari kelinci tersebut. Setelah data kelinci terisi maka peternak dapat menekan tombol selesai yang berada dibawah halaman, untuk menyimpan data kelinci tersebut pada *database*. Setelah peternak menekan tombol tersebut maka akan dialihkan ke halaman sebelumnya.

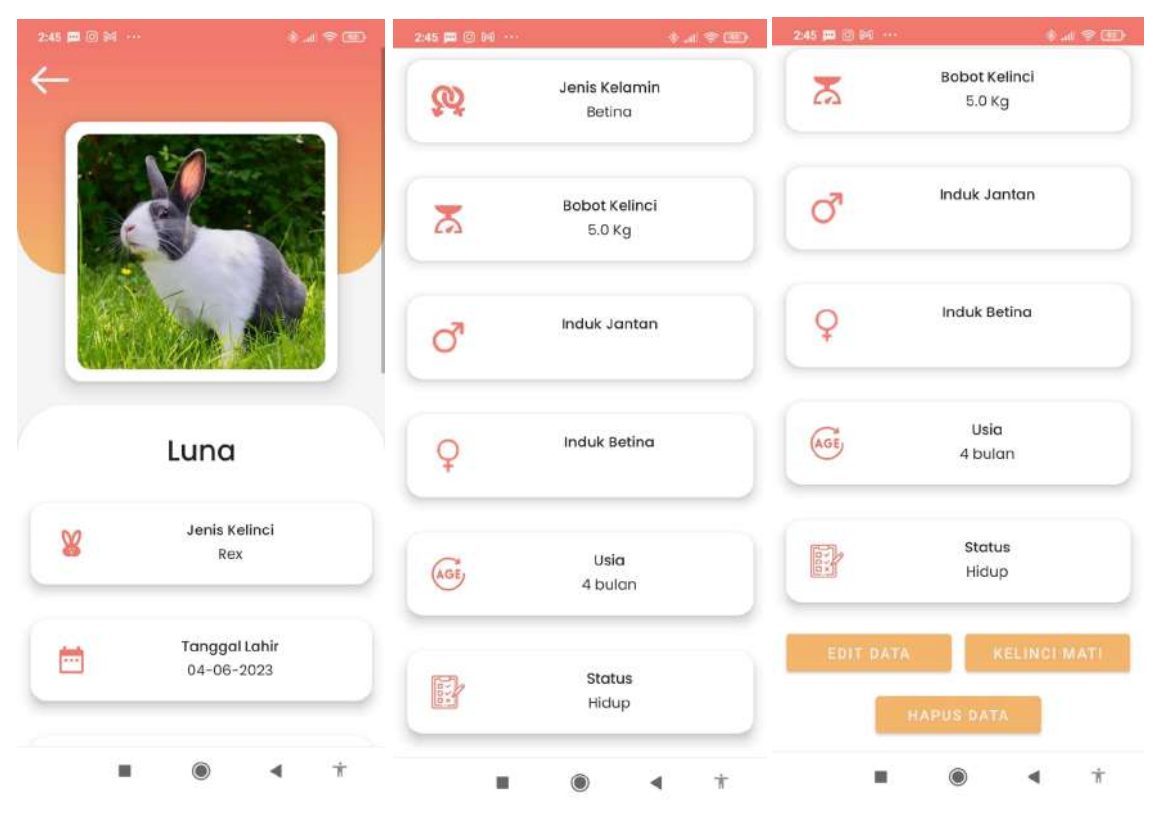

## **4.2.9 Implementasi Halaman Detail Ternak**

Gambar 4.10 Halaman Detail Kelinci

<span id="page-81-0"></span>Pada [Gambar 4.10,](#page-81-0) halaman detail kelinci berisikan informasi kelinci tersebut. Status pada kelinci secara *default* adalah hidup, namun status tersebut dapat berubah sesuai melalui beberapa cara yang nanti akan dijabarkan. Informasi usia didapat dari kalkulasi penghitungan hari yang didapat dari data tanggal lahir kelinci tersebut. Terdapat beberapa tombol dibawah halaman tersebut. Tombol edit data digunakan untuk merubah data kelinci tersebut. Tombol kelinci mati digunakan untuk menandai mati pada kelinci tersebut. Fungsi tersebut adalah salah satu cara untuk merubah status kelinci, fungsi tersebut akan merubah status pada kelinci tersebut menjadi mati. Terakhir tombol hapus data digunakan untuk menghapus data kelinci tersebut.

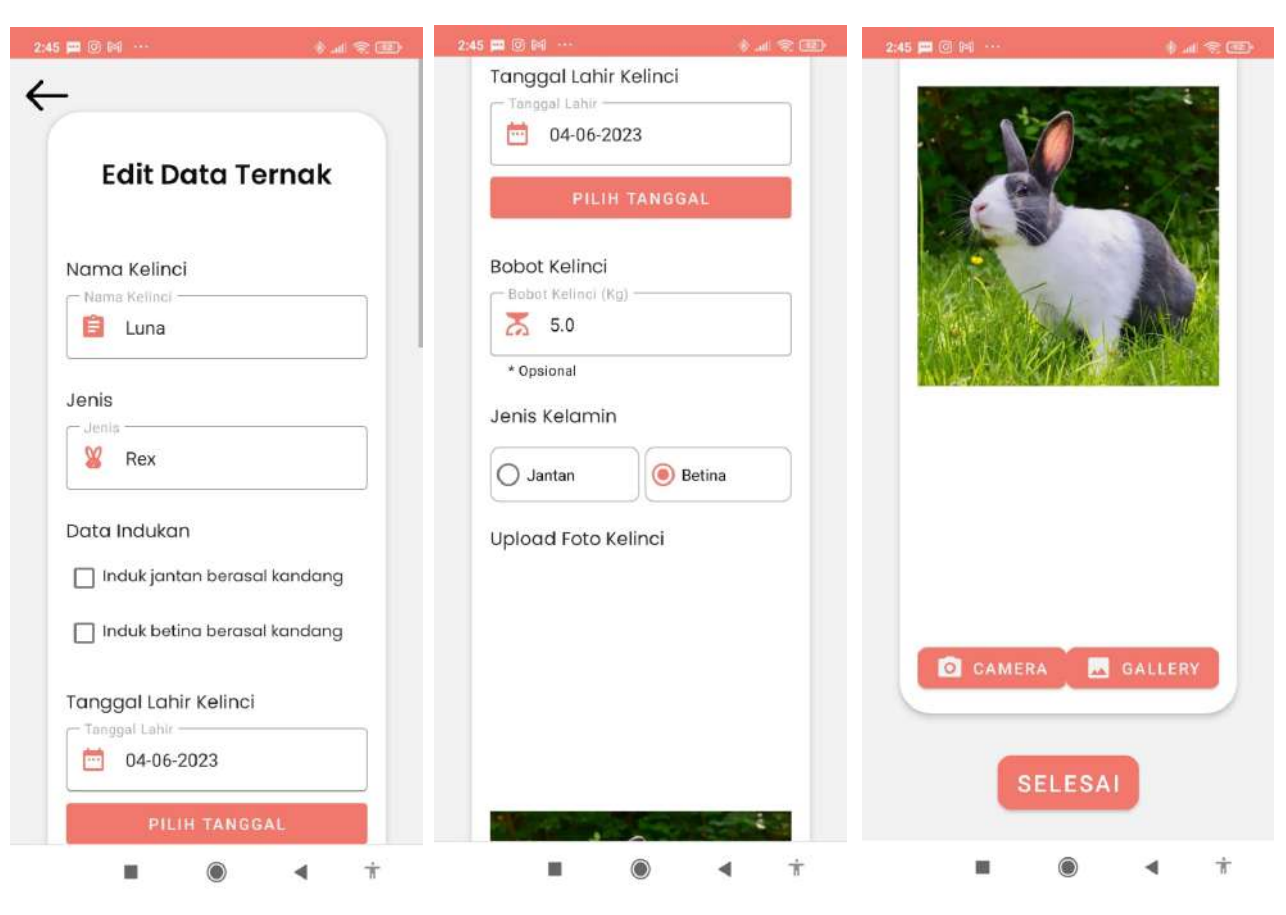

## **4.2.10 Implementasi Halaman Ubah Data Ternak**

Gambar 4.11 Halaman Ubah Data Ternak

<span id="page-82-0"></span>Pada [Gambar 4.11,](#page-82-0)halaman edit data ternak ini, *field* untuk data yang dimasukan sama dengan formulir tambah data ternak. Namun untuk *field* yang ada sudah diisi dengan data kelinci tersebut. sehingga akan memudahkan peternak apabila hanya ingin merubah sebagian data yang ada pada kelinci tersebut. Apabila data sudah selesai diubah maka peternak dapat menekan tombol selesai, kemudian data yang telah diubah akan disimpan pada *database*.

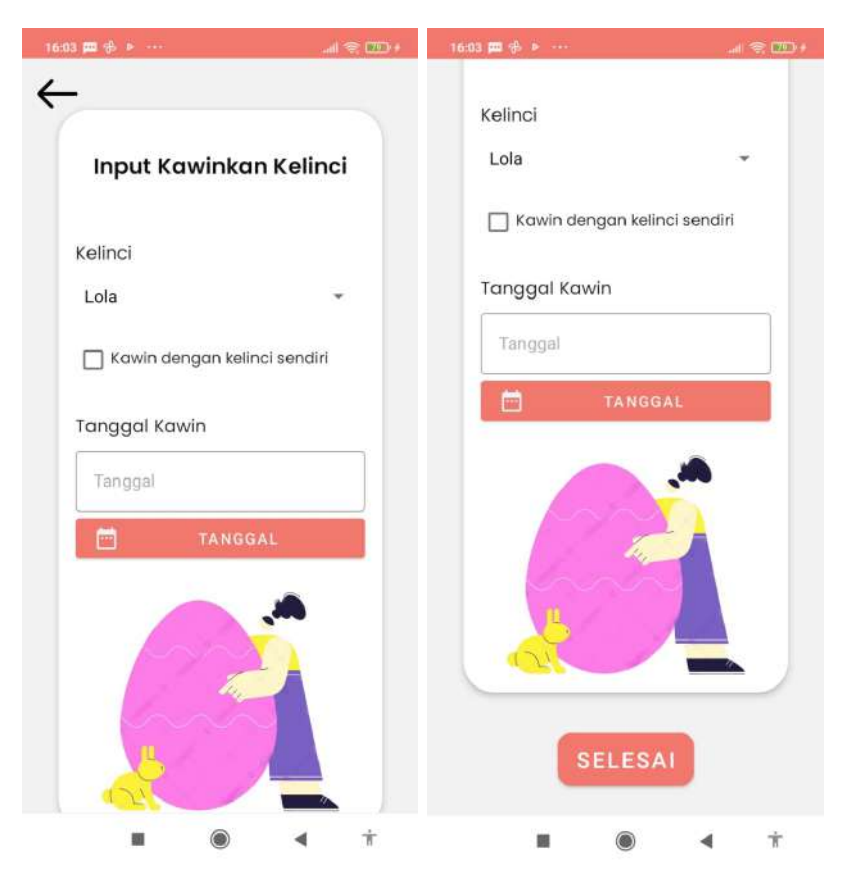

#### **4.2.11 Implementasi Halaman Tambah Kawinkan Kelinci**

Gambar 4.12 Halaman Tambah Kawin Kelinci

<span id="page-83-0"></span>Pada [Gambar 4.12,](#page-83-0) halaman tambah data kawinkan kelinci ini, memiliki beberapa *input* data yang dibutuhkan seperti nama kelinci yang dikawinkan serta tanggal kawin dari kelinci tersebut. nama kelinci ini diambil dari data kelinci yang sebelumnya telah dimasukan pada sistem tersebut. Data kelinci ini didapatkan dari data kelinci bertipe aktif. Tanggal kawin tersebut dibutuhkan untuk menentukan estimasi hari melahirkan kelinci yang hamil tersebut. setelah data sudah diisi peternak dapat menekan tombol selesai untuk menyimpan data kelinci yang dikawinkan tersebut pada *database.* Setelah data tersimpan maka data tersebut akan ditampilkan pada halaman perawatan. Untuk seluruh kelinci yang pernah dikawinkan akan muncul pada halaman daftar kelinci hamil.

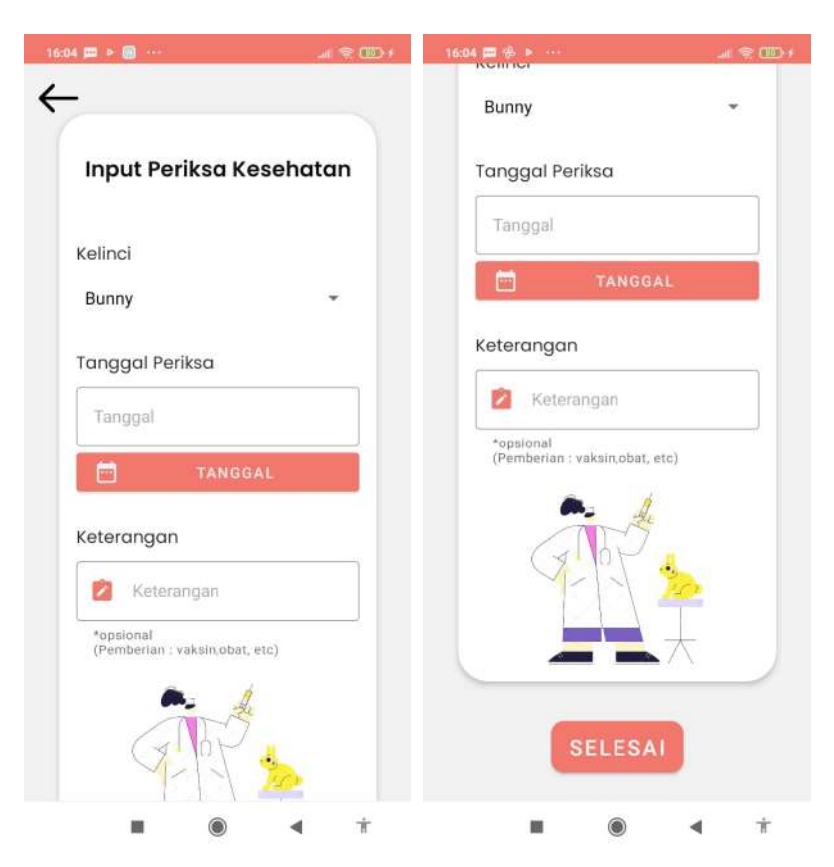

#### **4.2.12 Implementasi Halaman Tambah Periksa Kesehatan Kelinci**

Gambar 4.13 Halaman Tambah Periksa Kesehatan Kelinci

<span id="page-84-0"></span>Pada [Gambar 4.13,](#page-84-0) halaman tambah periksa kelinci ini memiliki beberapa *field*, untuk 2 *field* yaitu nama kelinci serta tanggal periksa wajib diisikan, namun untuk keterangan bersifat opsional. Data kelinci ini didapat dari kelinci dengan tipe aktif. Apabila data sudah terisi maka peternak dapat menekan tombol selesai untuk menyimpan data kelinci tersebut pada *database*. Setelah data tersimpan maka data kelinci yang diperiksakan akan ditampilkan pada halaman perawatan. Seluruh data kelinci yang pernah diperiksa kesehatannya akan muncul pada halaman daftar periksa kesehatan.

## **4.2.13 Implementasi Halaman Daftar Periksa Kelinci**

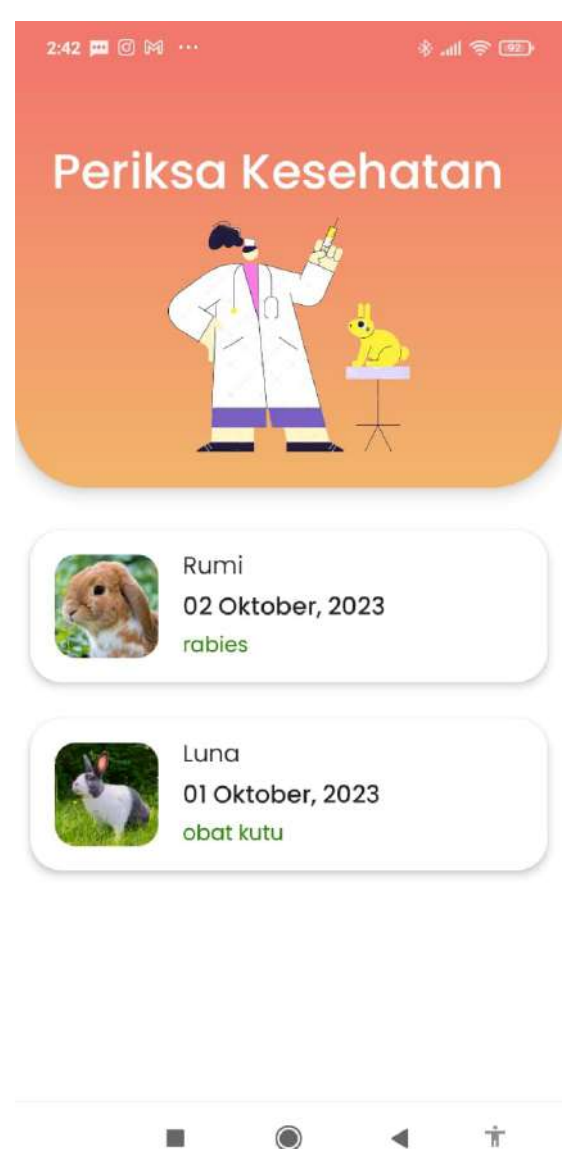

Gambar 4.14 Halaman Daftar Periksa Kelinci

<span id="page-85-0"></span>Pada [Gambar 4.14,](#page-85-0) terdapat beberapa data terkait kelinci yang telah diperiksakan pada dokter hewan. Data yang ditampilkan adalah: nama kelinci yang diperiksakan, tanggal periksa, serta keterangan dari pemeriksaan dokter hewan.

#### 17:06 面面画。 7:06 四 四 四  $1800$  $\mathbf{H} \otimes \mathbf{F}$  $\leftarrow$ **Bobot Kelinci Input Pemasukan** ⋝  $0.0<sub>K<sub>G</sub></sub>$ Jual Induk Jantan ď Mona Jumlah Induk Betina Q Jumlah Ă Usia **AGE** <1Bulan Status 郾 Terjual **SELESAI**  $\frac{1}{8}$ m.  $\bullet$ ä

#### **4.2.14 Implementasi Halaman Tambah Pemasukan**

Gambar 4.15 Halaman Tambah Pemasukan

<span id="page-86-0"></span>Pada [Gambar 4.15,](#page-86-0) halaman tambah pemasukan ini memiliki beberapa *field* seperti nama kelinci dan jumlah uang yang didapat. Input pemasukan ini mengambil data kelinci dari daftar kelinci bertipe aktif. 2 *field* tersebut harus diisi dan tidak boleh dikosongi. Setelah data diisi maka peternak dapat menekan tombol selesai untuk menyimpan data tersebut. Setelah data pemasukan tersimpan maka, kelinci yang dipilih pada formulir pemasukan ini akan berubah tipe menjadi non aktif, dan status dari kelinci tersebut juga berubah menjadi "Terjual". Setelah data tersimpan maka pada halaman beranda akan dihitung kembali berapa keuntungannya atau berapa kerugiannya.

#### $4.25$  mm  $4800$ 6:05 00 % (C)  $\leftarrow$ Jenis Pengeluaran Pakan **Input Pengeluaran** Jumlah Jenis Pengeluaran Jumlah Ă Pakan Keterangan Jumlah ø Keterangan \* Opsional Jumlah ň Keterangan Keterangan ø  $\frac{1}{\sqrt{2}}$  $*$  Onsional  $\frac{1}{2}$ **SELESA**

#### **4.2.15 Implementasi Halaman Tambah Pengeluaran**

Gambar 4.16 Halaman Pengeluaran

<span id="page-87-0"></span>Pada [Gambar 4.16,](#page-87-0) pada tambah pengeluaran ini terdapat beberapa *field,* yaitu jenis pengeluaran, jumlah pengeluaran dan keterangan. Jenis pengeluaran dan jumlah pengeluaran harus diisi, sedangkan untuk keterangan tidak harus diisi atau opsional. Terdapat 4 jenis pengeluaran pada *field* tersebut yaitu: pakan, perlengkapan, perawatan, dan lainnya. Setelah peternak selesai mengisi data, untuk menyimpan data cukup menekan tombol selesai, kemudian data pengeluaran tersebut akan disimpan. Kemudian data tersebut akan ditampilkan pada halaman keuangan sebelumnya. Data pengeluaran ini akan dihitung ulang bersama dengan data pemasukan untuk menentukan status keuntungan atau kerugian pada halaman beranda.

#### **4.2.16 Implementasi Halaman Daftar Kelinci Hamil**

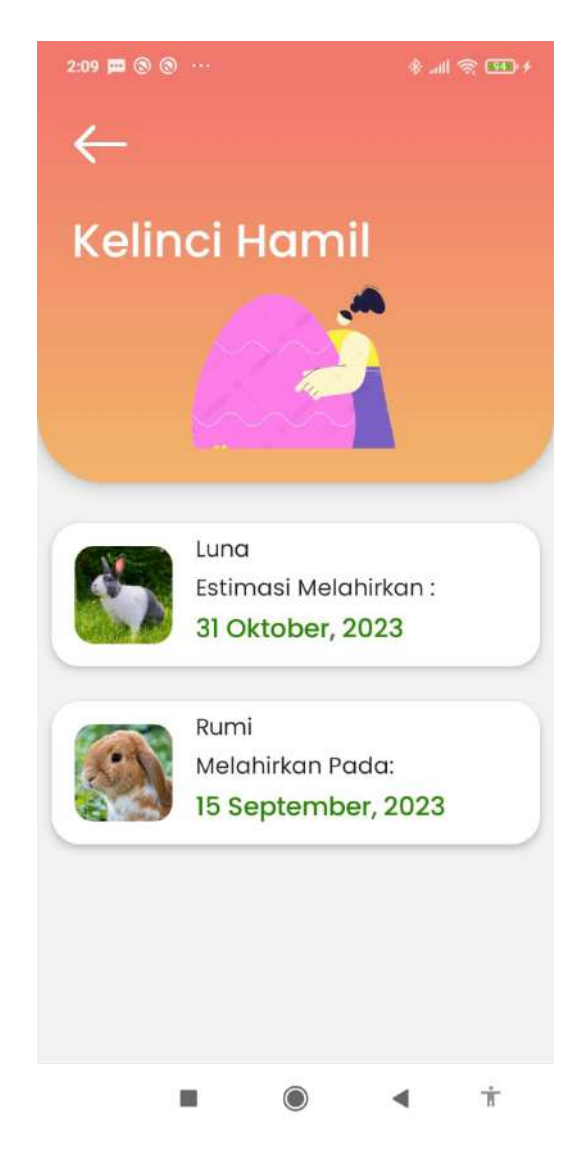

Gambar 4.17 Implementasi Halaman Daftar Kelinci Hamil

<span id="page-88-0"></span>Pada [Gambar 4.17,](#page-88-0) halaman daftar kelinci hamil ini, terdapat informasi kelinci yang sedang hamil dan sudah melahirkan. Bila kelinci sudah melewati masa melahirkan, maka kelinci informasi yang ditampilkan dengan cara merubah teks menjadi "melahirkan pada". Apabila kelinci belum melewati masa estimasi melahirkan maka teks akan tertulis "estimasi melahirkan".

#### **4.2.17 Implementasi Halaman Detail Kelinci Hamil**

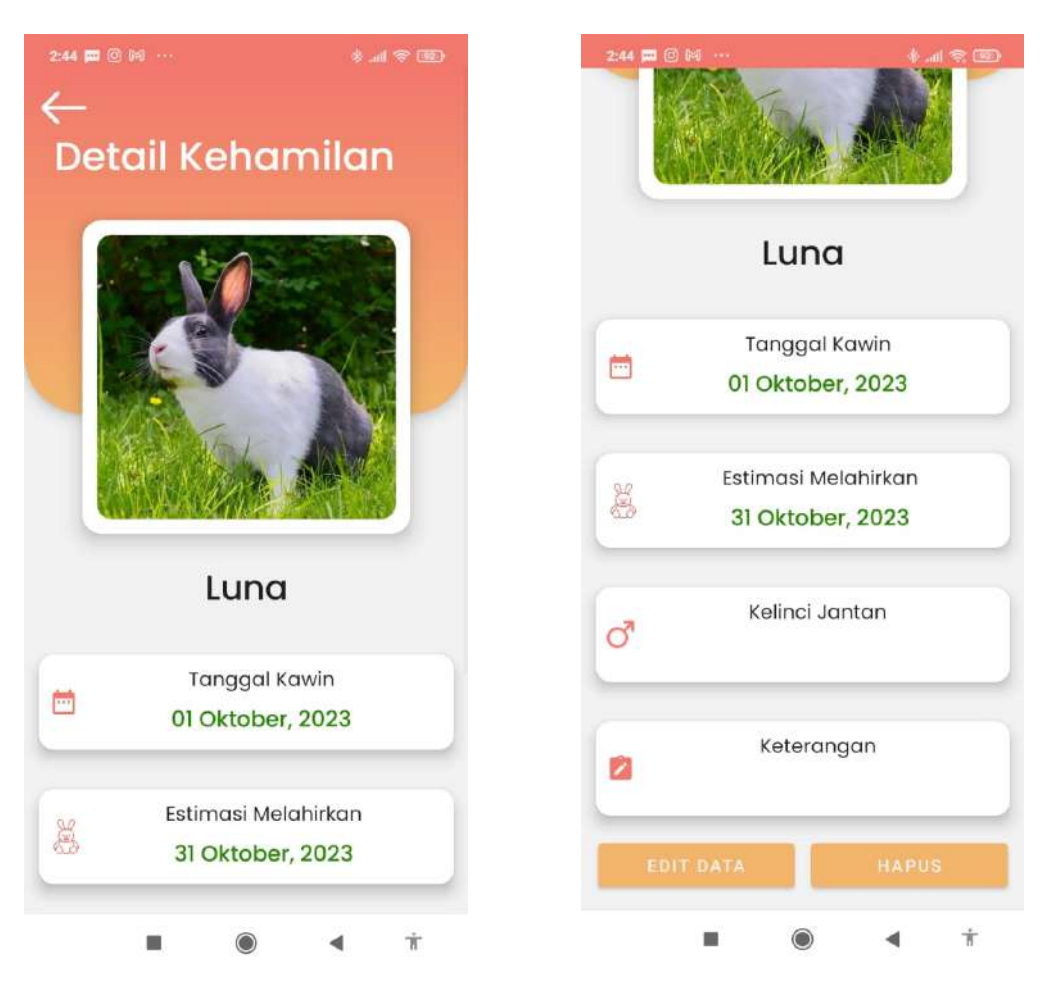

Gambar 4.18 Halaman Detail Kelinci Hamil

<span id="page-89-0"></span>Pada [Gambar 4.18,](#page-89-0) pada halaman detail kelinci hamil ini, akan ditampilkan beberapa informasi terkait kelinci yang sedang hamil tersebut. Informasi estimasi melahirkan didapatkan dari waktu tanggal kawin tersebut. Informasi keterangan pada detail kelinci hamil adalah kosong secara *default*. Pada bawah halaman terdapat 2 tombol yaitu *edit* data dan hapus. Tombol *edit* data ini digunakan untuk mengubah data kelinci yang sedang hamil tersebut. Tombol hapus disini berfungsi untuk menghapus data kehamilan kelinci tersebut.

#### **4.2.18 Implementasi Halaman Ubah Data Kehamilan Kelinci**

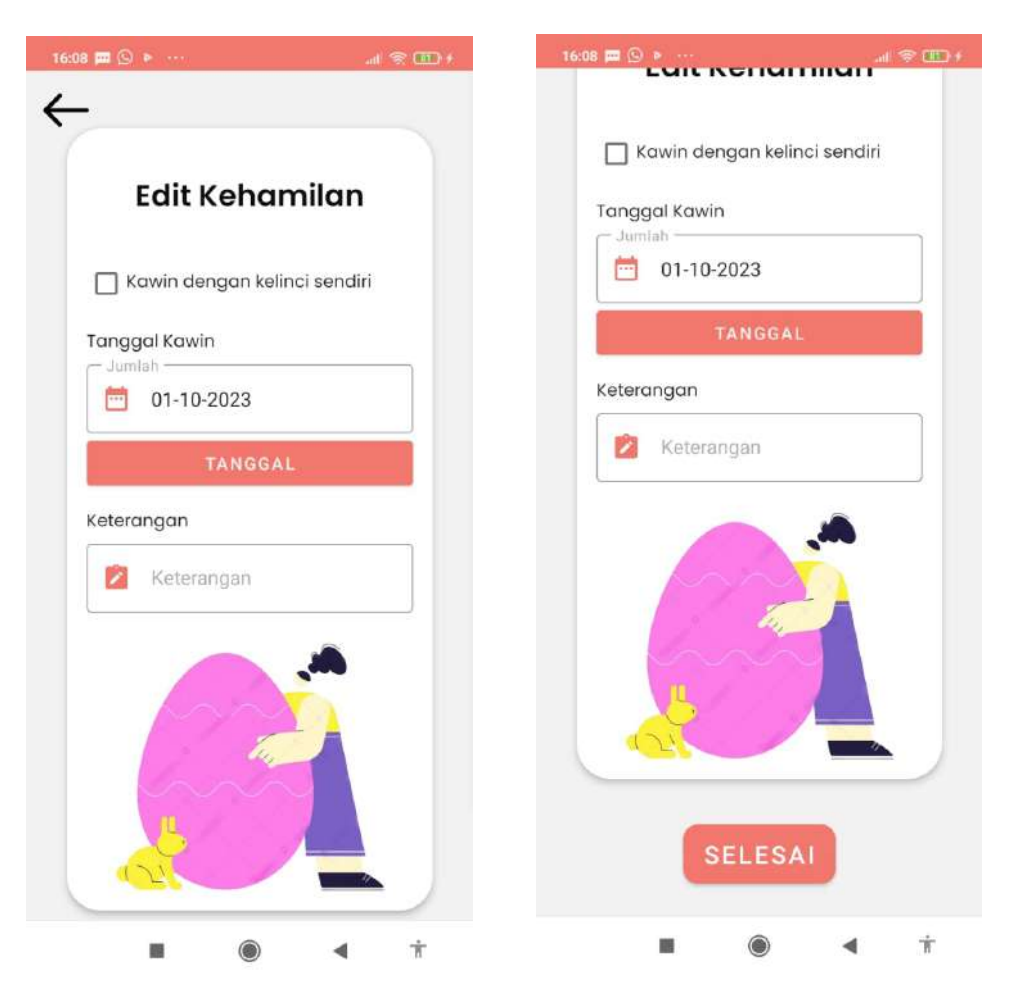

<span id="page-90-0"></span>Gambar 4.19 Halaman Ubah Data Kehamilan Kelinci

Pada [Gambar 4.19,](#page-90-0) pada halaman *edit* kehamilan kelinci ini, peternak dapat mengubah data kehamilan tersebut. Data yang dapat diubah adalah data kelinci jantan, tanggal kawin, serta keterangan kehamilan tersebut. Kelinci jantan ini dapat diisi atau tetap dikosongkan menyesuaikan dari mana kelinci jantan tersebut berasal. Apabila kelinci jantan berasal dari kandang sendiri maka *checkbox* tersebut dapat ditekan untuk menampilkan nama-nama kelinci jantan yang terdapat pada peternakan tersebut. Setelah seluruh data tersebut selesai diisi maka peternak dapat menekan tombol selesai untuk mengubah data kawin kelinci tersebut.

#### **4.2.19 Implementasi Halaman Tambah Pakan Tambahan**

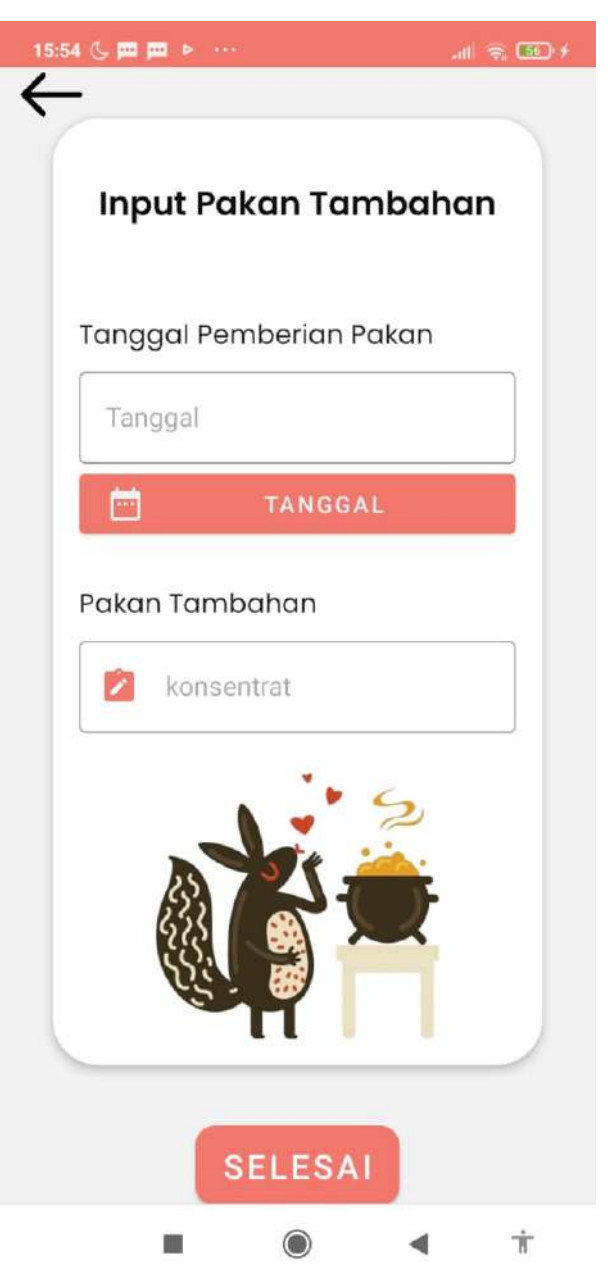

Gambar 4.20 Implementasi Halaman Tambah Pakan Tambahan

<span id="page-91-0"></span>Pada [Gambar 4.20,](#page-91-0) halaman tambah pakan tambahan akan berisi sebuah formulir, yang memiliki 2 data yang perlu diisi yaitu: tanggal pemrberian pakan, serta jenis pakan tambahan yang diberikan.

# **4.2.20 Implementasi Halaman Riwayat Pemberian Pakan Tambahan**

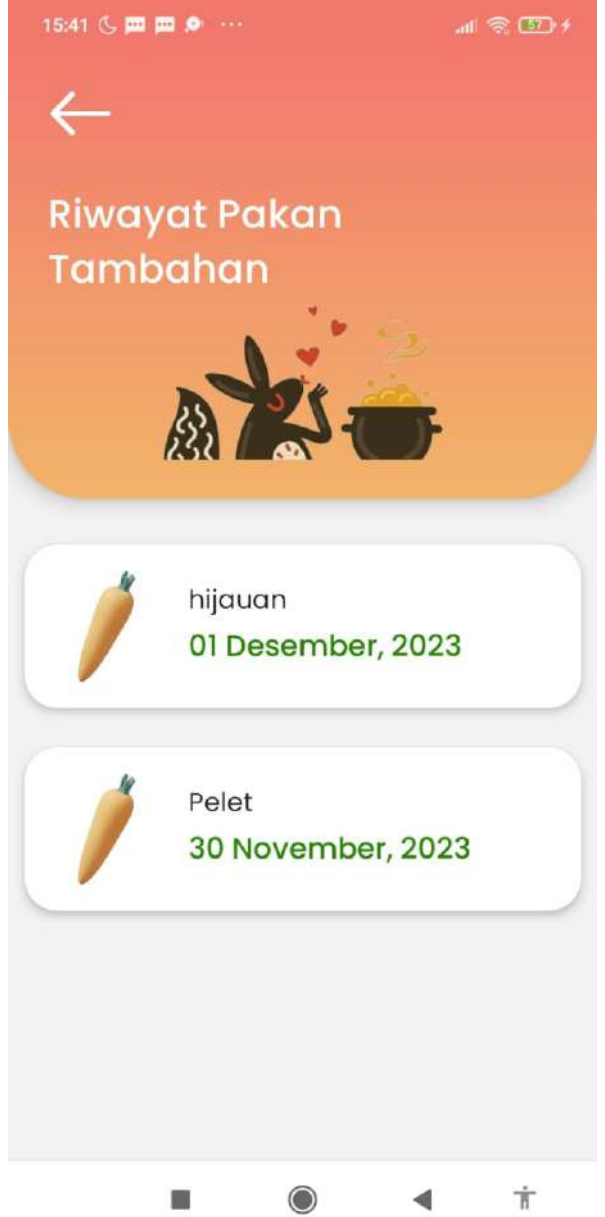

Gambar 4.21 Implementasi Halaman Riwayat Pemberian Pakan Tambahan

<span id="page-92-0"></span>Pada [Gambar 4.21,](#page-92-0) dapat dilihat bahwa seluruh catatan pemberian pakan tambahan dapat dilihat pada halaman ini. Untuk mengakses halaman ini maka peternak dapat menekan tulisan lihat semua pada bagian pakan tambahan yang terletak pada halaman perawatan seperti pada [Gambar 4.6.](#page-77-0)

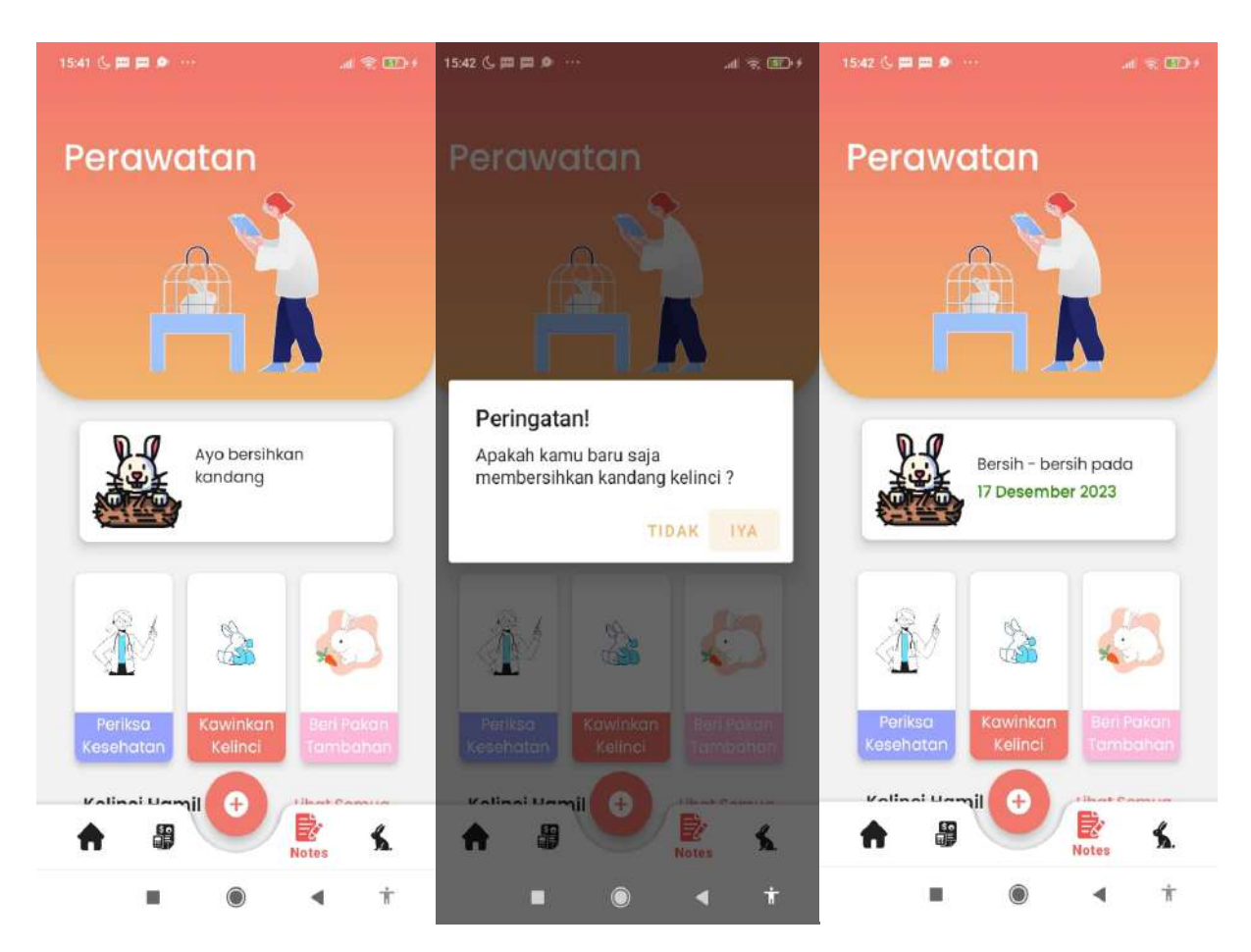

### **4.2.21 Implementasi Pembersihan Kandang Kelinci**

Gambar 4.22 Implementasi Pembersihan Kandang Kelinci

<span id="page-93-0"></span>Pada [Gambar 4.22,](#page-93-0) peternak dapat menyimpan data terakhir pembersihan kandang kelinci dengan cara menekan tampilan ayo bersihkan kandang kelinci. Maka akan tampil sebuah *alert dialog.* Apabila peternak baru saja membersihkan kandang kelincinya maka dapat memilih opsi iya. Dengan memilih opsi tersebut maka sistem akan menyimpan data pembersihan kandang tersebut, dan akan melakukan kalkulasi untuk menentukan kapan waktunya untuk peternak membersihkan kandang kelinci tersebut kembali.

## **4.3 Pengujian Sistem**

Merujuk pada perancangan pengujian sistem yang sebelumnya telah dijabarkan, maka pengujian sistem ini dilakukan dengan 2 pengujian untuk sistem ini yaitu *functional testing* dan juga *usability testing.* 

## **4.4** *Functional Testing*

Berdasarkan pemaparan sebelumnya pada perancangan pengujian sistem maka, pengujian *functional testing* ini akan menggunakan metode *black box testing.* Hasil yang diperoleh pada pengujian sistem ini dapat dilihat pada [Tabel 4.1.](#page-95-0) berikut adalah hasilnya:

<span id="page-95-0"></span>**No Pengujian Aktivitas Hasil yang diharapkan Hasil Yang diperoleh Keterangan Hasil Uji Data** Peternak mendaftakaran *email* dan *password*  Data Peternak dapat terdaftar pada sistem setelah mendaftarkan *email* dan *password* Data peternak tersimpan Berhasil memasukan *email* dan *password*  Peternak dapat masuk ke dalam sistem setelah mengisi *email* dan *password*  Peternak dapat masuk ke sistem Berhasil 2 Data Kelinci memasukan data kelinci Data kelinci yang dimasukan oleh peternak dapat tersimpan Data kelinci tersimpan pada *database* Berhasil melihat data kelinci Sistem akan menampilkan data kelinci yang sudah tersimpan dapat dilihat oleh peternak Sistem menampilkan data kelinci pada *database* dapat Berhasil Menghapus data kelinci Data kelinci yang sudah tersimpan dapat dihapus oleh peternak Data kelinci pada *database* dapat dihapus Berhasil Mengubah data kelinci Data kelinci yang sudah tersimpan dapat diubah oleh peternak Data kelinci pada *database* dapat diubah Berhasil

Tabel 4.1 Hasil *Black Box Testing*

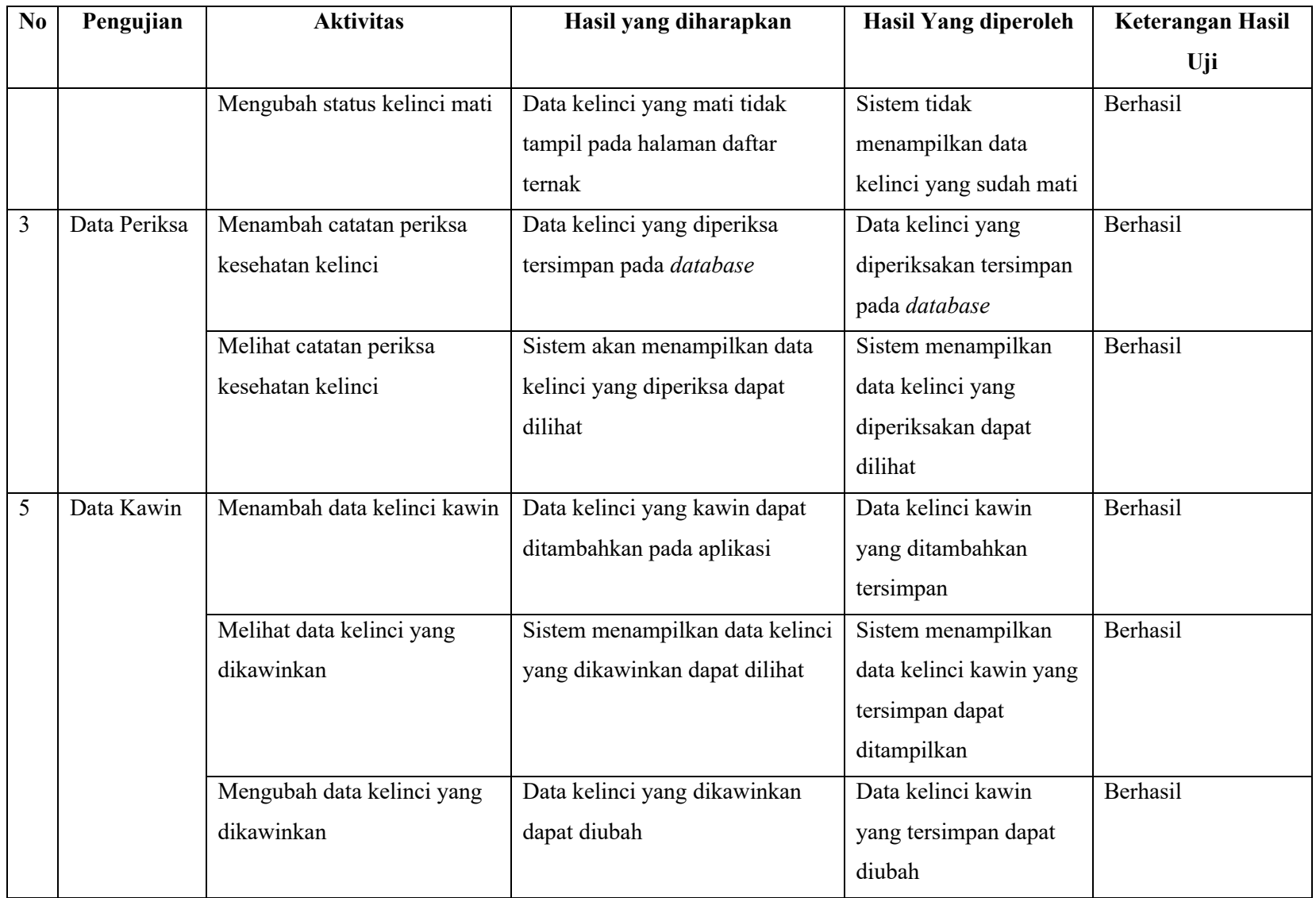

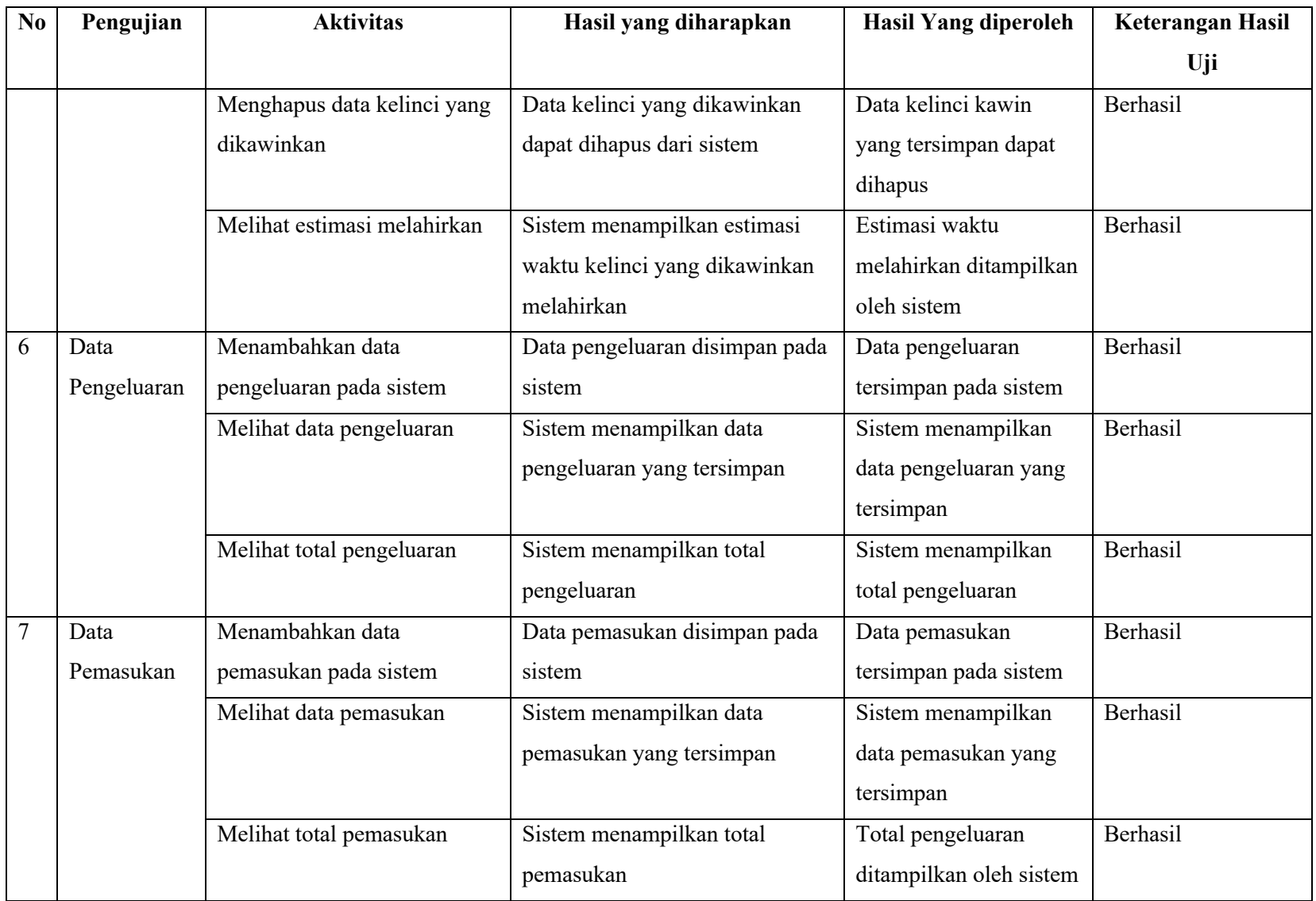

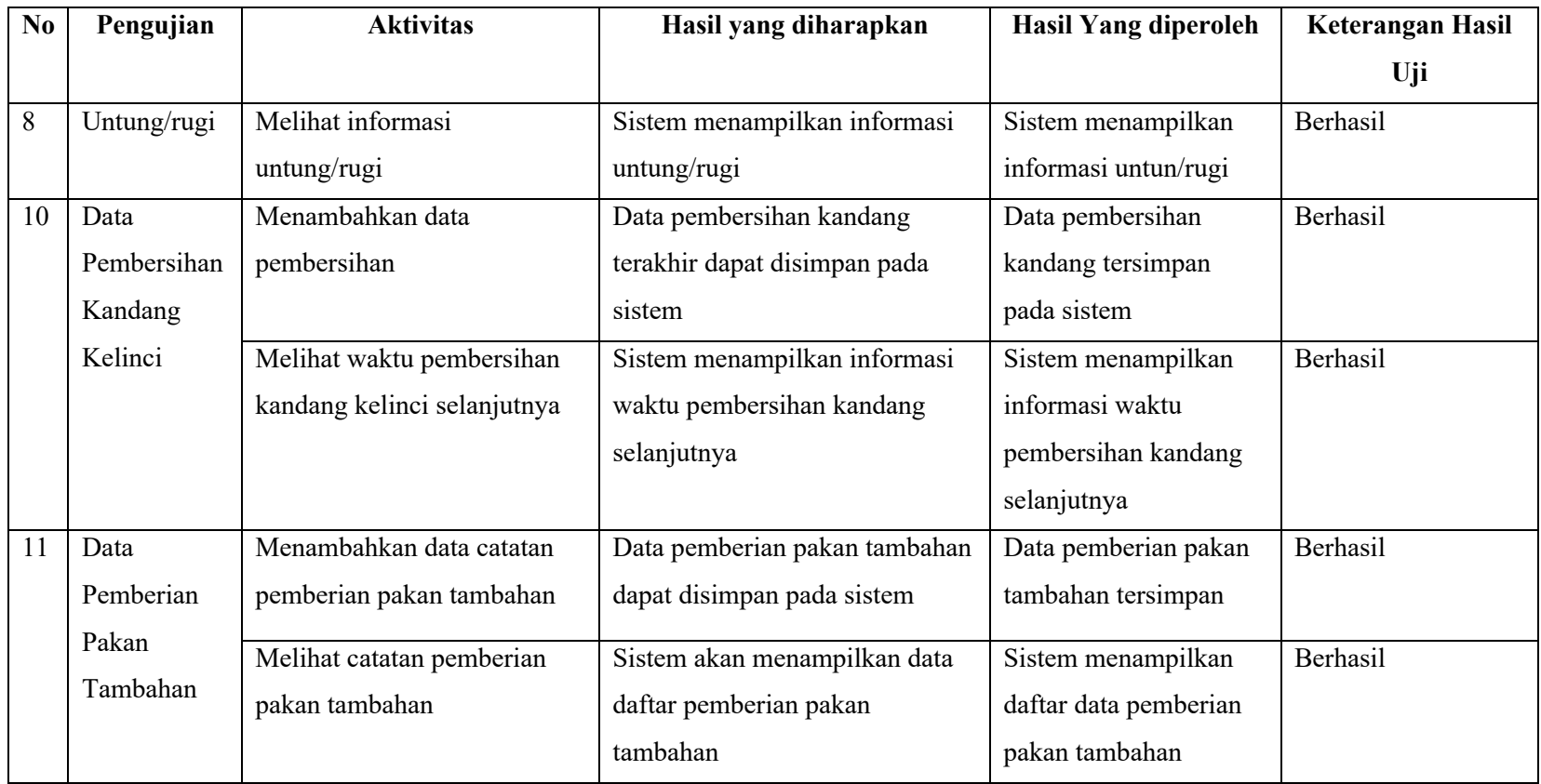

#### **4.5** *Usability Testing*

Seperti yang telah dipaparkan sebelumnya pada perancangan pengujian sistem, maka pengujian selanjutnya adalah *usability testing.* Sebelum melaksanakan *usability testing* penulis telah mengumpulkan beberapa responden. Responden yang didapat sudah memenuhi kriteria responden yang sebelumnya telah dipaparkan. Setelah didapatkan beberapa responden maka *usability testing* dapat dilaksanakan.

## **4.5.1 Data Responden**

Data-data untuk responden kuesioner skor SUS pada penelitian ini dapat dilihat pada [Tabel 4.2.](#page-99-0) berikut tabelnya:

<span id="page-99-0"></span>

| Nama             | <b>Usia</b> | <b>Berdiri Sejak</b> | Pekerjaan        | Lokasi Peternakan    |  |  |
|------------------|-------------|----------------------|------------------|----------------------|--|--|
| Bapak Ivan Kris  | 43 Tahun    | Tahun 2008           | Peternak Kelinci | Kecamatan Godean,    |  |  |
|                  |             |                      |                  | Kabupaten Sleman,    |  |  |
|                  |             |                      |                  | Provinsi Daerah      |  |  |
|                  |             |                      |                  | Istimewa Yogyakarta. |  |  |
| Mas Rifqi        | 27 Tahun    | <b>Tahun 2018</b>    | Peternak Kelinci | Kecamatan Seyegan,   |  |  |
|                  |             |                      |                  | Kabupaten Sleman,    |  |  |
|                  |             |                      |                  | Provinsi Daerah      |  |  |
|                  |             |                      |                  | Istimewa Yogyakarta. |  |  |
| Ibu Nuraini      | 35 Tahun    | <b>Tahun 2015</b>    | Peternak Kelinci | Kecamatan Moyudan,   |  |  |
|                  |             |                      |                  | Kabupaten Sleman,    |  |  |
|                  |             |                      |                  | Provinsi Daerah      |  |  |
|                  |             |                      |                  | Istimewa Yogyakarta. |  |  |
| Pak Arief Rahman | 44 Tahun    | <b>Tahun 2005</b>    | Peternak Kelinci | Kecamatan Moyudan,   |  |  |
| Hidayat          |             |                      |                  | Kabupaten Sleman,    |  |  |
|                  |             |                      |                  | Provinsi Daerah      |  |  |
|                  |             |                      |                  | Istimewa Yogyakarta  |  |  |
| Mas Hasnan       | 26 Tahun    | <b>Tahun 2018</b>    | Peternak kelinci | Kecamatan Lembang,   |  |  |
| Fadlilah         |             |                      |                  | Kabupaten Bandung    |  |  |
|                  |             |                      |                  | Barat, Provinsi Jawa |  |  |
|                  |             |                      |                  | <b>Barat</b>         |  |  |

Tabel 4.2 Data Responden

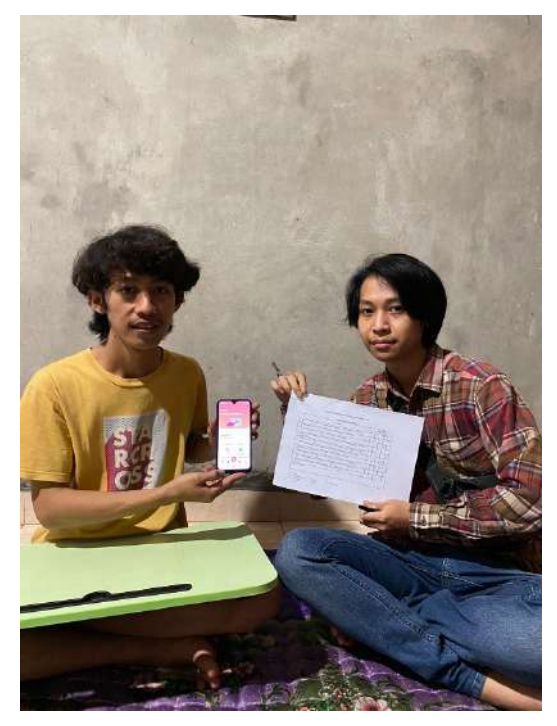

Gambar 4.25.A Dokumentasi Pengujian *Usability Testing*

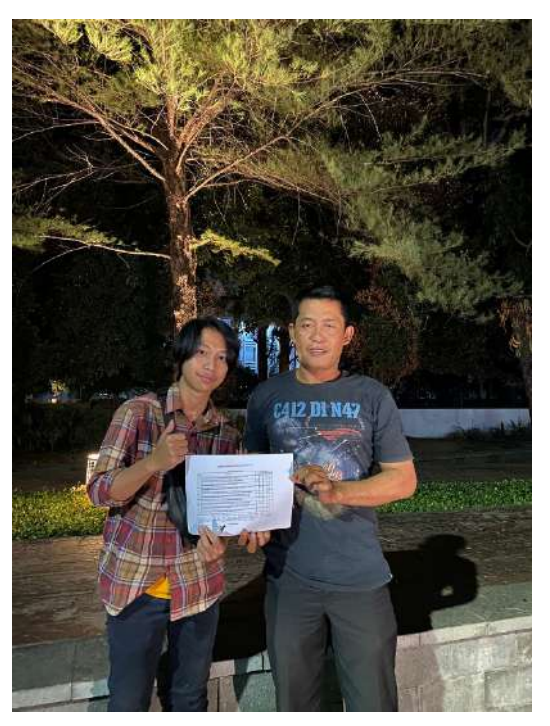

Gambar 4.24.B Dokumentasi Pengujian *Usability Testing*

<span id="page-100-2"></span><span id="page-100-1"></span><span id="page-100-0"></span>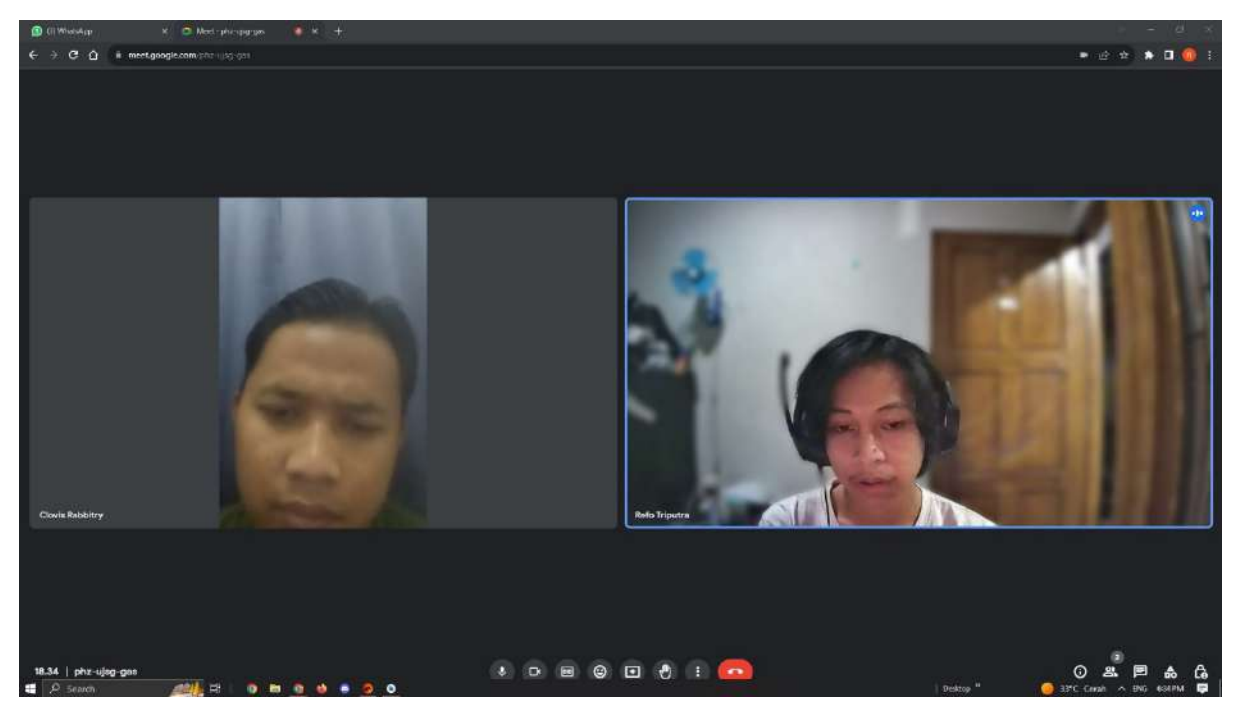

Gambar 4.23.C Dokumentasi Pengujian *Usability Testing*

Berikut adalah beberapa dokumentasi dari pengujian *usability testing* yang telah dilaksanakan, pada [Gambar 4.25.A Dokumentasi Pengujian](#page-100-0) *Usability Testing*, penulis melakukan *usability testing* pada peternakan milik Mas Rifqi di Kecamatan Seyegan. Pada [Gambar 4.24.B Dokumentasi Pengujian](#page-100-1) *Usability Testing*, penulis melaksanakan *usability testing* pada peternakan Bapak Ivan Kris yang dilaksanakan pada kampus UNY. Pada [Gambar](#page-100-2)  [4.23.C Dokumentasi Pengujian](#page-100-2) *Usability Testing*, penulis melaksanakan *usability testing*  dengan Hasnan Fadlilah melaului media *conference call* yaitu google meet. *Usability testing*  yang dilaksanakan bersama Hasnan Fadlilah ini dilakukan karena lokasi peternakan yang jauh. Dalam pelaksanaanya, sebelumnya penulis membagikan sistem yang dikembangkan dalam *file*  berbentuk apk terlebih dahulu kepada Hasnan Fadlilah. Penulis membagikan sistem ini menggunakan whatsapp, untuk kemudian dicoba oleh pihak peternak. Setelah peternak mencoba sistem ini, maka peternak tersebut, melakukan penilaian melalui google form, untuk mendapatkan data skor SUS dari sistem ini.

#### **4.5.3 Hasil Skor SUS**

Hasil skor SUS yang diperoleh untuk sistem yang telah dikembangkan akan disajikan pada [Tabel 4.3.](#page-101-0)

<span id="page-101-0"></span>

| Responden         | R1 | R <sub>2</sub> | R <sub>3</sub> | R <sub>4</sub> | R <sub>5</sub> | R <sub>6</sub> | R7 | R8 | R <sub>9</sub> | R10            | Skor Sus |
|-------------------|----|----------------|----------------|----------------|----------------|----------------|----|----|----------------|----------------|----------|
|                   | 4  | ◠              | 4              | 3              | 4              | $\overline{2}$ | 4  | 3  | 4              | 3              | 67,5     |
|                   | 4  |                | 5              | C              | 4              | ◠              |    |    | 4              | 3              | 75       |
| 3                 | 4  |                | 4              | ↑              | 4              | ↑              | 3  | 3  | 4              | 2              | 72,5     |
| 4                 | 4  | ∍              | 4              | $\overline{2}$ | 4              | $\overline{2}$ | 3  | ↑  | 4              | $\overline{2}$ | 72,5     |
|                   |    | ◠              | 4              | 3              | $\overline{4}$ | 2              |    |    | 4              | 3              | 75       |
| <b>Total Skor</b> |    |                |                |                |                |                |    |    |                | 72,5           |          |

Tabel 4.3 Hasil Skor SUS

Perhitungan skor SUS merujuk pada rumus yang sebelumnya telah dipaparkan. Berdasarkan pada skala skor SUS yang telah dipaparkan sebelumnya pada [Gambar 3.40](#page-71-0) maka, sistem yang dikembangkan ini mendapat skor penerimaan *acceptable* berdasarkan *Acceptibility range* skala skor SUS tersebut. *Grade scale* dari sistem yang dikembangkan ini mendapat nilai C, sedangkan untuk *adjective scale* sistem ini mendapatkan nilai 72,5. Nilai 72,5 pada *adjective scale* memiliki makna sistem yang dikembangkan sudah *ok.* Berikut adalah data yang didapat ketika wawancara terkait evaluasi sistem tersebut. Berdasarkan pada skor tersebut maka kendala yang dihadapi pengguna adalah pada pernyataan ke-4, ke-8, dan ke-10. kemudian penulis tanyakan kembali pada responden terkait penilaian tersebut setelah penuls mengolah data diatas. Berikut adalah beberapa masalah yang timbul:

a. Tombol tambah data pemasukan dan tombol tambah pengeluaran. Pengguna kesulitan mencari tombol untuk melakukan *input* pemasukan dan *input* pengeluaran.

b. Pengguna juga sering melakukan salah tekan tombol untuk menambah *input*  pemasukan dan *input* pengeluaran. Karena pada halaman keuangan dan pada beberapa halaman lainnya seperti halaman beranda, halaman perawatan, serta halaman data ternak, terdapat sebuah tombol untuk melakukan *input* data ternak. Ini menjadi kekeliruan ketika akan melakukan *input* pemasukan dan *input* pengeluaran.

c. Beberapa responden dengan usia diatas 35 tahun memiliki kendala dengan menggunakan aplikasi tersebut, responden sudah terbiasa menggunakan ponsel mereka namun, untuk menggunakan aplikasi baru responden masih harus mempelajarinya terlebih dahulu.

Namun selain permasalahan yang timbul diatas, sistem ini juga memperoleh hasil positif seperti:

a. Fungsionalitas sistem ini sudah baik dan dapat membantu peternak sesuai dengan fungsinya tersebut. hal ini berdasarkan dari nilai yang diperoleh pada pernyataan ke-5, dimana fungsionalitas sistem yang dikembangkan sudah dapat memenuhi kebutuhan pengguna.

b. Sistem yang telah dikembangkan juga mudah digunakan. Hal ini didapat dari nilai yang diperoleh pada pernyataan ke-3.

#### **BAB V**

#### **KESIMPULAN DAN SARAN**

#### **5.1 Kesimpulan**

Pengembangan sistem pada penelitian ini, telah menghadirkan solusi baru bagi peternak kelinci. Dengan menggunakan metode *waterfall*, Firebase sebagai basis data sistem serta bahasa pemrograman kotlin sistem berhasil disajikan kepada peternak. Fitur yang dikembangkan pada penelitian ini meliputi: menambah data ternak, menghitung untung/rugi peternak, menghitung estimasi kelinci melahirkan, mencatat perawatan pada kelinci. Berdasarkan hasil yang didapat maka sistem ini:

- 1. Sistem ini mudah diakses karena peternak tidak memerlukan perangkat lain selain *smartphone* dengan sistem operasi android.
- 2. Sistem yang digunakan juga mudah digunakan serta, dapat memenuhi kebutuhan dari peternak.
- 3. Sistem yang dikembangkan mendapatkan skor SUS 72,5 sehingga sistem yang dikembangkan sudah *ok.*
- 4. Sistem yang telah dikembangkan ini juga telah masuk dalam kategori *acceptable*  dengan skor yang telah didapat.

#### **5.2 Saran**

Berikut adalah saran yang dapat dijadikan bahan pertimbangan dalam membangun sistem informasi manajemen peternakan kelinci selanjutnya:

- 1. Dapat dikembangkan kembali desain antarmuka yang memudahkan peternak dari segala usia dalam menggunakan sistem ini.
- 2. Tombol untuk melakukan input pemasukan dan pengeluaran dapat di desain ulang sehingga pengguna lebih mudah dalam melakukan input pemasukan ataupun pengeluaran.
- 3. Tombol *input* data ternak dapat didesain ulang untuk memudahkan pengguna dalam membedakan tombol untuk tambah ternak dengan tombol lainnya seperti tombol *input* pemasukan dan juga *input* pengeluaran.

#### **DAFTAR PUSTAKA**

- Ahmad, T., Iqbal, J., Ashraf, A., Truscan, D., & Porres, I. (2019). Model-based testing using UML activity diagrams: A systematic mapping study. *Computer Science Review*, *33*, 98– 112. https://doi.org/10.1016/j.cosrev.2019.07.001
- Anam, M. K., & Anggraini, L. (2020). MENINGKATKAN LITERASI PERBANKAN SYARIAH DENGAN MENGEMBANGKAN APLIKASI EDUKASI BERBASIS ANDROID. *JUST IT : Jurnal Sistem Informasi, Teknologi Informatika Dan Komputer*, *Volume10*(Nomor 2), 129–135.
- Aprilia, I., Santoso, P. I., Ferdiana, R., Elektro, T., Informatika, T., Gadjah, U., & Yogyakarta, M. (2015). *Pengujian Usability Website Menggunakan System Usability Scale Website Usability Testing using System Usability Scale* (Vol. 17, Issue 1). http://www.tegal
- Bahtiar, M. I. (2020). *"Analisis Kelayakan Usaha Ternak Ayam Broiler."* IAIN Kediri.
- Borman, R. I., Priandika, A. T., & Edison, A. R. (2020). Implementasi Metode Pengembangan Sistem Extreme Programming (XP) pada Aplikasi Investasi Peternakan. *Jurnal Sistem Dan Teknologi Informasi (Justin)*, *8*(3), 272. https://doi.org/10.26418/justin.v8i3.40273
- Bose Student, S., Mukherjee Student, M., & Banerjee Asst, M. (2018). A COMPARATIVE STUDY: JAVA VS KOTLIN PROGRAMMING IN ANDROID APPLICATION DEVELOPMENT. *International Journal of Advanced Research in Computer Science*, *9*(3). https://doi.org/10.26483/ijarcs.v9i3.5978
- Brooke, J. (1995). *SUS: A quick and dirty usability scale*. https://www.researchgate.net/publication/228593520
- Brooke, J. (2013). *SUS: a retrospective*. *8*, 29–40.
- Hakim, H. L., & Astuti, E. Z. (2016). Sistem Pakar Untuk Mendiagnosa Penyakit Kelinci Berbasis Web Dengan Menggunakan Metode Forward Chaining. *Techno.Com*, *15*(3), 190–194. http://journal.uad.ac.id/index.php/JSTIF/article/view/2594
- Hartono, R., & Yektyastuti, R. (2018). SISTEM INFORMASI MANAJEMEN PERGURUAN TINGGIBERBASIS MOBILEAPPLICATION: INTEGRASI AKSES INFORMASI DALAM GENGGAMAN. *Seminar Nasional Sistem Informasi*, *9*.
- Heryan Chaniago, M., Amalia, F., & Wahyu Widodo, A. (2019). Sistem Informasi Manajemen Ternak Sapi Perah di AKA Milk Jakarta. *Jurnal Pengembangan Teknologi Informasi Dan Ilmu Komputer*, *3*(7), 6920–6929. http://j-ptiik.ub.ac.id
- Irawati, D. A., Prapcoyo, H., & Widiyaningsih, I. (2021). SISTEM INFORMASI MANAJEMEN PEMELIHARAAN TERNAK SAPI. *Prosiding Seminar Nasional Ke 7 LPPM UPN "Veteran" Yogyakarta*.
- Kim, S.-K., & Carrington, D. (1999). Formalizing the UML Class Diagram Using Object-Z. *International Conference on the Unified Modeling Language*.
- Kumala, A. E., Borman, I., Prasetyawan, P., Dinas, A., Dan, P., & Hewan, K. (2018). SISTEM INFORMASI MONITORING PERKEMBANGAN SAPI DI LOKASI UJI PERFORMANCE (STUDI KASUS : DINAS PETERNAKAN DAN KESEHATAN HEWAN PROVINSI LAMPUNG). *Jurnal TEKNOKOMPAK*, *12*(1), 5–9.
- Mahardika, B. T. (2015). ANALISIS DAN PERANCANGAN SISTEM INFORMASI MANAGEMEN PETERNAKAN SAPI BERBASIS ONLINE PADA CV FADEL INDAH AJI. *Sains & Teknologi Fakultas Teknik Universitas Darma Persada*, *V*(2).
- Maryani, A., Kardaya, D., & Dihansih, E. (2015). *PERFORMA PRODUKSI KELINCI LOKAL YANG DIBERIKAN PAKAN TAMBAHAN TEPUNG DAUN SIRSAK (ANNONA MURICATA L) DAN ZEOLIT PRODUCTION PERFORM OF THE LOCAL RABBIT MEAT FEED ADDITIONAL SOURSOP LEAF MEAL (ANNONA MURICATA L) AND ZEOLITE* (Vol. 1, Issue 1).
- Muhammad, A. E. (2017). *Sistem Informasi Manajemen Peternakan Kelinci*. https://dspace.uii.ac.id/handle/123456789/6693%0Ahttps://dspace.uii.ac.id/bitstream/ha ndle/123456789/6693/05.1 bab 1.pdf?sequence=5&isAllowed=y
- Norman, K. L. (2018). *The Wiley handbook of human computer interaction set*.
- Nurudin, M., Jayanti, W., Saputro, R. D., Saputra, M. P., & Yulianti, Y. (2019). Pengujian Black Box pada Aplikasi Penjualan Berbasis Web Menggunakan Teknik Boundary Value Analysis. *Jurnal Informatika Universitas Pamulang*, *4*(4), 143. https://doi.org/10.32493/informatika.v4i4.3841
- Ohyver, M., Moniaga, J. V., Sungkawa, I., Subagyo, B. E., & Chandra, I. A. (2019). The comparison firebase realtime database and MySQL database performance using wilcoxon signed-rank test. *Procedia Computer Science*, *157*, 396–405. https://doi.org/10.1016/j.procs.2019.08.231
- Phongtraychack, A., & Dolgaya, D. (2018). Evolution of Mobile Applications. *MATEC Web of Conferences*, *155*. https://doi.org/10.1051/matecconf/201815501027
- Rusdiana, H. A., Moch, M. M., Irfan, S. T., Kom, M., & Ramdhadi, H. M. A. (2014). *Sistem Informasi Manajemen*.

Setiyani, L. (2021). *Implementasi Cybersecurity pada Operasional Organisasi*.

- Sommerville, I. (2011). *Software engineering*. Pearson.
- Statistik, B. P. (2022). Peternakan Dalam Angka tahun 2022. In *Dokumen*. Badan Pusat Statistik.

https://www.bps.go.id/publication/2022/07/01/f47af5c5d24ff60405106953/peternakandalam-angka-2021.html

- Steven Dharmawan, W., Purwaningtias, D., Risdiansyah, D., Studi Sistem Informasi, P., PSDKU Pontianak, U., Abdurrahman Saleh No, J., & Barat, K. (2018). *Penerapan Metode SDLC Waterfall Dalam Perancangan Sistem Informasi Administrasi Keuangan Berbasis Desktop*. *VI*(2).
- Wahid, A. A. (2020). Analisis Metode Waterfall Untuk Pengembangan Sistem Informasi. *Jurnal Ilmu-Ilmu Informatika Dan Manajemen STMIK*. https://www.researchgate.net/publication/346397070
- Widianto, E. D., Khasanah, M., Prasetijo, A. B., & Septiana, R. (2017). Sistem Otomatisasi Pembersihan Kotoran dan Pengaturan Suhu Kandang Kelinci Berbasis Arduino Mega2560. *Jurnal Rekayasa Elektrika*, *13*(3), 133. https://doi.org/10.17529/jre.v13i3.8422

## **LAMPIRAN**